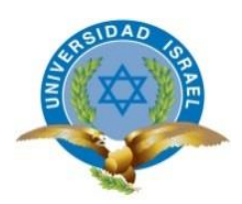

# **UNIVERSIDAD TECNOLÓGICA ISRAEL**

# **TRABAJO DE TITULACIÓN EN OPCIÓN AL GRADO DE:**

# **INGENIERO EN SISTEMAS INFORMÁTICOS**

## **TEMA:** SISTEMA DE GESTIÓN Y CONTROL DEL MANTENIMIENTO DE MOTOCICLETAS DE LA EMPRESA TELCONET

# **AUTOR: DAVID GONZALO VALENZUELA TOMALÓ**

## **TUTOR: Mg. PATRICIO ELOY COBA MORALES**

## **QUITO, ECUADOR**

**2019**

# **DECLARACIÓN DE AUTORÍA**

El documento de tesis con título: "SISTEMA DE GESTIÓN Y CONTROL DEL MANTENIMIENTO DE MOTOCICLETAS DE LA EMPRESA TELCONET.", ha sido desarrollado por el señor David Gonzalo Valenzuela Tomaló con C.C. No. 1723561609 persona que posee los derechos de autoría y responsabilidad, restringiéndose la copia o utilización de la información de esta tesis sin previa autorización.

David Gonzalo Valenzuela Tomaló

\_\_\_\_\_\_\_\_\_\_\_\_\_\_\_\_

## **UNIVERSIDAD TECNOLÓGICA ISRAEL**

## **APROBACIÓN DEL TUTOR**

En mi calidad de Tutor del Trabajo de Titulación certifico:

Que el trabajo de titulación **"SISTEMA DE GESTIÓN Y CONTROL DEL MANTENIMIENTO DE MOTOCICLETAS DE LA EMPRESA TELCONET"**, presentado por David Gonzalo Valenzuela Tomaló, estudiante de la Carrera Ingeniería en Sistemas Informáticos, reúne los requisitos y méritos suficientes para ser sometido a la evaluación del Tribunal de Grado, que se designe, para su correspondiente estudio y calificación.

Quito D. M.,14 de agosto del 2019

**TUTOR** 

----------------------------------------

Ing. Patricio Coba M., Mg.

#### **AGRADECIMIENTOS**

Agradezco principalmente a Dios por la salud y sabiduría que permitió que este sueño tan anhelado se vuelva realidad.

A mis padres Gonzalo y Fabiola quienes con su amor inculcaron en mí el ejemplo de esfuerzo, perseverancia y valentía de no temer las adversidades porque Dios está conmigo.

A mi tutor de proyecto por su valiosa ayuda, dedicación y apropiada dirección que me permitió finalizar de manera adecuada el presente documento y el desarrollo del sistema que soluciona la problemática planteada.

Y a mis compañeros y amigos por hacer placentero el camino hacia la culminación de la carrera, de quienes he aprendido mucho, tanto en el aspecto profesional como en el personal, y fueron quienes supieron darme la mano siempre que lo necesité.

*David*

#### **DEDICATORIA**

Dedico este trabajo a Dios quien ha sido mi guía, fortaleza y su mano de fidelidad y amor han estado conmigo hasta el día de hoy.

A mis padres Gonzalo y Fabiola quienes con su amor, confianza y ejemplo me han permitido llegar a cumplir un sueño más, gracias por inculcar en mí el ejemplo de esfuerzo y valentía los amo.

A mis hermanos Edwin, Gabriela, Daysi, Jennifer y a mis cuñados Giovanna, Jhonny y Luis por todo el apoyo incondicional, durante todo este proceso, gracias a toda mi familia porque con sus oraciones, consejos y palabras hicieron de mí una mejor persona y de una u otra forma me acompañaron siempre en todas mis metas y sueños.

Finalmente quiero dedicar esta tesis a todos mis amigos, por apoyarme cuando más los necesite, por extender su mano en momentos difíciles y por el amor brindado cada día, de verdad mil gracias, siempre los llevo en mi corazón.

### **TABLA DE CONTENIDOS**

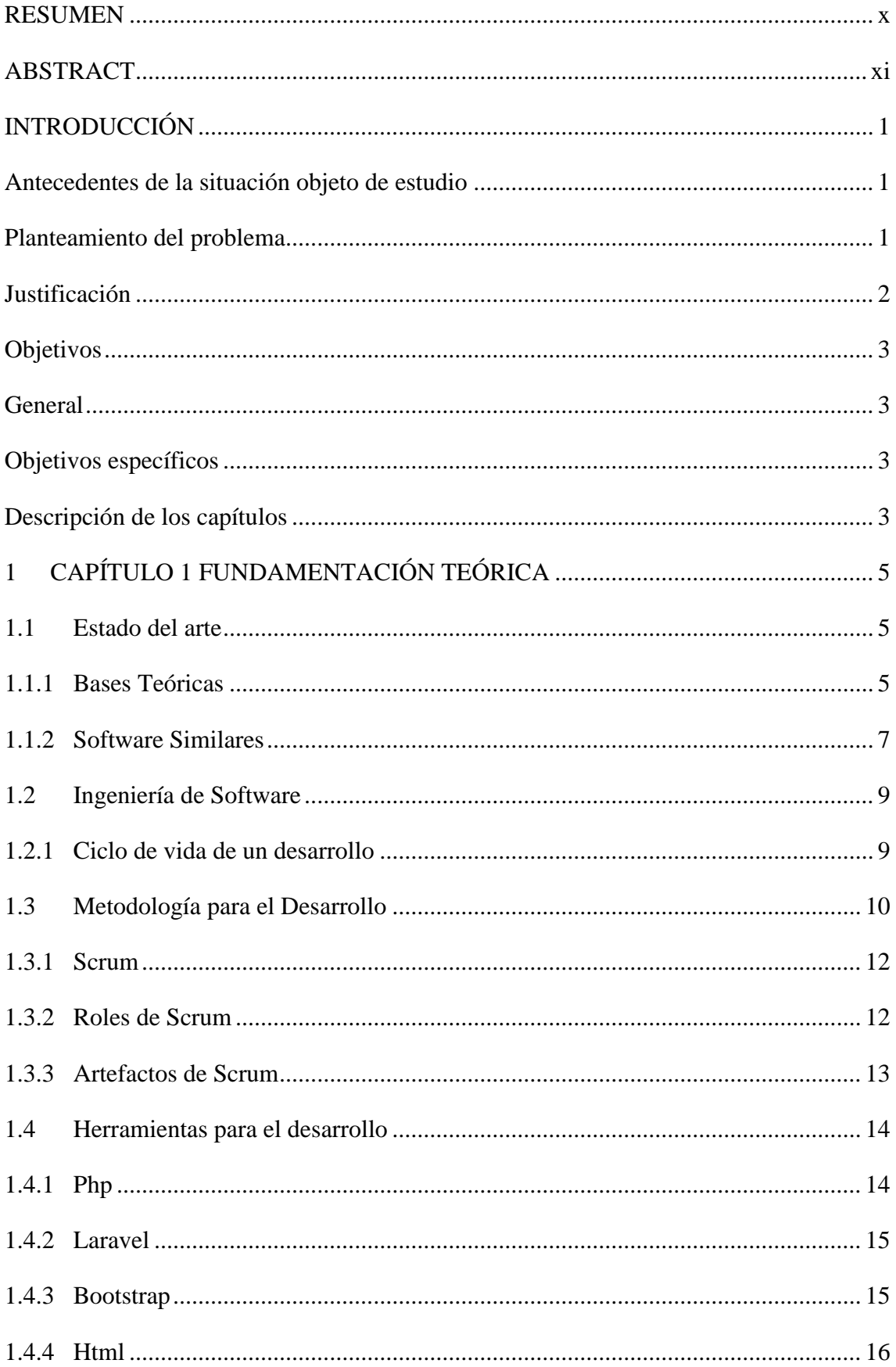

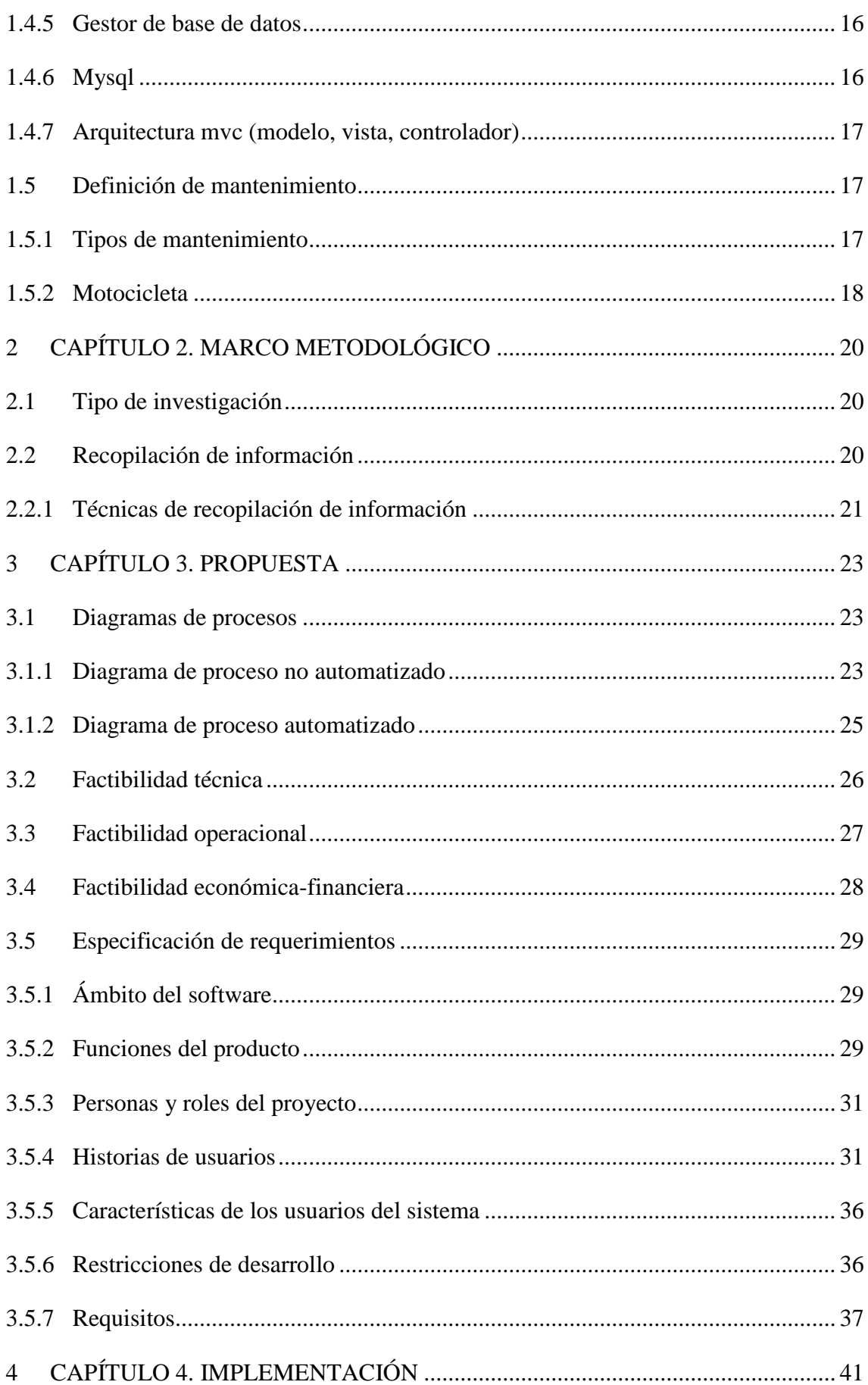

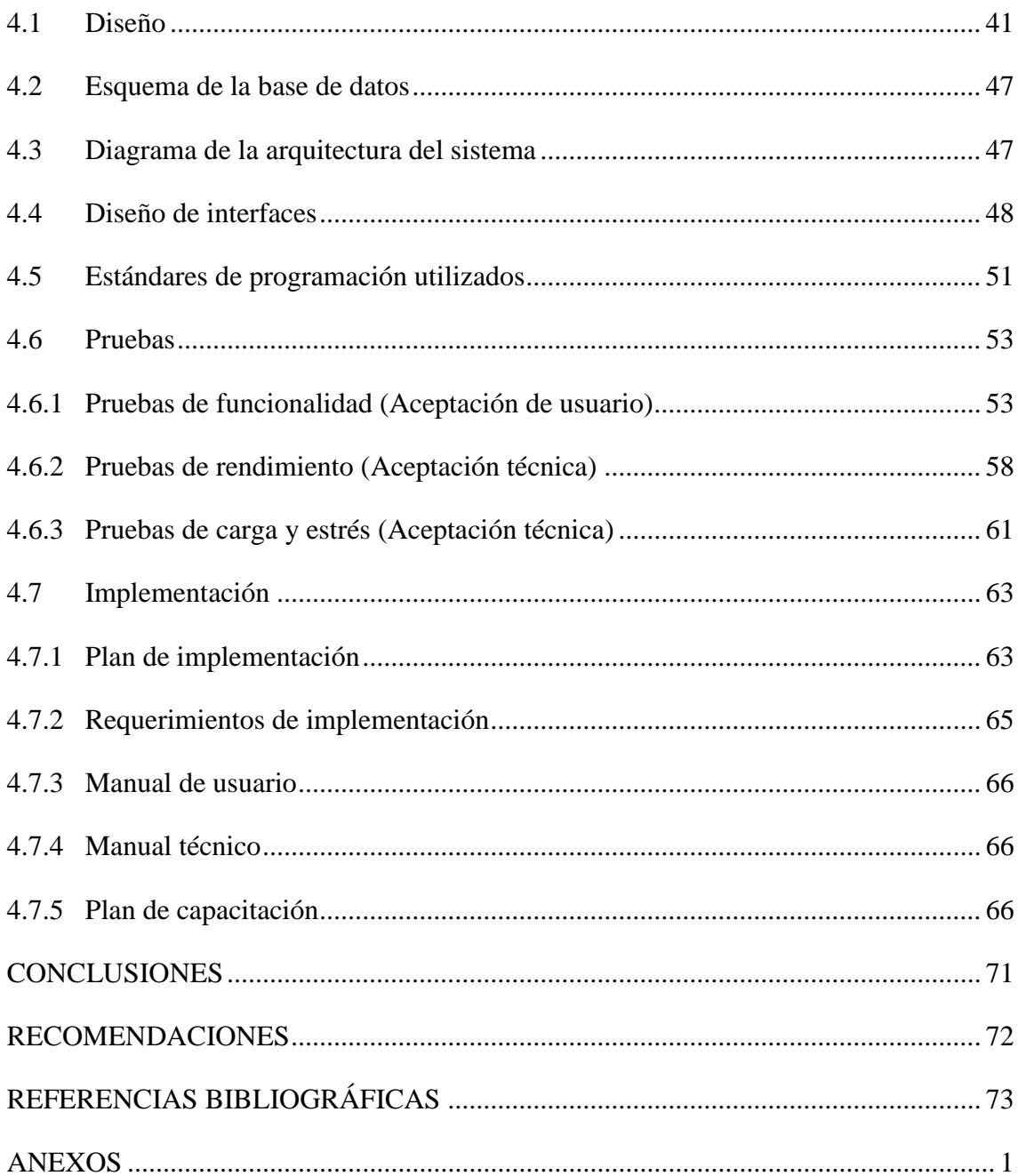

### **LISTA DE FIGURAS**

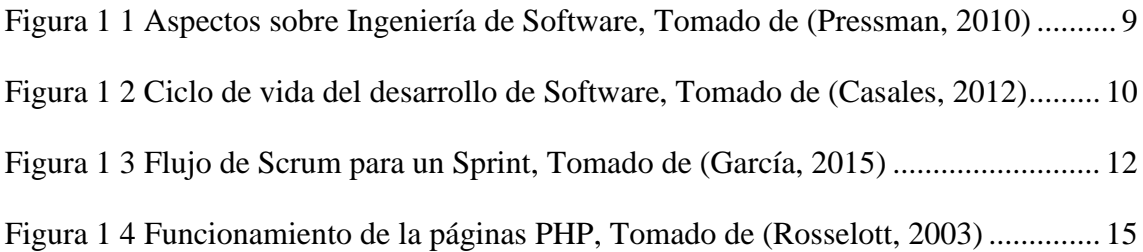

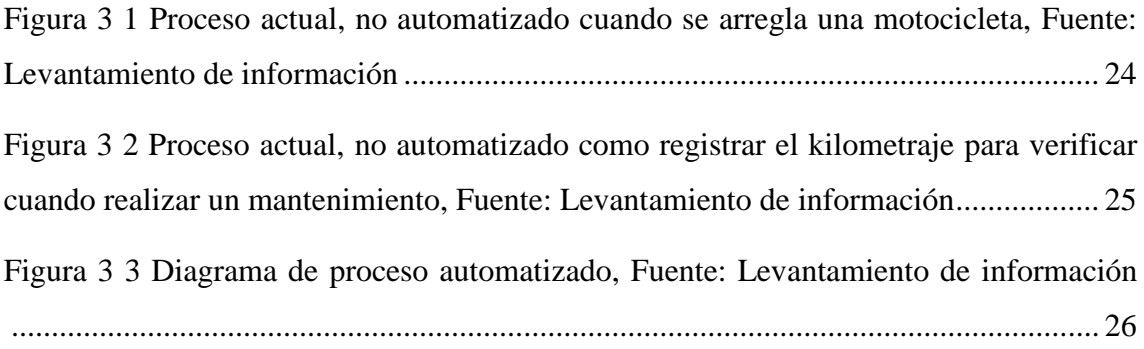

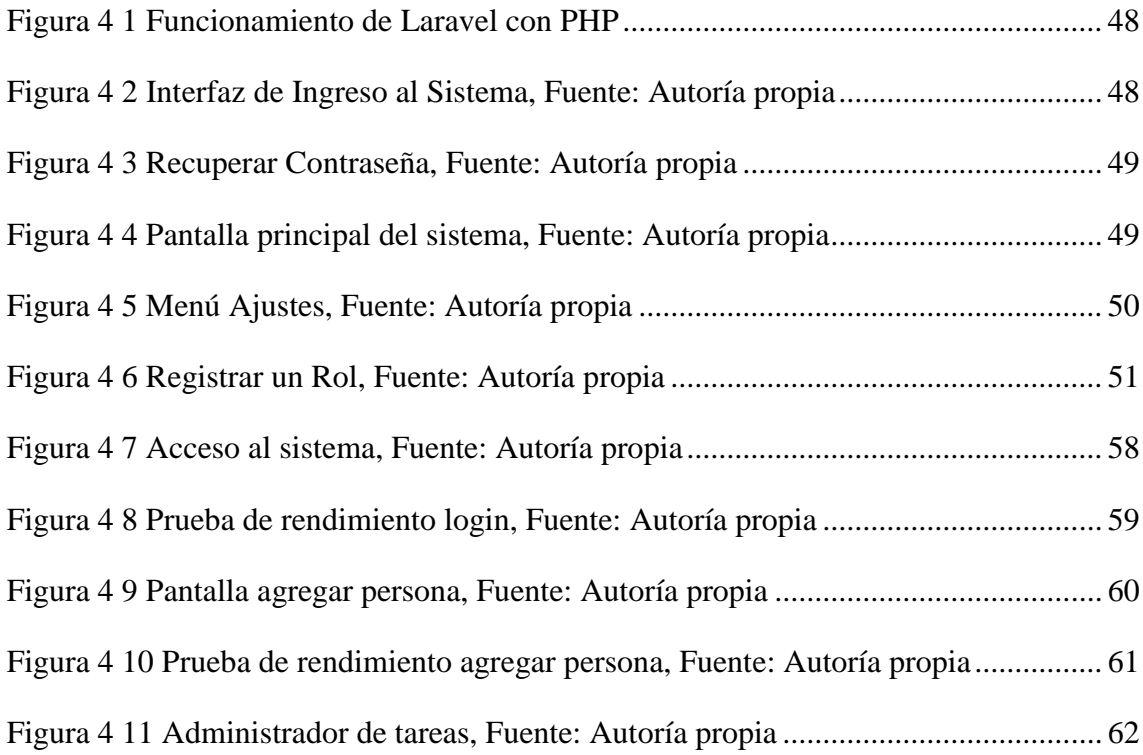

### **LISTA DE TABLAS**

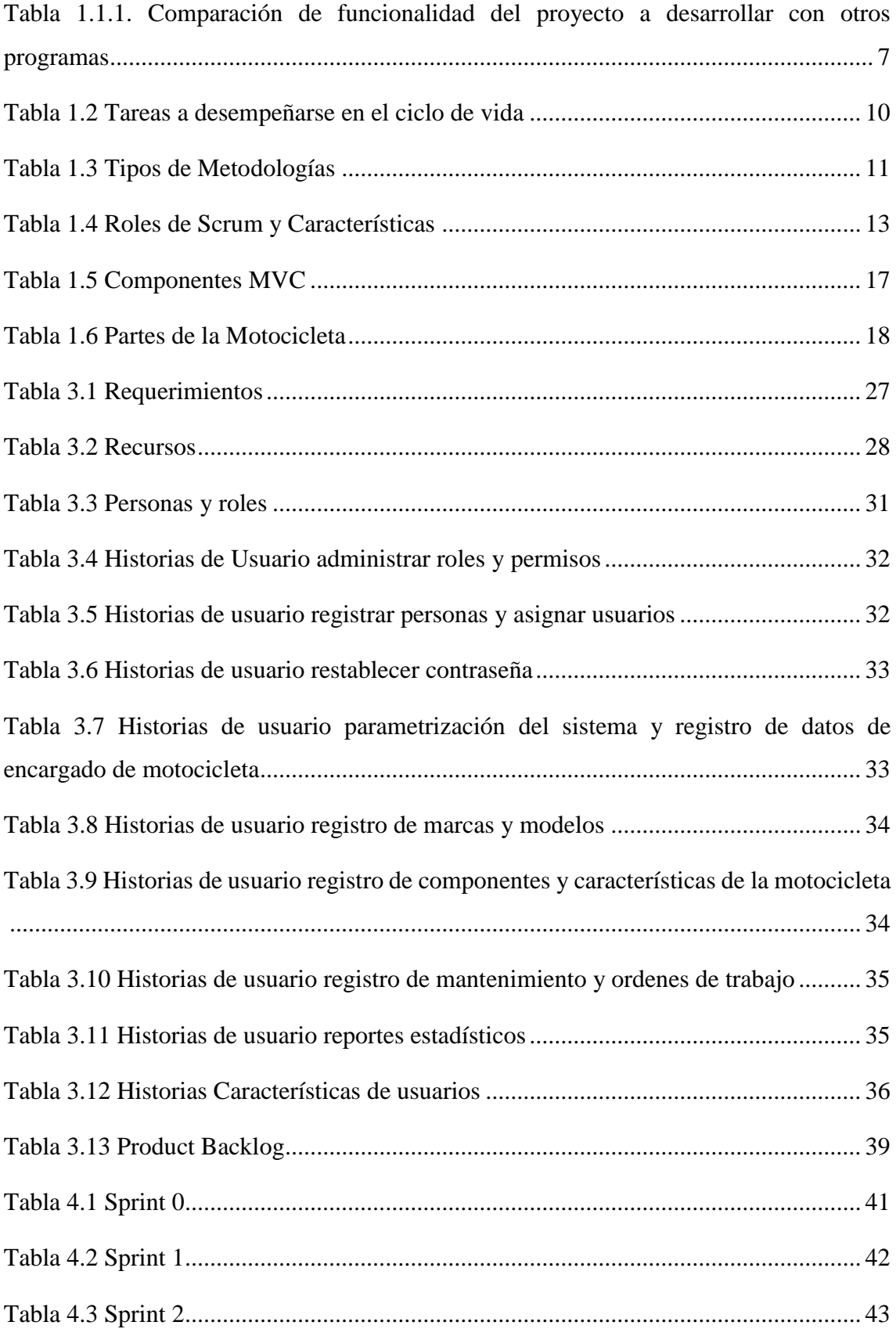

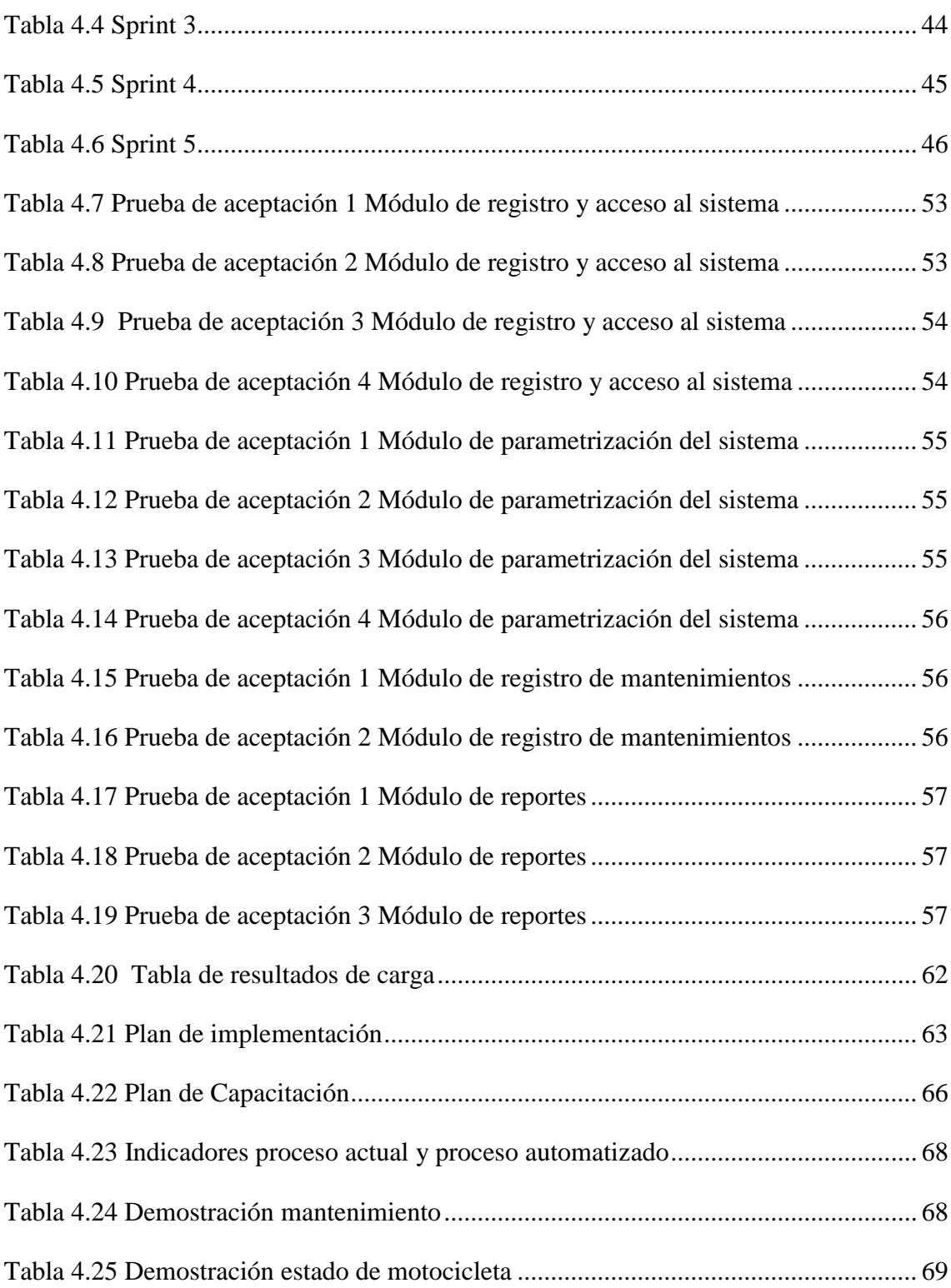

#### **RESUMEN**

TELCONET es una empresa con más de 21 años en soluciones de conectividad, internet, centro de datos y servicios gerenciados. Dedicada a los servicios de telecomunicaciones por medio de fibra óptica, en donde tiene como principal cliente a Netlife, con una cobertura de más del 80% a nivel nacional.

Para realizar todas estas actividades la empresa cuenta con más de 300 personas solo en áreas operativas, las mismas que se distribuyen en instalaciones y soporte técnico, utilizando como medio de transporte motocicletas.

La empresa carece de una herramienta que le permita gestionar y controlar los mantenimientos realizados a las motocicletas, es por esto que surge la necesidad de desarrollar un sistema para gestionar los mismos.

Por consiguiente, el sistema permitirá registrar los recorridos diarios de esta manera se podrá registrar el kilometraje inicial y final los mismos que notificaran mediante alertas cuando una motocicleta necesite un mantenimiento, a la misma vez se podrá tener reportes en forma de semáforo para poder determinar que motocicletas se encuentra operativas, ocupadas o en mantenimientos y más reportes que el usuario necesite.

Palabras claves: Motocicleta, mantenimientos, kilometraje, reportes, fibra óptica.

### **ABSTRACT**

TELCONET is a company with more than 21 years in connectivity solutions, internet, data center and managed services. Dedicated to telecommunications services through fiber optic, where Netlife has as its main client, with a coverage of more than 80% nationwide.

To carry out all these activities, the company has more than 300 people only in operational areas, which are distributed in facilities and technical support, using motorcycles as a means of transport.

The company lacks a tool that allows it to manage and control the maintenance performed on motorcycles, which is why there is a need to develop a system to manage them.

Therefore, the system of registered registration of the daily registrars in this way may record the initial and final kilometers that are notified by automatic alerts when a motorcycle requires maintenance, at the same time you can have traffic light reports to determine which motorcycles are operational, busy or in maintenance and more reports that the user needs.

Keywords: Motorcycle, maintenance, mileage, reports, fiber optics.

### **INTRODUCCIÓN**

#### <span id="page-13-0"></span>**Antecedentes de la situación objeto de estudio**

TELCONET es una empresa con operaciones en Ecuador con una trayectoria de más de 21 años en soluciones de conectividad, internet, centro de datos y servicios gerenciados. Dedicada a los servicios de telecomunicaciones por medio de fibra óptica, en donde tiene como principal cliente a Netlife, con una cobertura de más del 80% a nivel nacional.

Para realizar todas estas actividades la empresa cuenta con más de 300 personas solo en áreas operativas, las mismas que se distribuyen en instalaciones y soporte técnico, utilizando como medio de transporte motocicletas.

La empresa cuenta con motocicletas que son el medio de movilización que recorren la ciudad de Quito, la utilización de estas es para la rapidez en brindar servicios de soporte a los clientes quienes contratan un servicio de internet con una disponibilidad del 98% y exigen que así lo sea.

#### <span id="page-13-1"></span>**Planteamiento del problema**

El departamento de movilización de la empresa no cuenta con un sistema informático teniendo como problema principal la deficiencia para gestionar el control del mantenimiento de las motocicletas, donde los procesos estén automatizados y puedan obtener información oportuna y eficaz.

El registro de cada una de las motos se realiza en archivos almacenados en Google Drive donde se registra información básica de los mantenimientos, características de las motocicletas, técnico a cargo del mantenimiento, custodio y demás datos necesarios para el departamento, dando la complejidad de llevar un control exhaustivo y eficiente sobre él. Uno de los principales problemas encontrados es que no se ha llevado un buen control en el uso y funcionamiento de las motocicletas, ya que cuando una de estas se daña se la lleva a la mecánica, la cual se encarga de arreglarla, para volver a ser ocupada por algún técnico, llevando un control manual de los arreglos y estados de las mismas. Cabe indicar que la empresa cuenta con tres mecánicos los cuales se encargan de hacer un mantenimiento preventivo siguiendo un control de cada moto a su cargo desde que es reportada con algún deterioro o falla hasta que esta esté en buen funcionamiento, si no es corregido el problema en la empresa se envían las motocicletas dañadas a las mecánicas particulares para su arreglo, teniendo un total de tres mecánicas distribuidas en el norte, sur y el valle, una vez arregladas el mismo mecánico encargado debe retirar y pasar un informe a su superior indicando que arreglo se realizó a la misma, esto genera muchos inconvenientes pues hay ocasiones que no se pasa la información correcta o hay pérdida de información, cabe indicar que con el transcurso del tiempo la empresa implementara su propia mecánica con esto se propone eliminar el envío a mecánicas particulares y todo el proceso de mantenimiento será interno.

Es por esto que se propone desarrollar una aplicación Web que permita automatizar este proceso, llevando un control en las fichas de reparación mecánica, permitiendo así ir actualizando la información de los arreglos que se realicen en las mismas y en un futuro evitar posibles deterioros en las motocicletas, ya que al tener una motocicleta en perfecto estado ayudará a evitar posibles accidentes laborales, también evitará gastos innecesarios para la empresa en el arreglo de las mismas.

#### <span id="page-14-0"></span>**Justificación**

Implementar un Sistema Web de gestión en el departamento de movilización para la empresa Telconet, permitirá satisfacer las necesidades de la empresa, con el uso de la tecnología siendo un medio indispensable para agilitar los procesos que se realizan y se ejecutan en diferentes áreas.

Cambiar una pieza antes de que termine su vida útil es económico, comparado a esperar que este expire y cause daño a las demás partes de las motos, los mantenimientos preventivos realizados a las motocicletas son menos costosos que los correctivos y permite cuidar su vida útil; con los datos de forma manual es complicado saber cuándo se tiene que cambiar los repuestos o cuándo se debe hacer un mantenimiento de prevención debido a la magnitud de la información. Con la implementación del sistema todo el control sería automático, permitiendo indicar al jefe del departamento cuando se debe hacer dichos cambios, ayudando así a prevenir accidentes de tránsito de igual forma evitar gastos innecesarios para la empresa, ya que la falta de mantenimientos preventivos produce que la motocicleta pierda rendimiento, aumente riesgos de accidentes, acorte su vida útil, es por eso que se requiere tomar medidas de control con el fin de disminuir los riesgos que producen el descuido de las motocicletas.

#### <span id="page-15-0"></span>**Objetivos**

#### <span id="page-15-1"></span>**General**

Desarrollar un sistema de gestión y control de mantenimientos de las motos de la empresa Telconet, para lograr mayor disponibilidad en el trabajo diario de los técnicos de la empresa.

#### <span id="page-15-2"></span>**Objetivos específicos**

- Recopilar la información necesaria para diagnosticar los requerimientos y necesidades que nos permitirán establecer la planificación de las diferentes actividades a realizar.
- Diseñar modelos de desarrollo en base a los requerimientos y codificar los diferentes módulos del sistema.
- Realizar pruebas para verificar la funcionalidad y el rendimiento óptimo del sistema.
- Implementar el sistema en la empresa, capacitando a los usuarios en el uso del sistema

#### <span id="page-15-3"></span>**Descripción de los capítulos**

En el capítulo 1, se detalla la recopilación de todo lo referente el marco conceptual de la lógica del negocio, y de las herramientas utilizadas como la metodología SCRUM con la que desarrollará el sistema, con base de datos MYSQL y el IDE a utilizar que será PHP para el desarrollo de la tesis.

En el capítulo 2, se realiza el análisis de la entrevista que se hizo a los encargados del proceso, también se utilizó la técnica de observación, donde se pudo visualizar como llevan los registros de los mantenimientos realizadas a las motocicletas.

En el capítulo3, se describe la solución que se plantea y la forma como se la construyó. Además, describe el alcance del proyecto, la metodología de desarrollo, las restricciones y requerimientos sobre los que se desarrolló la solución, adicional hace referencia al proceso actual no automatizado y presenta una propuesta para automatizarlo.

En el capítulo 4, se describe el diseño de la arquitectura, base de datos e interfaces. Además, se describe los estándares de programación utilizados, el plan de pruebas, de implementación y de capacitación a los usuarios.

# **1 CAPÍTULO 1. FUNDAMENTACIÓN TEÓRICA**

#### <span id="page-17-1"></span><span id="page-17-0"></span>**1.1 Estado del arte**

Mediante la investigación realizada, se puede notar que existen varios temas referentes a la implementación de un sistema para llevar un control en el mantenimiento vehicular, en la tabla 1.1 se muestra un cuadro comparativo en donde se analizó cada una de las funciones planteadas en el sistema propuesto versus otros sistemas encontrados, a continuación, se detallan los temas más relevantes de la investigación.

#### <span id="page-17-2"></span>**1.1.1 Bases Teóricas**

Tema: Sistema informático para el control de uso y el mantenimiento de vehículos de una institución pública.

Universidad: ESPE

Autor: Guamán Edison

*"El siguiente proyecto tiene como fin desarrollar un sistema informático que le sirva de apoyo para realizar el control de logística de los vehículos de la institución pública a la que se está aplicando, lo que implica entre otros aspectos: el control de rutas, consumo de combustibles, uso de neumáticos, choferes, registros de averías y ayudar a definir un calendario de mantenimiento tanto para neumáticos, cambios de aceite, registros de talleres que brindan el servicio mecánico controlando y registrando los mantenimientos a los vehículos*

*El sistema fue desarrollado en Java utilizando la plataforma Netbeans 6.5, el gestor de base de datos MYSQL y aplicando la metodología RUP"*. (Guamán Simba, 2014)

Tema: Desarrollo De Una Aplicación Web Para La Gestión De Flotas De Transporte Terrestre Para La Compañía Tramaco Express Cia. Ltda.

Universidad: ESCUELA POLITÉCNICA NACIONAL

Autor: Jiménez Jiménez Jonnathan Stalin

*"Se desarrolló una aplicación web para el registro y asignación de vehículos del personal de la empresa, así como registro de convenios con talleres y gasolineras, siniestros y novedades, consumo de combustible, uso de consumibles, seguros, multas y contratos de alquiler el mismo que sirvió para mejorar la administración de la flota vehicular de la empresa Tramaco Express Cía. Ltda. El Software desarrollado ha sido codificado en el lenguaje de programación Java bajo la plataforma de programación Java EE (Java Enterprise Edition) apoyado del framework para aplicaciones web JSF. Todo el proceso de codificación es controlado por la herramienta Netbeans y para gestionar toda la información se utilizó PostgreSQL como sistema gestor de base de datos. Para la gestión del desarrollo se aplicó la metodología Microsoft 10 Solution Framework (MSF), adaptada a la disponibilidad de recursos"*. (Jiménez Jiménez, 2013)

Tema: Sistema web de control correctivo y preventivo de la flota vehicular con módulo transaccional desde la web y con módulo de informes basados en una aplicación móvil.

Universidad: UNIVERSIDAD DE GUAYAQUIL

Autor: Valverde Villalva Diego Javier

*"El objetivo principal por el que se desarrolló esta solución informática es monitorear las actividades de los mantenimientos preventivos de la flota de vehículos, para ayudar a mantenerlos en buen estado. Esta herramienta está desarrollada en ambiente web bajo la plataforma de Microsoft ASP.net. Con el sistema se podrán registrar todas las actividades de mantenimientos preventivos con sus respectivos costos, asimismo se registrarán las reparaciones que se les realice a los vehículos cuando se les presente algún fallo. La prevención del fallo se logrará mediante la ejecución de tareas de mantenimientos preventivos a los vehículos, y con la herramienta, el usuario podrá saber cuándo debe ser el momento apropiado para enviar al vehículo al taller para su respectiva revisión o mantenimiento."*. (Valverde Villalva, 2015)

Los tres proyectos antes mencionados tienen como solución desarrollar un sistema que permita monitorear y llevar un registro de los mantenimientos vehiculares, estos permitirán establecer ideas y parámetros para el desarrollo del sistema, en este caso se lo aplica para motocicletas, guiándose en su estructura y fundamentación para el desarrollo del mismo. Adicional a las actividades que realizan los proyectos detallados anteriormente el sistema implementará informes estadísticos utilizando indicadores a través de estados a manera de semáforo, teniendo en cuenta los colores del mismo asumiendo que verde es un estado operativo, amarillo un estado al cual hay que dar un mantenimiento y rojo un estado de alerta el cual determina que la motocicleta se excedió su límite de kilometraje para realizarle un mantenimiento.

Con la utilización de estos indicadores se propone facilitar las tareas de reparación de las motocicletas, y se podrá obtener la información necesaria que se requiera para la toma de decisiones.

#### <span id="page-19-0"></span>**1.1.2 Software Similares**

<span id="page-19-1"></span>**Tabla 1.1.1. Comparación de funcionalidad del proyecto a desarrollar con otros programas**

| <b>Funcionalidad</b> | <b>Taller</b><br>Alpha | <b>DMS</b> One | Fracttal<br>asset cloud | Moto<br>gestión<br>facturación<br>2013 |
|----------------------|------------------------|----------------|-------------------------|----------------------------------------|
|----------------------|------------------------|----------------|-------------------------|----------------------------------------|

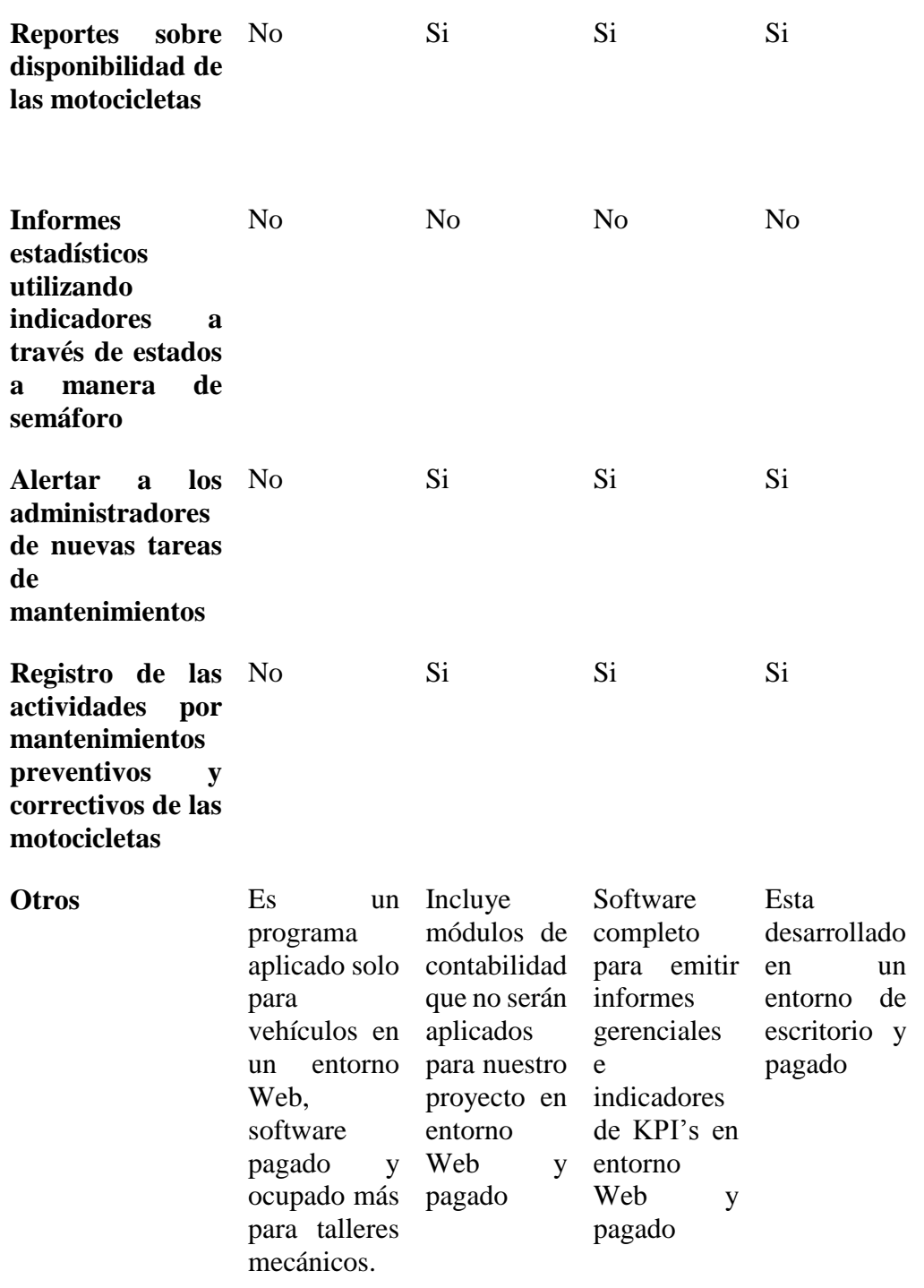

Mediante la tabla comparativa se puede observar que existen varios programas que pueden realizar varias actividades similares a las planteadas en la propuesta a excepción de informes estadísticos utilizando indicadores a través de estados de manera de un semáforo, con esto se puede indicar que el sistema será el primero en brindar esta opción adicional ya que se adaptará y cubrirá las necesidades de la empresa donde se implementará de forma gratuita para conocer cuántos mantenimientos se realizaron en cierto tiempo, que motocicletas fueron reparadas más a menudo, que partes de las motocicletas se dañan más, cuantos trabajos por mantenimientos fueron realizados por los técnicos, entre otras características propias del proyecto a implementar.

#### <span id="page-21-0"></span>**1.2 Ingeniería de Software**

Según lo que expresa Pressman "*la ingeniería del software es la aplicación de enfoques sistemáticos, disciplinados y cuantificables al desarrollo, operación y mantenimiento de software y el estudio de estos enfoques*." (Pressman, 2010)

Esta es considerada una nueva forma de ingeniería o especialidad, siendo una de las más demandadas uniendo sistemas, instrumentos y técnicas que se emplean para el desarrollo de los programas informáticos, en la figura 1.1 se ven los aspectos de la ingeniería de software.

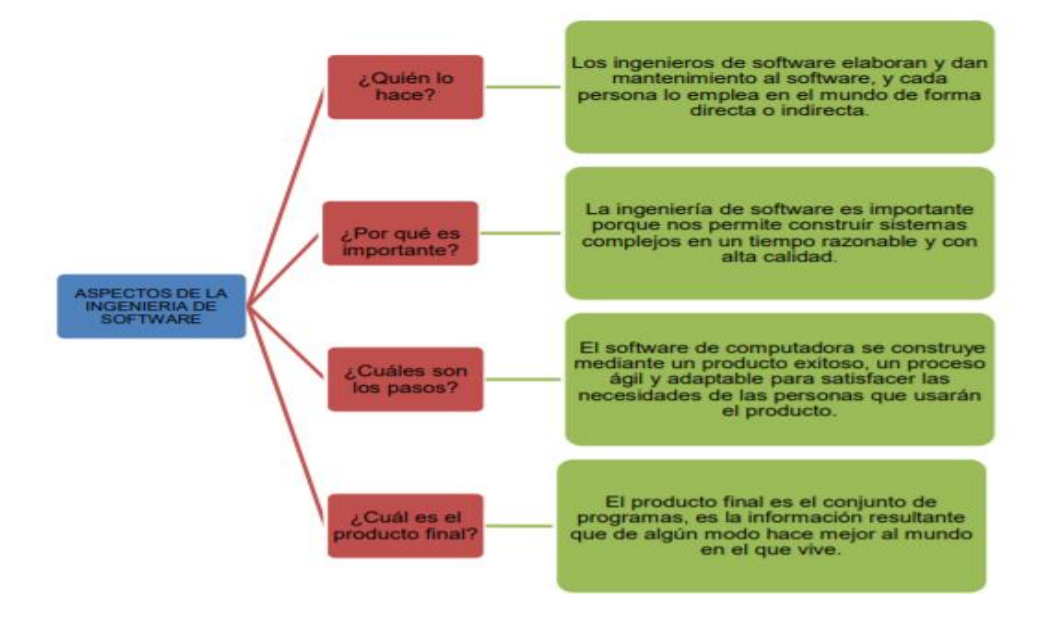

<span id="page-21-2"></span>**Figura 1 1** Aspectos sobre Ingeniería de Software, **Tomado** de **(Pressman, 2010)**

#### <span id="page-21-1"></span>**1.2.1 Ciclo de vida de un desarrollo**

Un desarrollo de software consiste en una serie de pasos con características diferentes y particulares para el desarrollo del proyecto, en la figura 1.2.1 se representa las tareas y actividades que se deben desempeñar en el ciclo de vida.

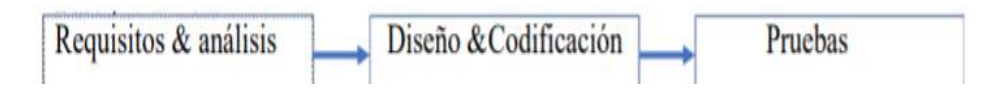

<span id="page-22-1"></span>**Figura 1 2** Ciclo de vida del desarrollo de Software**, Tomado de** (Casales, 2012)

Cada fase cumple ciertas actividades detalladas a continuación en la tabla 1.2

| <b>Idea</b>                              | Análisis               | Diseño/Producción Construcción |                                                                     | <b>Mantenimiento</b> |
|------------------------------------------|------------------------|--------------------------------|---------------------------------------------------------------------|----------------------|
| Qué<br>hacer<br>$\mathbf{V}$<br>para qué | Como<br>confeccionarlo | Qué aspecto elegir             | Qué herramienta Mejoras<br>utilizar para el continuas<br>desarrollo |                      |

<span id="page-22-2"></span>**Tabla 1.2 Tareas a desempeñarse en el ciclo de vida**

**Fuente**: "*Aquí se detallan las tareas de cada etapa del ciclo de vida.* (Casales, 2012)

#### <span id="page-22-0"></span>**1.3 Metodología para el Desarrollo**

Según Casale el termino metodología de desarrollo "*Es que un framework utilizado para estructurar, planear y controlar el proceso de desarrollo, de manera que las metodologías proveen de una organización que se aplica a diferentes proyectos de programación*" (Casales, 2012)

Es una forma de desarrollar un proyecto siguiendo una serie de pasos establecidos para planear y controlar el proceso de desarrollo a continuación en la tabla 1.3 veremos varios tipos de metodologías en el desarrollo de software.

<span id="page-23-0"></span>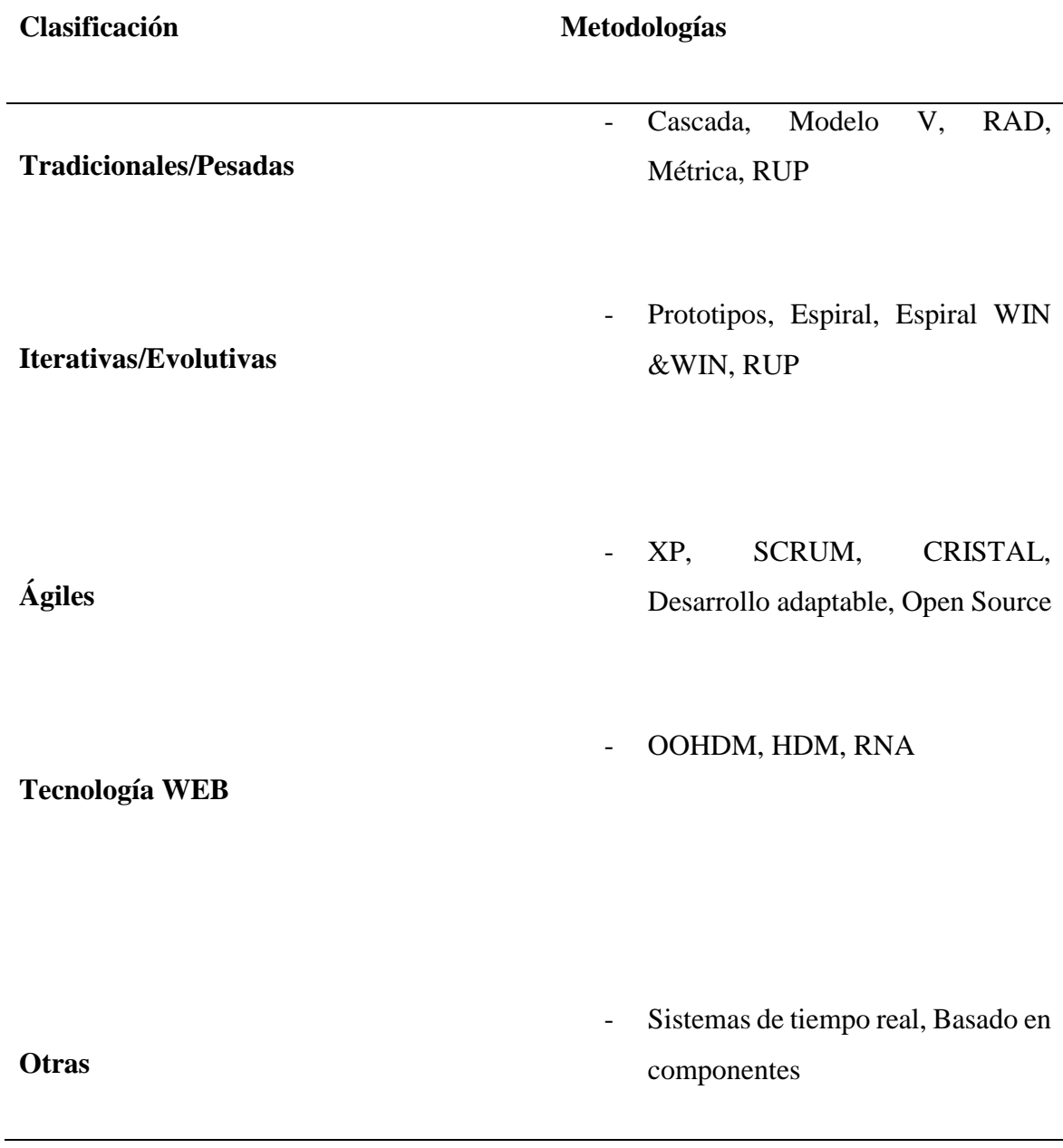

**Fuente**: *Estos son los más utilizados por los desarrolladores, sin embargo, cada desarrollador debe seleccionar el tipo de metodología que se adapte a sus necesidades empresariales.* (Casales, 2012)

Para este proyecto se ha decidido utilizar SCRUM, ya que la misma es una metodología ágil, apta para su desarrollo.

#### <span id="page-24-0"></span>**1.3.1 Scrum**

Es una metodología ágil y más popular adecuada para la gestión de proyectos ya que la misma se adapta, interactúa de forma rápida, flexible y eficaz en el desarrollo de un proyecto. Este garantiza la comunicación y un buen ambiente de trabajo entre el grupo de desarrollo ofreciendo un ambiente de responsabilidad colectiva y progreso continuo, su fortaleza clave radica en crear grupos de trabajo para dividirlos y formar Sprint en la figura 1.3 se proporciona una visión general del flujo de un proyecto Scrum (García, 2015)

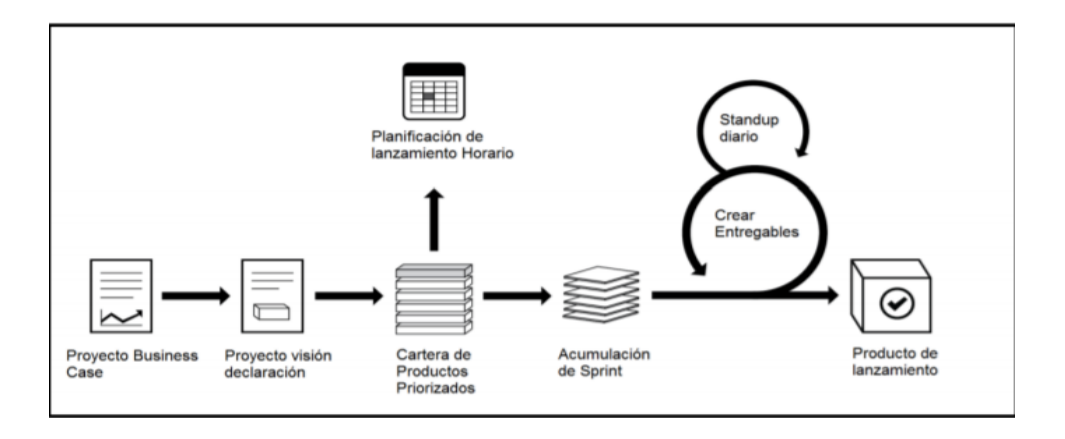

<span id="page-24-2"></span>**Figura 1 3** Flujo de Scrum para un Sprint**, Tomado de (García, 2015)**

Dentro del funcionamiento de Scrum para el comienzo de una nueva iteración, el equipo debe revisar sus tareas que quedaron pendientes, seleccionando la parte que entregara como finalización de cada Sprint a esto denominamos "Incremento".

#### <span id="page-24-1"></span>**1.3.2 Roles de Scrum**

La metodología Scrum tiene tres roles los cuales son detallados a continuación en la tabla 1.4:

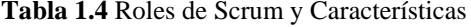

<span id="page-25-1"></span>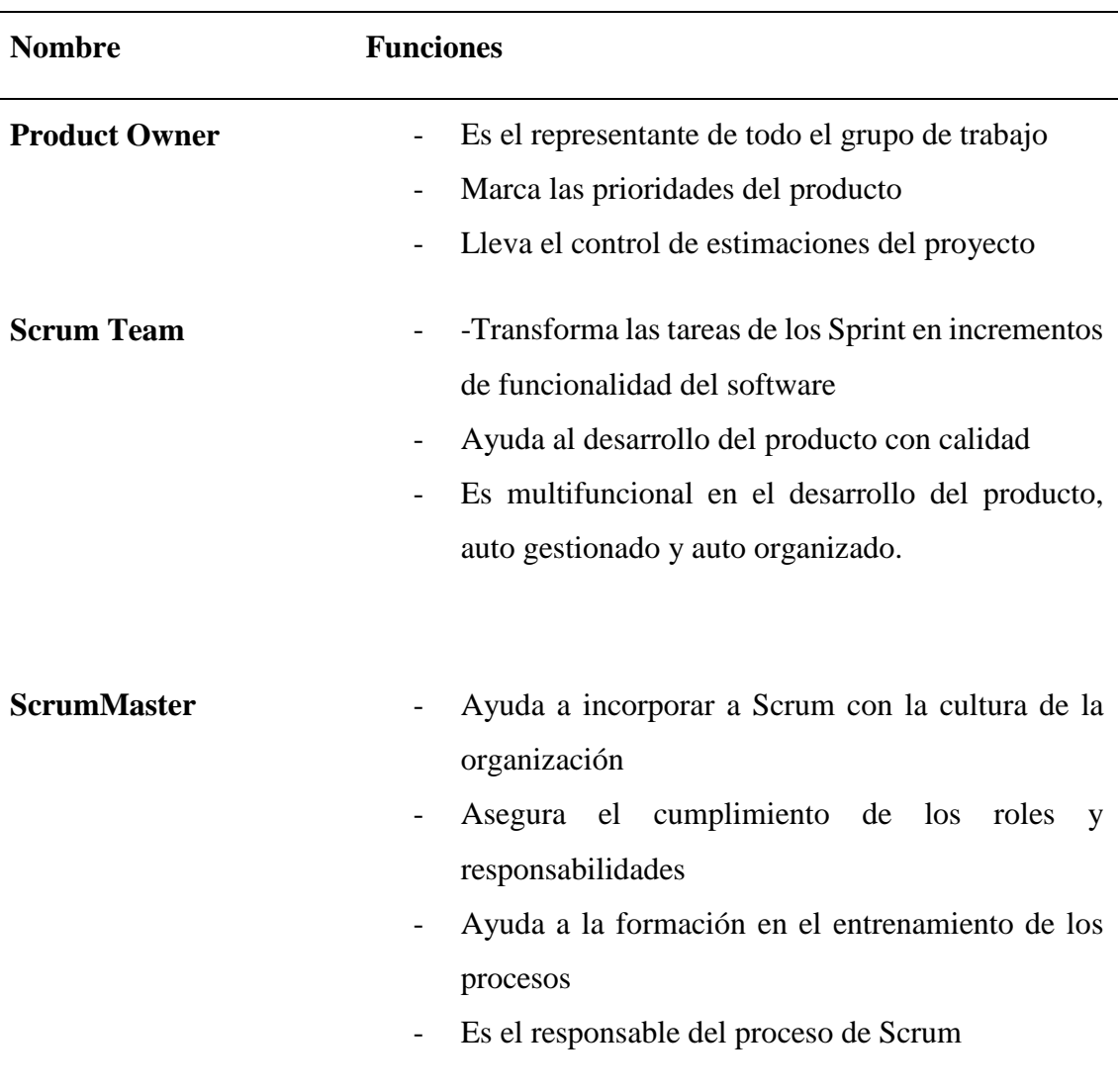

**Fuente**: *Autoría propia*

### <span id="page-25-0"></span>**1.3.3 Artefactos de Scrum**

Según (García, 2015), los artefactos de Scrum son los siguientes:

- Pila de Producto: Son los requerimientos funcionales que se solicita al usuario para el desarrollo en la visión o etapa inicial del proyecto.
- Pila de Sprint: Es el incremento que se necesita para cada sprint del desarrollo y será elaborado por el equipo de trabajo.
- Sprint: Son las interacciones de desarrollo, que genera el avance del proyecto de acuerdo a los tiempos previstos, "*Son los ciclos o interacción que produce una parte del producto terminada y funcionalmente operativa"* (García, 2015)
- Incremento: Son las entregas generadas a partir de cada Sprint
- Reunión de planificación de Sprint: Se las realiza antes de empezar cada Sprint y son más que reuniones de trabajo para establecer las metas y objetivos planteados en el desarrollo del proyecto.
- Scrum diario: Se las planifica diariamente y duran poco con todos los integrantes del grupo de trabajo para verificar temas anteriores, verificando lo que se realizara al siguiente día.
- Control de Sprint: En este elemento se pretende cubrir el análisis e inspección del incremento formado en el sprint, se prevé también el análisis para determinar si amerita un ajuste a la pila del producto
- Medición y Seguimiento del Sprint: Dentro del modelo Scrum, es imprescindible realizar un seguimiento a la gestión por los miembros del equipo y esto va desde los niveles operativos de programadores hasta los niveles superiores de la organización.

#### <span id="page-26-0"></span>**1.4 Herramientas para el desarrollo**

Las herramientas que se utilizan para el desarrollo del proyecto son las siguientes:

#### <span id="page-26-1"></span>**1.4.1 PHP**

Es un lenguaje de programación más cercano a JavaScript mas no un lenguaje de etiquetas como HTML que se ejecuta en el servidor utilizando recursos para conectarse a la base de datos, según Marcelo Rosselott dice *"El lenguaje PHP es un lenguaje de programación de estilo clásico, es decir que es un lenguaje de programación con variables, sentencias condicionales, bucles, funciones, etc. No es un lenguaje de etiquetas como podría ser HTML, XML o WML. Está más cercano a JavaScript o a C, para aquellos que conocen estos lenguajes. Pero a diferencia de Java o JavaScript que se ejecutan en el navegador, PHP se ejecuta en el servidor, por eso nos permite acceder a los recursos que tenga el servidor como por ejemplo podría ser una base de datos. El* *programa PHP es ejecutado en el servidor y el resultado enviado al navegador. El resultado es normalmente una página HTML pero igualmente podría ser una página WML."*. (Rosselott, 2003)

Es ejecutado mediante un servidor este es independiente del navegador, y para que este funcione debe el servidor estar alojado en el servidor como se puede observar en la figura 1.4

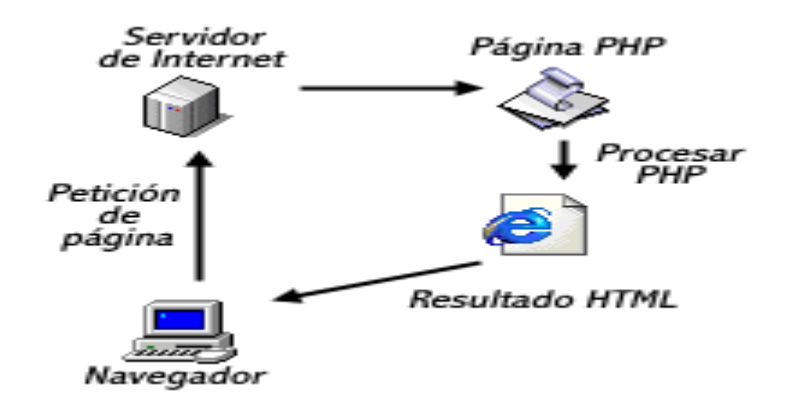

<span id="page-27-2"></span>**Figura 1 4** Funcionamiento de la páginas PHP**, Tomado de (Rosselott, 2003)**

#### <span id="page-27-0"></span>**1.4.2 Laravel**

Es un framework de código abierto para ocuparlo en PHP, muy potente con interfaz elegante y útil de usar, fue creado en el año 2011con el fin de crear una sintaxis refinada y expresiva creando código de forma sencilla, evitando el "código espagueti" y permitiendo multitud de funcionalidades. Aprovecha todo lo bueno de otros frameworks y utiliza las características de las últimas versiones de PHP. (Gracía, 2015)

#### <span id="page-27-1"></span>**1.4.3 Bootstrap**

Herramienta de creación e interfaces desarrollado en el año 2011 por Twitter que permite dar forma a un sitio web a través de librerías CSS que incluyen tipografías, botones, cuadros, menús y otros elementos que pueden ser utilizados en cualquier sitio web. (Mestras, 2013)

#### <span id="page-28-0"></span>**1.4.4 HTML**

Según Juan Diego Gauchat "*Es un lenguaje que se utiliza para el desarrollo de páginas de Internet. Se trata de las siglas que corresponden a HyperText Markup Language, es decir, Lenguaje de Marcas de Hipertexto*" (Gauchat, 2012)

Este no es un lenguaje de programación sino un lenguaje que interpreta el navegador web para mostrar los sitios y su apariencia, básicamente escribe la estructura de una página organizando su forma de mostrar el contenido.

#### <span id="page-28-1"></span>**1.4.5 Gestor de base de datos**

Se define al espacio lógico de memoria donde se almacena la información que puede ser manipulada cuando esta sea necesaria según Bachman un SGBD es "*Un sistema gestor de base de datos es un conjunto de programas que permiten el almacenamiento, modificación y extracción de la información en una base de datos, además de proporcionar herramientas para añadir, borrar, modificar y analizar los datos"* (Bachman)

Aplicación que permite construir y gestionar la base definiendo tareas como:

- Definición de la estructura de los datos
- Manipulación de los datos
- Integridad de datos
- Control y seguridades de los datos

#### <span id="page-28-2"></span>**1.4.6 Mysql**

Para el desarrollo del proyecto se propone la utilización de MYSQL para el almacenamiento de información, ya que su forma de utilización es fácil de usar siendo un software de libre distribución sin ningún tipo de licencia, según Oracle "*MySQL es la base de datos de código abierto más popular del mundo. Con su rendimiento, confiabilidad y facilidad de uso comprobados, MySQL se ha convertido en la principal opción de base de datos para aplicaciones basadas en la Web, además, es una alternativa extremadamente popular como base de datos integrada, distribuida por miles de ISV y OEM.*" (Oracle)

#### <span id="page-29-0"></span>**1.4.7 Arquitectura MVC (modelo, vista, controlador)**

Es un patrón de arquitectura de software que utiliza tres componentes detallados a continuación en la tabla 1.5

**Tabla 1.5 Componentes MVC**

<span id="page-29-3"></span>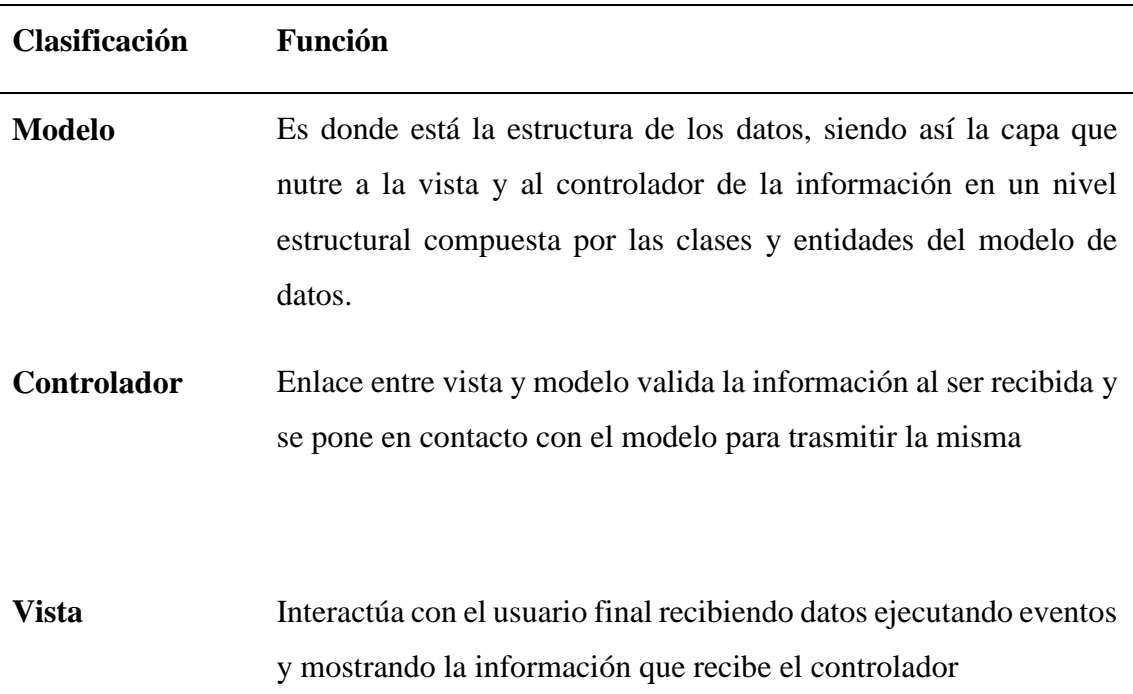

**Fuente**: *Se detalla la función del modelo, vista, controlador.* (Hernández, 2016)

#### <span id="page-29-1"></span>**1.5 Definición de mantenimiento**

Actividades primordiales para mantener en perfecto estado todas las partes de un sistema operacional manteniendo un alto grado de fiabilidad y disponibilidad de algún equipo, con el fin de conservarlo evitando la degradación de la calidad del bien o servicio.

#### <span id="page-29-2"></span>**1.5.1 Tipos de mantenimiento**

Los tipos reconocidos de mantenimientos *"los cuales están en función del momento en el tiempo en que se realizan, el objetivo particular para el cual son puestos en marcha, y en función a los recursos utilizados, así tenemos:"*. (Diego, 2009)

#### **Mantenimiento correctivo**

Sera efectuado solo cuando ocurra una avería o daño en la motocicleta es decir cuando no haya falla, este será nulo y se deberá esperar hasta que existe aún deterioro para poder corregirlo.

#### **Mantenimiento preventivo**

Es el mantenimiento planificado este tiene lugar antes de que ocurra el daño.

#### **Mantenimiento predictivo**

Determinar la condiciones técnicas, mecánicas y eléctricas de la maquina cuando se pone en funcionamiento con el objetivo de disminuir las paradas por mantenimientos preventivos y minimizar costos.

#### <span id="page-30-0"></span>**1.5.2 Motocicleta**

Una motocicleta, conocida moto, es impulsada por un motor que acciona la llanta trasera.

#### **Partes de la motocicleta**

Entre las partes más importantes de la motocicleta son las siguientes detalladas en la tabla 1.6 a continuación

<span id="page-30-1"></span>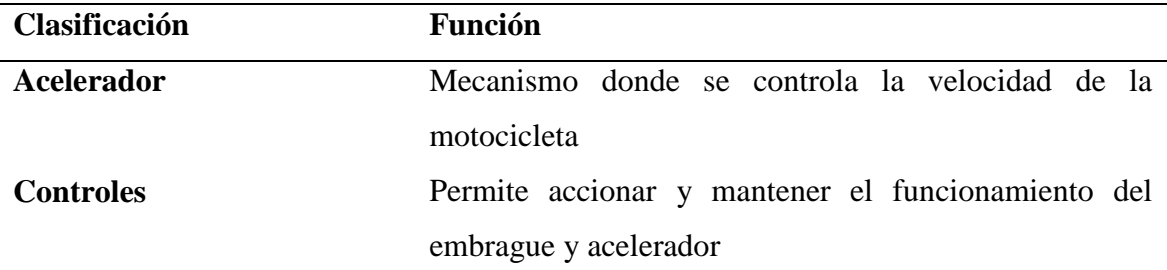

#### **Tabla 1.6 Partes de la Motocicleta**

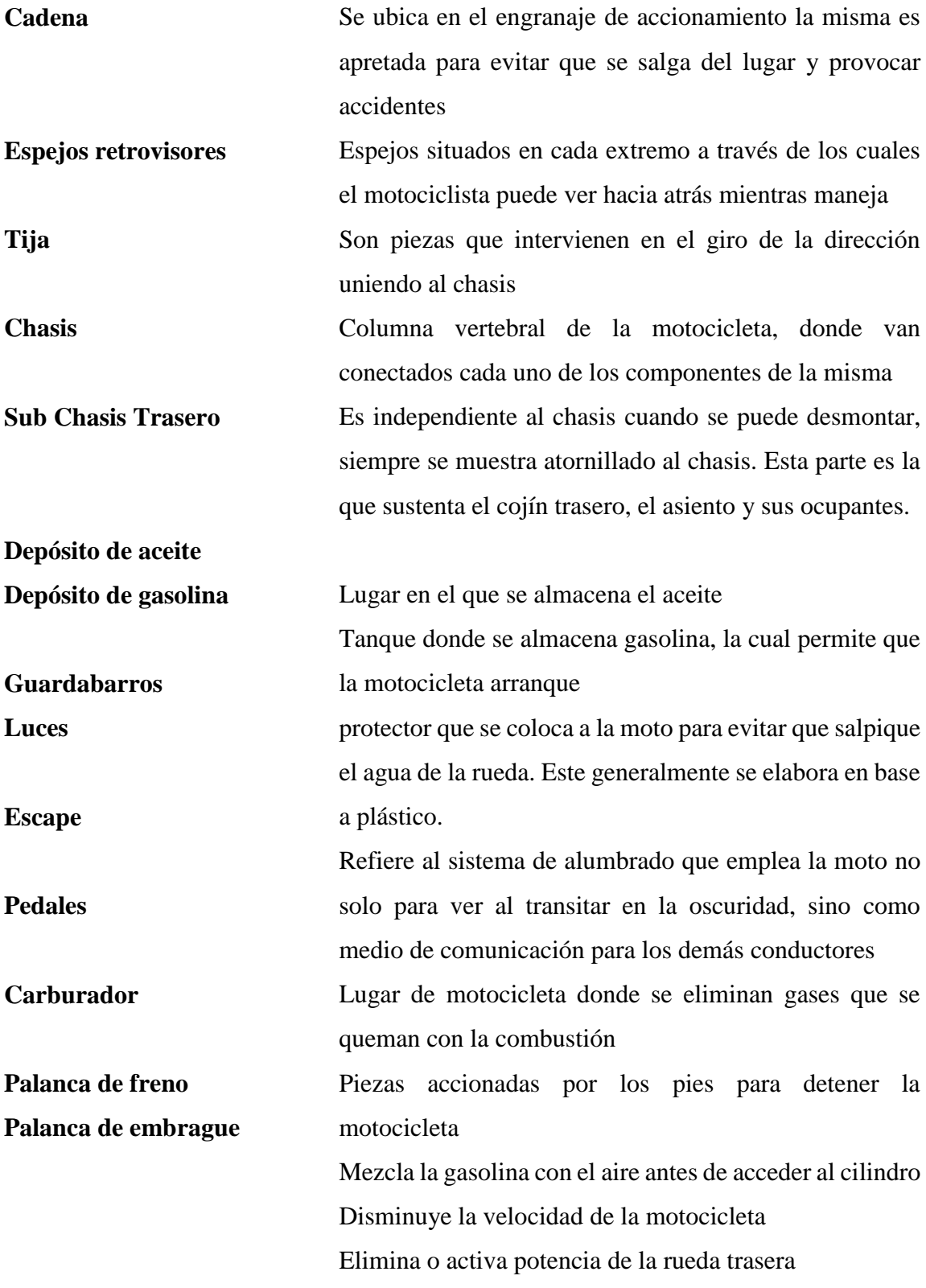

**Fuente**: (https://www.partesdel.com/partes\_de\_la\_moto.html

## **2 CAPÍTULO 2. MARCO METODOLÓGICO**

<span id="page-32-0"></span>En esta parte del proyecto se contempla las formas y metodologías utilizadas para recopilación de información, realizando la entrevista conjuntamente con la observación para determinar las necesidades de la empresa

#### <span id="page-32-1"></span>**2.1 Tipo de investigación**

En el desarrollo de este proyecto se utilizó el método cualitativo, obteniendo información a través de técnicas como la observación, la entrevista y recopilación de documentos.

Se realizaron entrevistas al personal envuelto en el proceso como fue al jefe del área de movilización de la empresa, al ayudante del área de movilización y a tres mecánicos encargados del mantenimiento de las motocicletas para poder entender como era el proceso manejado en la actualidad para recabar información más detallada, con la finalidad de entender la problemática a solucionar.

Se recopiló la documentación que se maneja para el registro de los mantenimientos para poder obtener datos a utilizarse en el sistema. Para entender de mejor manera la problemática a resolver se ocuparon los siguientes tipos de investigación:

#### <span id="page-32-2"></span>**2.2 Recopilación de información**

La forma de recopilación utilizada fue la entrevista al personal que manejan más los procesos la técnica de observación y recopilación de documentos

#### <span id="page-33-0"></span>**2.2.1 Técnicas de recopilación de información**

A continuación, se detalla las técnicas de recopilación de información que se utilizó para la obtención de datos:

#### **Entrevista**

Se realizó la entrevista al jefe de movilización de la empresa el Sr. Diego Parra, al ayudante de movilización Sr. Bolívar Tapia (encargado del registro y control de los mantenimientos), Tcnlg. Joseph Mainsincho (mecánico encargado de los arreglos a las motocicletas), con quienes se pudo obtener la siguiente información:

- Se pudo identificar que las herramientas tecnológicas para el control y registro de los mantenimientos de las motocicletas se los realiza en archivos almacenados en Google Drive, archivos de Excel y en papel, teniendo como problemática la redundancia de información y la desorganización de la misma.
- Para el registro del kilometraje se lo llena en papel donde se anota el kilometraje inicial y final de cada motocicleta, después esto se lo pasa a un archivo en Excel y mediante la fórmula del semáforo esta alerta posibles mantenimientos, por lo que se puede evidenciar que existen muchos procesos repetitivos por lo que es necesario automatizar el mismo.
- Como no se tiene datos verdaderos de los mantenimientos, no se puede tener reportes estadísticos para poder tomar decisiones de posibles arreglos.
- Para un arreglo o mantenimiento el mecánico debe aceptar una tarea dada por el ayudante de movilización, casi siempre esta es aceptada luego del arreglo por lo que es difícil determinar el tiempo de solución de la misma,
- Se pudo verificar que las ordenes de trabajo para los mantenimientos lo realizan de forma manual ocupando una orden en papel la cual es escaneada y guardada en una carpeta, lo que ocasiona perdida de información.
- Se pudo obtener los datos necesarios para poder diseñar la base de datos para el desarrollo del sistema.

La entrevista realizada al personal antes mencionado se detalla en el ANEXO 1.

#### **Observación**

Mediante esta técnica se pudo observar cómo lleva el registro de los mantenimientos de las motocicletas, así como la forma de registrar el kilometraje para poder determinar posibles mantenimientos con la finalidad de familiarizarse a su entorno y saber cuáles son sus necesidades de automatizar sus procesos.

El detalle de la ficha de observación la podemos ver en el ANEXO 2.

#### **Recopilación de documentos**

Para obtener un mejor desarrollo del sistema, se recopila la siguiente documentación, con la finalidad de saber la información relevante que necesitan el mismo, a continuación, se detallan los siguientes:

- Archivos en Excel del consolidado de motocicletas
- Orden de trabajo

El detalle de los archivos se encuentra en el ANEXO 3

### **3 CAPÍTULO 3. PROPUESTA**

#### <span id="page-35-1"></span><span id="page-35-0"></span>**3.1 Diagramas de procesos**

Se describe el proceso actual que se maneja para gestionar un mantenimiento a la motocicleta, cómo inicia el proceso desde que es detectado una falla y qué proceso debe seguir para poder ser solucionado, luego se describe el diagrama de los procesos automatizados de cómo serían los procesos al contar con un sistema automatizado, el cual permitirá realizar el mismo proceso de manera más rápida

#### <span id="page-35-2"></span>**3.1.1 Diagrama de proceso no automatizado**

Muestra como es el proceso que se realiza para el mantenimiento de una motocicleta.

En la figura 3.1, se puede observar que el proceso inicia con una solicitud realizada por el técnico a cargo de la motocicleta, esta solicitud debe ser aceptada por el coordinador para crear una tarea al mecánico respectivo de cada motocicleta, una vez creada la tarea el mecánico acepta la misma y realiza el arreglo si es factible realizarlo lo hace en ese instante y envía un informe del arreglo echo al coordinador para poder ser registrado el arreglo en un archivo de Excel, si es necesario comprar algún repuesto en específico el mecánico envía un informe al coordinador para que pueda ser gestionado la compra del repuesto, una vez hecha la compra se vuelve a crear la tarea al mecánico para que realice el arreglo correspondiente.

En el siguiente diagrama de procesos se puede observar cómo lleva actualmente los procesos para registrar una orden de trabajo, por lo tanto, se utilizó la herramienta BPM
el cual permite visualizar de forma gráfica los procesos que manejan actualmente la empresa, el mismo que puede soportar cambios mediante la automatización con ayuda de un sistema, que permita mantener la información reguardada y organizada

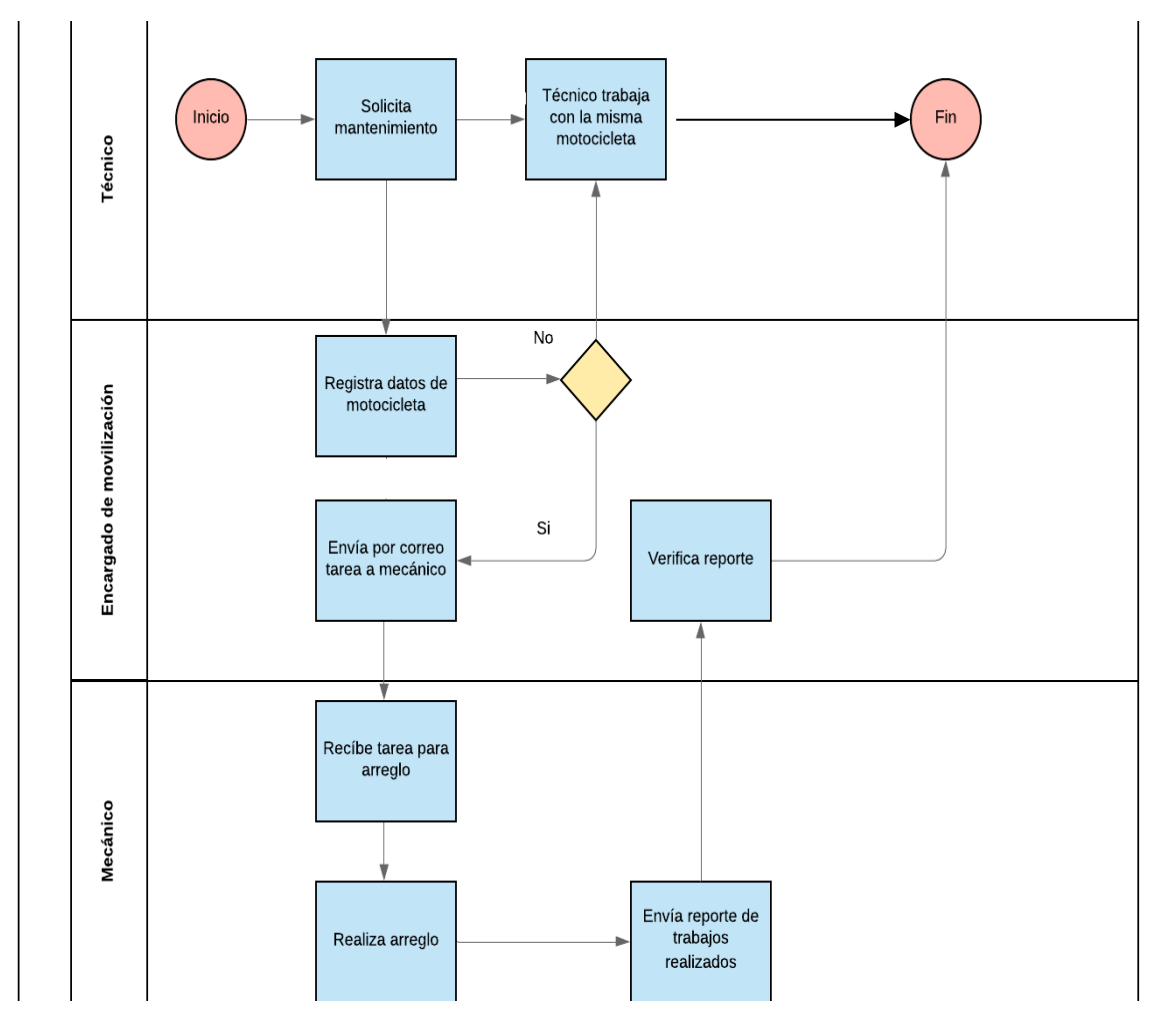

**Figura 3 1** Proceso actual, no automatizado cuando se arregla una motocicleta**, Fuente**: Levantamiento de información

#### **Diagrama de proceso de como determinar un mantenimiento**

En cambio, para poder saber cuándo realizar un mantenimiento a la motocicleta esta debe llegar a un kilometraje determinado por lo que el proceso se lo realiza de la siguiente manera:

Primero el técnico indica verbalmente al coordinador de movilización que el kilometraje determinado está por llegar al límite, en ese momento el coordinador envía una tarea al mecánico por correo para que pueda dar un mantenimiento preventivo o correctivo a la motocicleta, teniendo problemas ya que normalmente a veces se olvidan del mantenimiento necesario por no tener registrado de la forma correcta cuando se debe realizar el mismo, a continuación en la figura 3.2 se muestra la forma que se determina cuando realizar el mantenimiento.

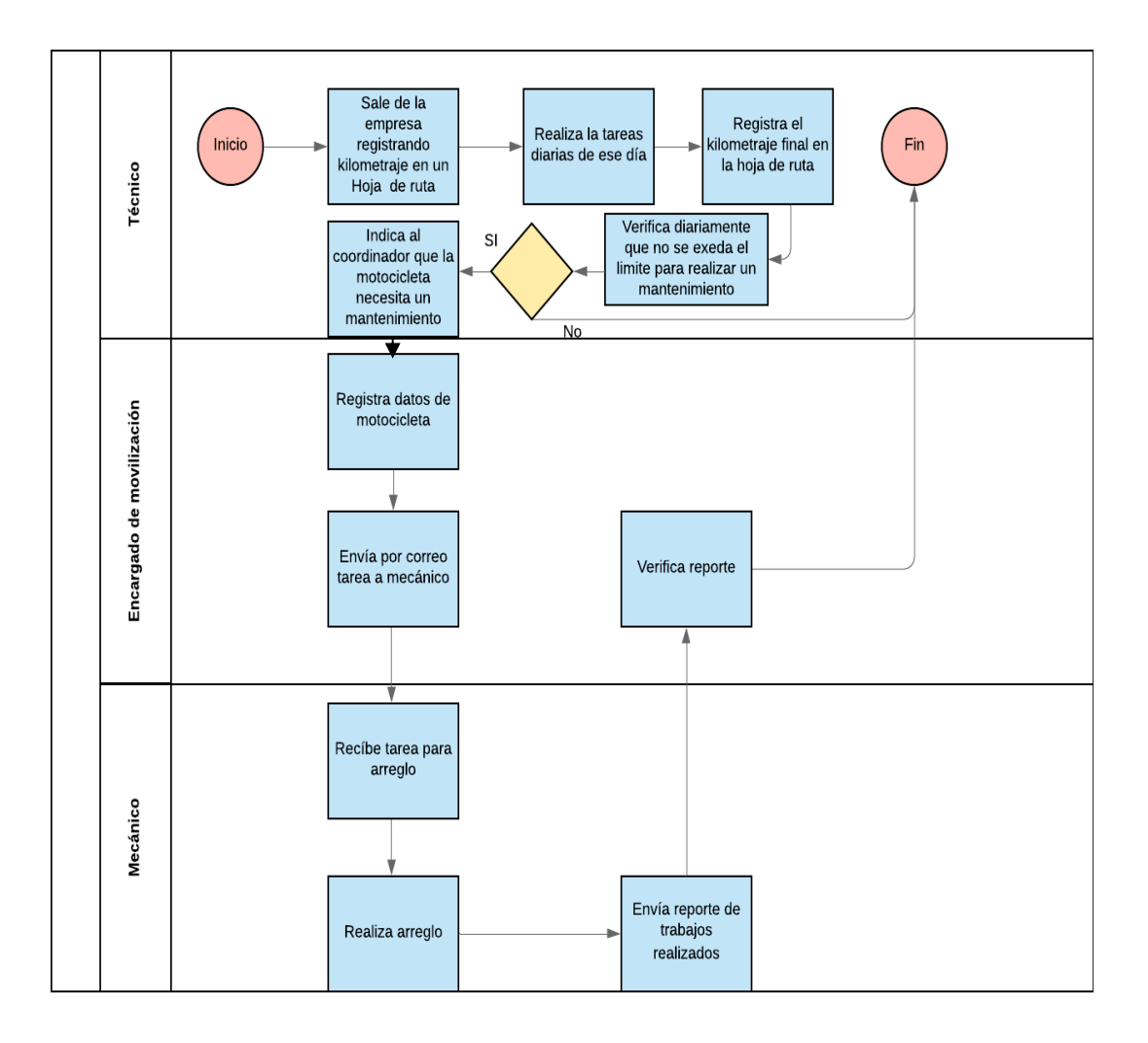

**Figura 3 2** Proceso actual, no automatizado como registrar el kilometraje para verificar cuando realizar un mantenimiento**, Fuente**: Levantamiento de información

## **3.1.2 Diagrama de proceso automatizado**

En la figura 3.3, se observa cómo se automatiza el proceso el mismo que brindará facilidades para poder saber en qué tiempo se realizará un mantenimiento como este será registrado y la forma de realizar búsquedas y sacar reportes estadísticos de los mismos.

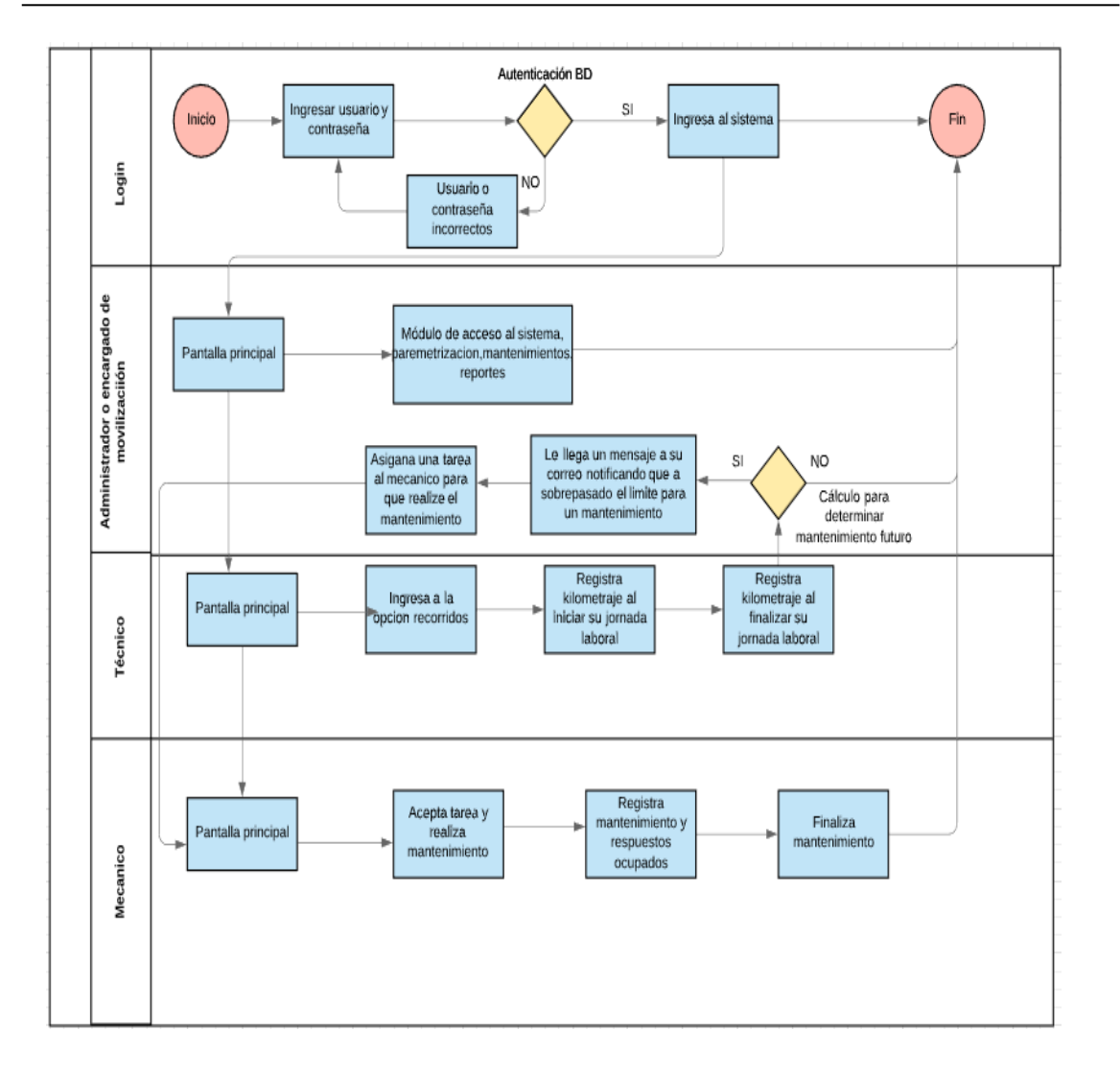

**Figura 3 3** Diagrama de proceso automatizado**, Fuente**: Levantamiento de información

# **3.2 Factibilidad técnica**

Se realiza los requerimientos técnicos tanto de hardware como de software los mismos que son necesarios para implementar este proyecto, cabe indicar que la empresa Telconet cuenta con requerimientos necesarios, por lo que no es necesario adquirirlos, a continuación, en la tabla 3.1 se muestran los requerimientos necesarios.

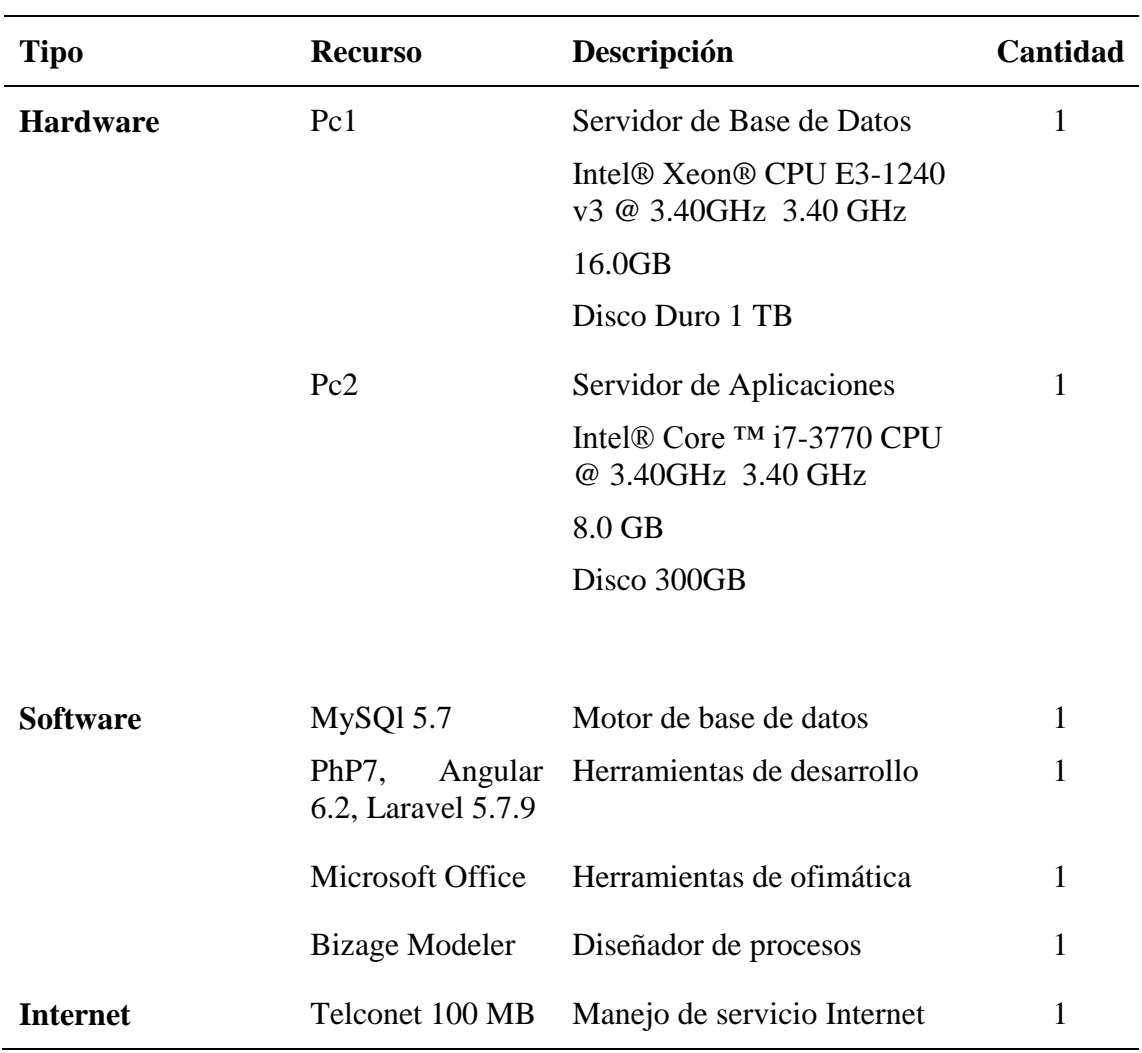

#### **Tabla 3.1 Requerimientos**

**Fuente:** Autoría propia

# **3.3 Factibilidad operacional**

En la actualidad en la empresa Telconet necesita de una herramienta para gestionar los mantenimientos de las motocicletas para de esta forma tener información actualizada y poder determinar en qué tiempo hacer un mantenimiento a la misma, mediante entrevistas realizadas al personal de movilización y jefe de área se determina que la puesta en marcha de un sistema es necesaria, ya que este alertará de los posibles mantenimientos futuros con la utilización de reportes estadísticos a manera de un semáforo. La empresa cuenta con personal profesional y capacitado en conocimientos técnicos para realizar el mantenimiento del software a implementarse. El personal recibirá capacitación del funcionamiento del sistema y cada uno de sus módulos.

## **3.4 Factibilidad económica-financiera**

En base a este análisis se determina el presupuesto generado entre recursos técnicos, recursos humanos y otros elementos que serán mostrados en la tabla 3.2 los mismos que permitirán la correcta implementación, cabe indicar que los gastos que se detallaran son cubiertos por la autoría del desarrollador de esta propuesta.

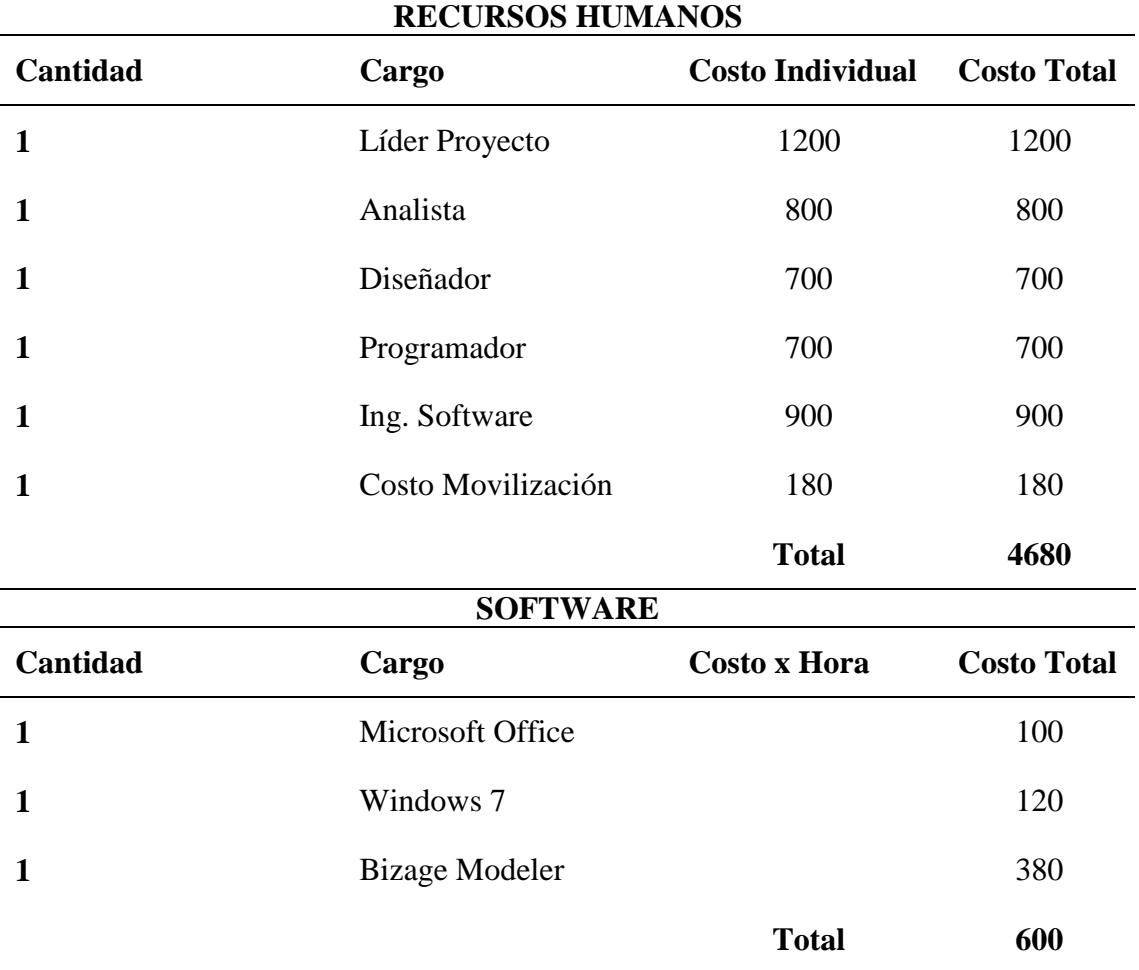

#### **Tabla 3.2 Recursos**

**Fuente:** Autoría propia

En lo que se refiere a recursos tecnológicos y elementos necesarios para el buen funcionamiento del sistema estos serán provistos por la empresa, la misma que cuenta con la infraestructura tecnológica necesaria por lo que no se tendrá que adquirir o gastar ningún valor adicional para la implementación del sistema haciéndolo factible económicamente.

#### **3.5 Especificación de requerimientos**

Se muestra los requerimientos funcionales y no funcionales que tendrá el sistema, definidos en las historias de usuario de acuerdo a los roles y perfiles asignados.

# **3.5.1 Ámbito del software**

TelcoMoto, es un sistema web independiente de otro implementado en la empresa, el mismo permitirá tener un control sobre la asignación de las motocicletas a los técnicos, información actualizada de los arreglos hechos en las mismas, consolidados de los estados de las motocicletas y lo más fundamental es que permitirá obtener informes estadísticos utilizando indicadores a través de estados de forma más ordenada e interactiva.

TelcoMoto, no contempla realizar procesos de finanzas, gestiones de pago ni tampoco facturación.

Con la implementación del sistema se propone alargar la vida útil de una motocicleta ya que al poder controlar y alertar cuando es necesario realizar un mantenimiento, permitiendo así ir actualizando la información de los arreglos que se realicen en las mismas y en un futuro evitar posibles deterioros en las motocicletas, ya que al tener una motocicleta en perfecto estado ayudará a evitar posibles accidentes laborales, también evitará gastos innecesarios para la empresa en el arreglo de las mismas.

#### **3.5.2 Funciones del producto**

El sistema web permitirá determinar cada que tiempo se deben realizar los mantenimientos a las motocicletas con el control del kilometraje recorrido ya que este permitirá tener ordenada la información de los mantenimientos realizados, obtener reportes estadísticos más fácil y rápidos con la utilización de indicadores de forma de un semáforo, a continuación, se muestra los diferentes módulos que tendrá el sistema:

#### **Módulo de registros y acceso al sistema**

Este módulo tiene las siguientes funciones:

- **Acceso al Sistema:** El usuario accederá al sistema a través de su usuario y contraseña con sus respectivos roles y permisos
- **Registrar Roles y Permisos:** Los perfiles pueden ser Administrador, Coordinador, Técnico y Mecánico.
- **Registrar Usuarios del Sistema:** Administra los usuarios que tendrán acceso al sistema.
- **Restablecer Contraseña:** El usuario podrá restablecer su contraseña

## **Módulo de parametrización del sistema**

Este módulo tiene las siguientes funciones:

- **Registro de Marca y Modelo de Motocicletas:** Como usuario del sistema con los debidos permisos debe realizar las acciones de agregar, editar e inactivar las marcas y modelos de las motocicletas
- **Registro de técnicos y mecánicos encargados de las Motocicletas:** Como usuario del sistema con los debidos permisos debe realizar las acciones de agregar, editar e inactivar a los técnicos y mecánicos encargados de las motocicletas
- **Registro de Configuración del Sistema:** Como usuario administrador del sistema debe poder realizar las acciones de agregar y actualizar variables y configuración base para que el sistema sea parametrizable y se adapte las principales necesidades del usuario.

## **Módulo de registro de mantenimientos**

Este módulo tiene las siguientes funciones:

- **Registro de Mantenimiento:** Como usuario del sistema con los debidos permisos, debe poder realizar acciones de registrar los mantenimientos que se efectúan a cada motocicleta, con los respectivos porcentajes ya configurados en el sistema.
- **Registros de recorridos:** Como usuario del sistema necesito registrar los recorridos diarios que realicen las motocicletas para en un tiempo futuro poder determinar su mantenimiento preventivo.
- **Registro de tipo de reparaciones:** Como usuario del sistema necesito registrar cuantos tipos e reparaciones puede tener una motocicleta.
- **Registro de repuestos:** Como usuario del sistema necesito registrar los diferentes repuestos que necesita una motocicleta para su respectivo mantenimiento.

#### **Módulo de reportes**

Este módulo tiene las siguientes funciones:

 **Reporte Estadísticos de mantenimientos:** El usuario del sistema con los respectivos permisos debe poder obtener la información necesaria a través de reportes Excel y PDF, pudiendo filtrar los datos por criterios como: marca del vehículo, placa de motocicleta, fecha de mantenimiento o técnico encargado de la motocicleta.

#### **3.5.3 Personas y roles del proyecto**

En base a los roles que determina Scrum, se definieron las personas que participaran en el desarrollo del sistema a continuación, en la tabla 3.3 se detallan las personas que lo integran:

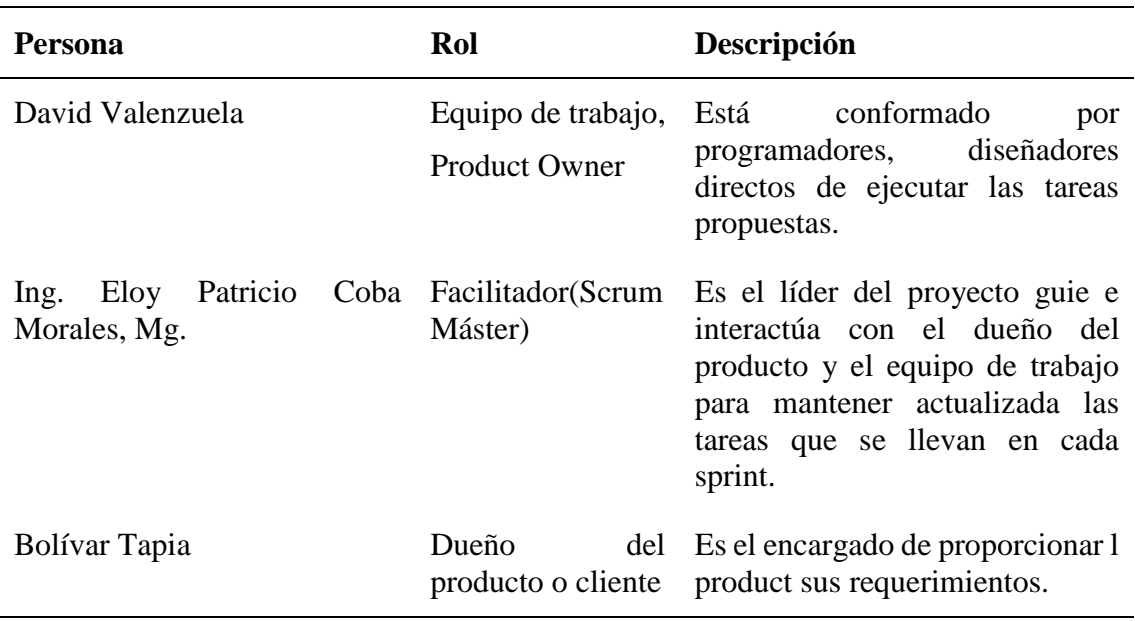

#### **Tabla 3.3 Personas y roles**

**Fuente:** Autoría propia

# **3.5.4 Historias de usuarios**

Para empezar con el proceso de desarrollo del sistema TelcoMoto es importante construir el Product Backlog el mismo que es elaborado a base de las historias de usuarios, estas contienen información acerca de lo que quiere el cliente; es decir utilizan palabras técnicas su estructura es simple a continuación, se muestran las historias de usuarios del sistema TelcoMoto

#### **Tabla 3.4 Historias de Usuario administrar roles y permisos**

#### **HISTORIA DE USUARIO**

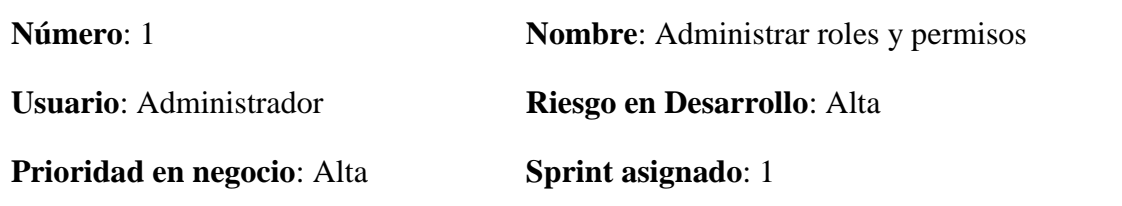

**Descripción**: Los usuarios deben estar registrados para poder ingresar al sistema.

- Deben ingresar con un usuario y una contraseña
- Solo se permitirá el ingreso a cada módulo de acuerdo a su perfil

**Observación**: En el caso de que la autentificación sea fallida debe mostrar un mensaje indicando que los datos ingresados son incorrectos y no se permitirá el ingreso

**Fuente:** Autoría propia

**Tabla 3.5 Historias de usuario registrar personas y asignar usuarios**

#### **HISTORIA DE USUARIO**

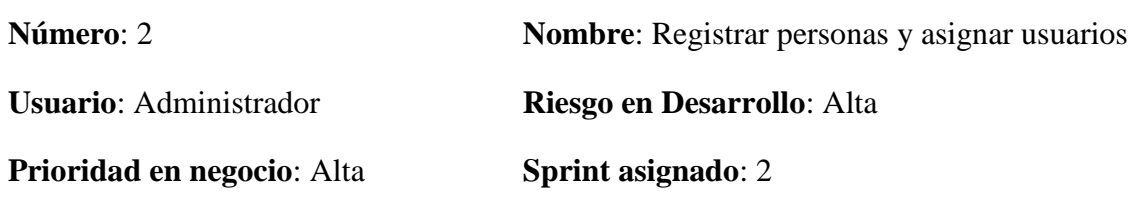

**Descripción**: El administrador del sistema podrá registrar y asignar usuarios a los trabajadores.

- Debe contar con las acciones de Agregar, Editar, Inactivar o Activar y Eliminar usuarios
- Se validará los datos de autentificación

**Observación**: Si no se guarda, no se modifiquen o no se eliminan los datos el sistema debe mostrar un mensaje de error indicando que la acción no se pudo realizar.

#### **Tabla 3.6 Historias de usuario restablecer contraseña**

#### **HISTORIA DE USUARIO**

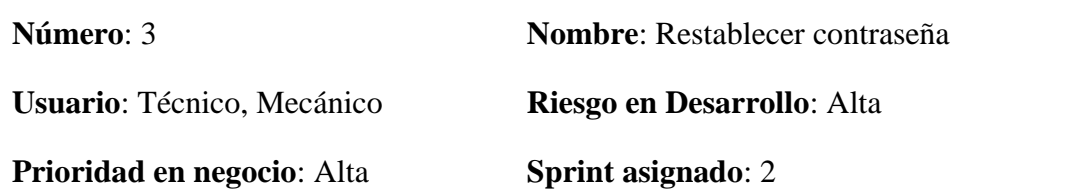

**Descripción**: El usuario deberá estar registrado y podrá recuperar su contraseña.

- Deben poder recuperar su contraseña por medio de su correo electrónico.
- Se validarán los datos del usuario.
- Permitirá el ingreso al sistema con la nueva contraseña generada.
- El sistema permitirá cambiar la contraseña nueva a una personalizada.

**Observación**: En el caso de que la operación de recuperar contraseña sea fallida debe mostrar un mensaje de error indicando que la acción no se pudo realizar.

**Fuente:** Autoría propia

**Tabla 3.7 Historias de usuario parametrización del sistema y registro de datos de encargado de motocicleta**

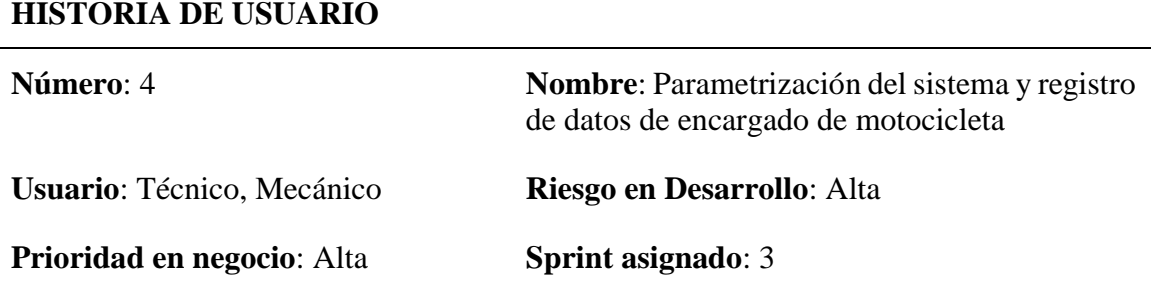

**Descripción**: Se desplegará información necesaria de la empresa

- Se deberá registrar chofer, mecánico y taller asignado a cada motocicleta
- Debe contar con las acciones de Agregar, Editar, Activar, Inactivar y Eliminar
- Se validarán los datos de ingreso

**Observación**: Se creará una interfaz agradable con sus respectivos formularios.

**Tabla 3.8** Historias de usuario registro de marcas y modelos

#### **HISTORIA DE USUARIO**

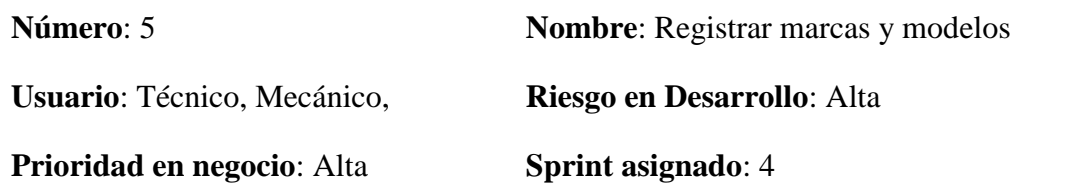

**Descripción**: El usuario deberá poder registrar marcas y modelos de motocicletas.

- Debe contar con las acciones de Agregar, Editar, Activar, Inactivar y Eliminar nuevas marcas y modelos
- Se validarán los datos de ingreso

**Observación**: No se permitirá repetir un mismo modelo y una misma marca

**Fuente:** Autoría propia

Tabla **3**.**9** Historias de usuario registro de componentes y características de la motocicleta

# **HISTORIA DE USUARIO**

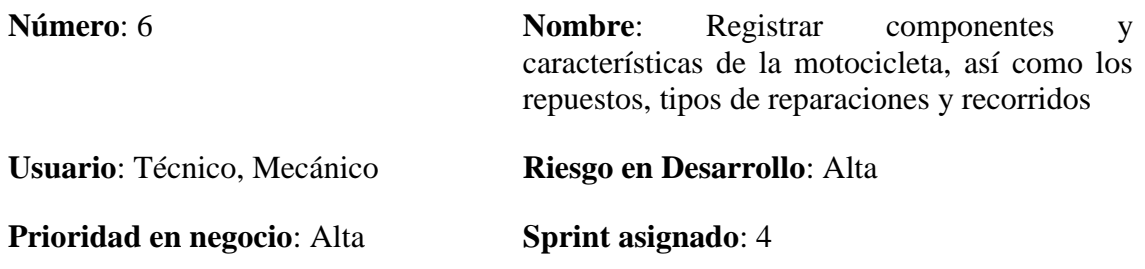

**Descripción**: El usuario deberá poder registrar las características de las motocicletas.

- Se deberá registrar los repuestos para las motocicletas.
- Se deberá registrar los tipos de reparaciones que se realicen a las motocicletas.
- Se deberá ingresar los recorridos diarios que realice cada motocicleta.
- Debe contar con las acciones de Agregar, Editar, y Eliminar las mismas
- Se validarán los datos de ingreso

**Observación**: No se permitirá ingresar motocicletas con misma placa.

#### **Tabla 3.10 Historias de usuario registro de mantenimiento y ordenes de trabajo**

#### **HISTORIA DE USUARIO**

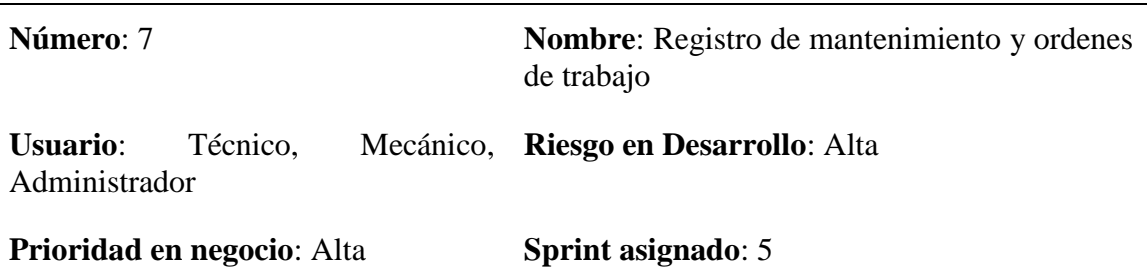

**Descripción**: Se solicita generar una orden de trabajo ya que es la base para realizar un mantenimiento.

- Registrar mantenimientos realizados
- Mediante el kilometraje se podrá determinar el tiempo para l realización de un mantenimiento.

**Observación**: Se creará una sección para generar órdenes de trabajo, esto permitirá a la personas encargadas de movilización tener un control de todos los trabajos realizados.

**Fuente:** Autoría propia

#### **Tabla 3.11 Historias de usuario reportes estadísticos**

#### **HISTORIA DE USUARIO**

**Número**: 8 **Nombre**: Reportes estadísticos

**Usuario**: Técnico, Mecánico, **Riesgo en Desarrollo**: Alta Administrador

**Prioridad en negocio**: Alta **Sprint asignado**: 5

**Descripción**: Se solicita mostrar información de las órdenes de trabajo atendidas, así como:

- Verificar que motos están operativas, cuales están para arreglar y cuáles son las dañadas
- Saber cada cuanto tiempo es necesario hacerle un mantenimiento
- Otros reportes, según se requiera en la empresa

**Observación**: Se creará una sección de reportes estadísticos, donde se podrá visualizar y descargar en formato pdf y Excel.

# **3.5.5 Características de los usuarios del sistema**

A continuación, en la tabla 3.12 se muestran las siguientes actividades que podrá realizar cada usuario dependiendo su rol en el sistema.

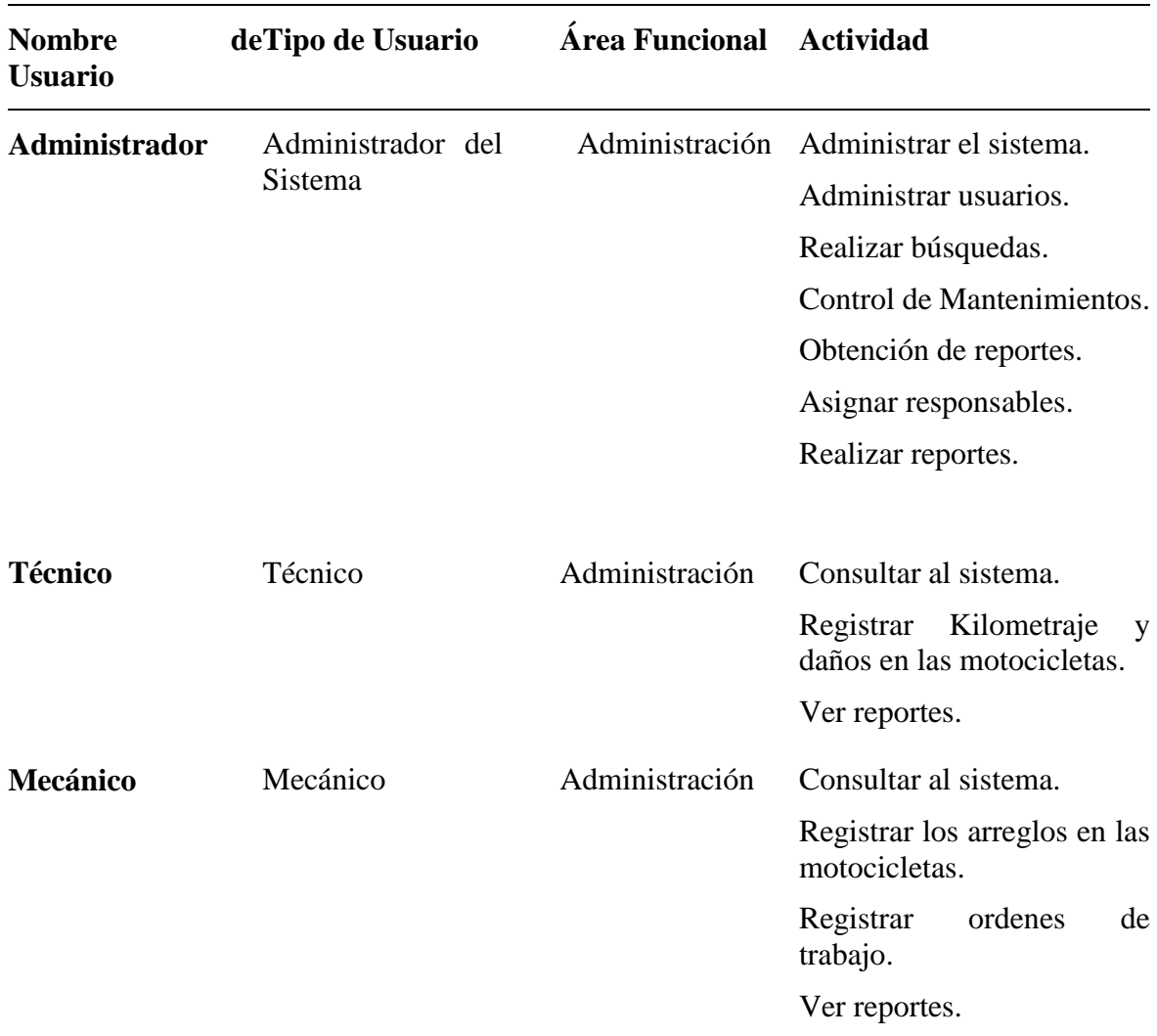

# **Tabla 3.12 Historias Características de usuarios**

**Fuente:** Autoría propia

# **3.5.6 Restricciones de desarrollo**

Las restricciones para el desarrollo del sistema son la siguientes:

 El cliente proporciono órdenes de mantenimientos, archivos de Excel de datos de motocicletas.

- El cliente facilitará de sus equipos para la instalación de los programas necesarios para el funcionamiento del sistema.
- El desarrollo del sistema se lo realizará exclusivamente dentro de las instalaciones de la empresa.

# **3.5.7 Requisitos**

Los requerimientos funcionales y no funcionales se basan en los requisitos plasmados por el usuario y son los detallados a continuación.

# **Funcionales**

## **Seguridad del sistema**

- **RF01:** El sistema deberá verificar el Usuario y la Contraseña para el acceso de los usuarios del sistema.
- **RF02:** Cada usuario del sistema debe iniciar sesión para poder ingresar al sistema.
- **RF03:** Cada usuario tendrá un perfil determinado para el ingreso del sistema.
- **RF04:** Los perfiles de técnico y mecánico solo podrán realizar consultas al sistema.
- **RF05:** Solo el perfil de administrador tendrá todos los accesos y cualquier modificación que requiera el sistema.

# **Almacenamiento**

- **RF07:** El sistema permitirá ingresar los datos necesarios para su utilización de acuerdo a cada módulo
- **RF08:** El módulo de registro y acceso controlará el acceso al sistema dependiendo su usuario y los permisos asignados al mismo, así como el poder restablecer las contraseñas.
- **RF09:** El módulo de parametrización del sistema permitir ingresar los datos tanto del usuario como especificaciones de motocicletas.
- **RF10:** El módulo registro de mantenimientos controlará cuantos mantenimientos se realizaron en un determinado tiempo.

# **Procesamiento**

 **RF11:** El sistema permitirá controlar el número de mantenimientos echas a cada motocicleta.

- **RF12:** Controlara los trabajos hechos por mantenimientos preventivos o correctivos.
- **RF13:** El sistema indicara en que tiempo es necesario realizar un mantenimiento de acuerdo a su kilometraje.
- **RF14:** El sistema permitirá verificar que motos están operativas, cuales están para arreglar y cuáles son las dañadas.
- **RF15:** Verificar que técnico a cargo de cada moto es el que no tiene un uso adecuado de la misma.

# **Consultas e informes**

- **RF16:** El sistema permitirá realizar consultas de acuerdo al perfil asignado.
- **RF17:** El sistema proporcionará datos sobre la disponibilidad de las motocicletas.
- **RF18:** El sistema dispondrá de informes que permitan revisar los daños que se presentaron con mayor frecuencia en un periodo determinado.

# **No funcionales**

- **RNF01:** El sistema será independiente junto al sistema operativo, el mismo no necesitará programas adicionales para su funcionamiento.
- **RNF02:** El sistema no permitirá el acceso a otras personas que no sean de la empresa.
- **RNF03:** Mediante las capacitaciones que se les impartirá a los usuarios sobre la utilización del sistema, permitirá tener una interfaz de fácil accesibilidad para los usuarios
- **RNF04:** El tiempo de respuesta para la utilización de cada módulo será de 3 a 5 segundos como máximo.
- **RNF05:** El sistema contará con manuales de usuario para su utilización.

Una vez determinados los requisitos funcionales y no funcionales antes descritos, estos se los registran en el Product Backlog que son las listas de tareas por desarrollar a continuación en la tabla 3.13 se detalla el product.

**Tabla 3.13 Product Backlog**

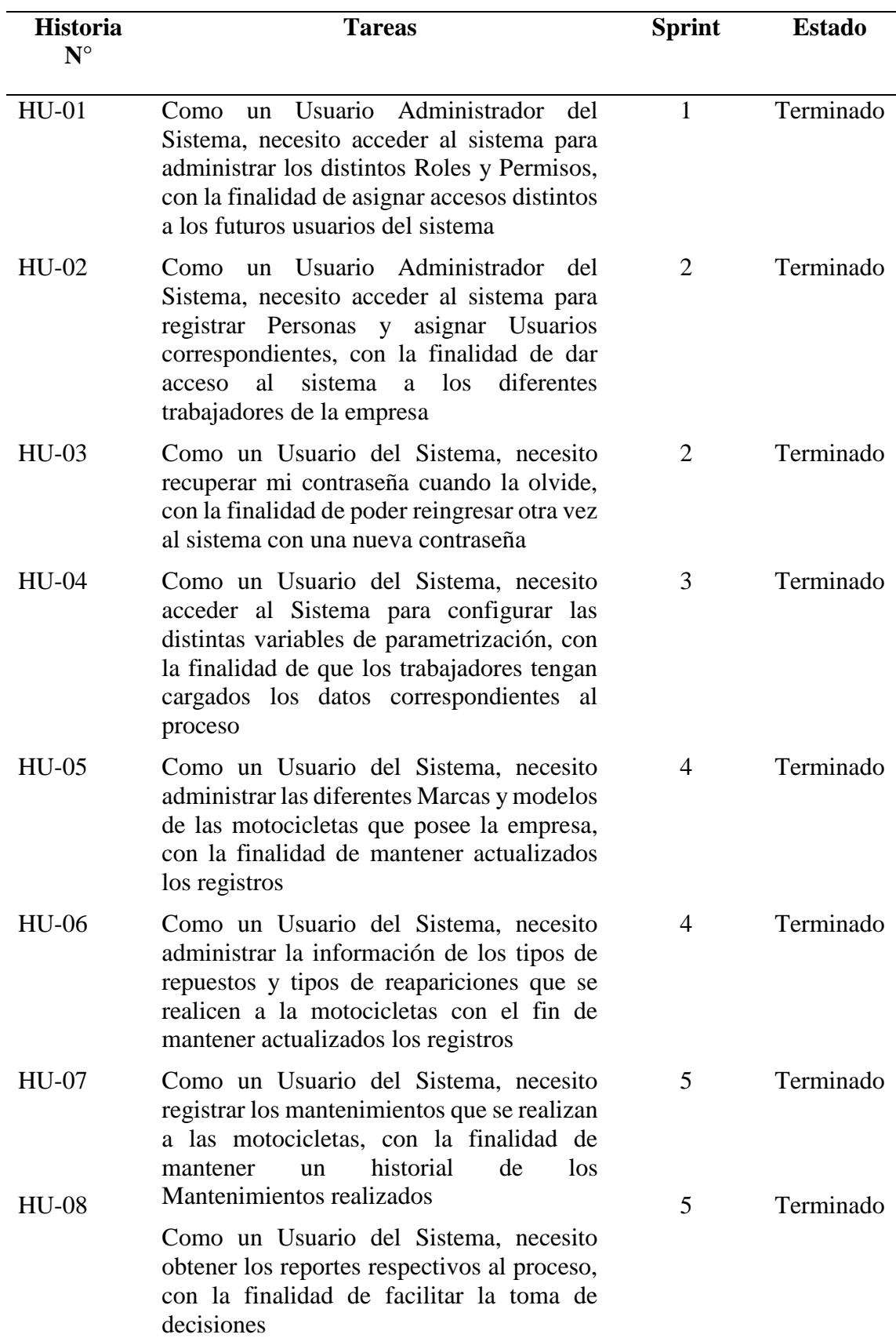

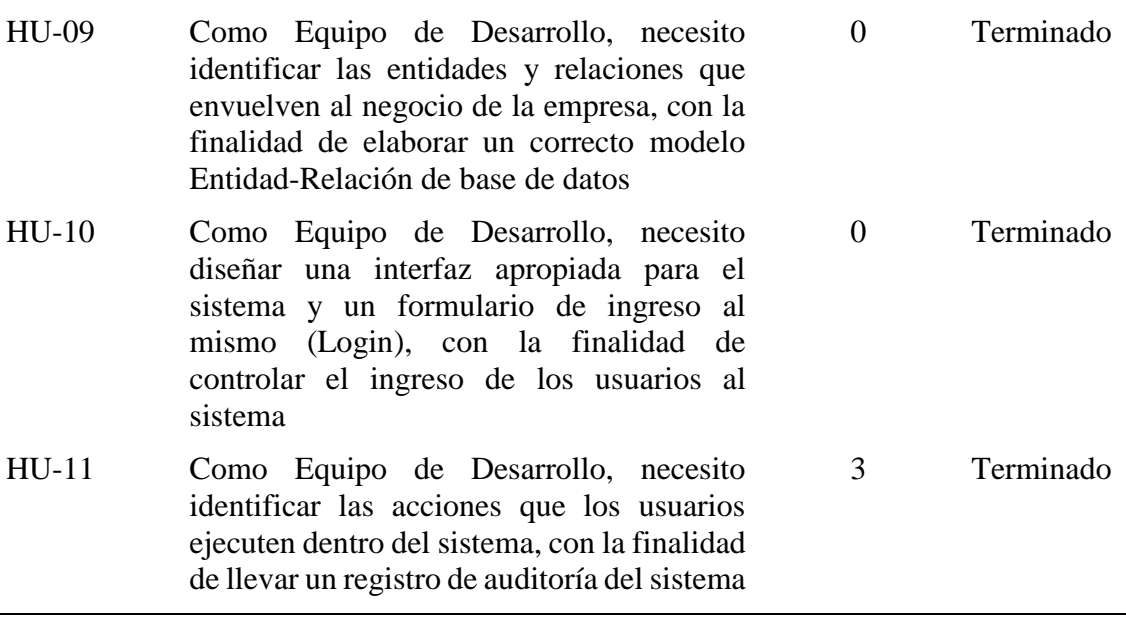

El detalle completo del Product Backlog se encuentra en el ANEXO 4

# **4 CAPÍTULO 4. IMPLEMENTACIÓN**

# **4.1 Diseño**

Para el desarrollo del sistema se utilizó la metodología Scrum aplicada a proyectos de software a continuación, se describen las tareas y entregables de cada Sprint desarrollado.

#### **Tabla 4.1 Sprint 0**

**Entregables:** Identificar las entidades y relaciones que envuelven al negocio de la empresa, con la finalidad de elaborar un correcto modelo Entidad-Relación de base de datos, así como diseñar una interfaz apropiada para el sistema y un formulario de ingreso al mismo (Login), con la finalidad de controlar el ingreso de los usuarios al sistema

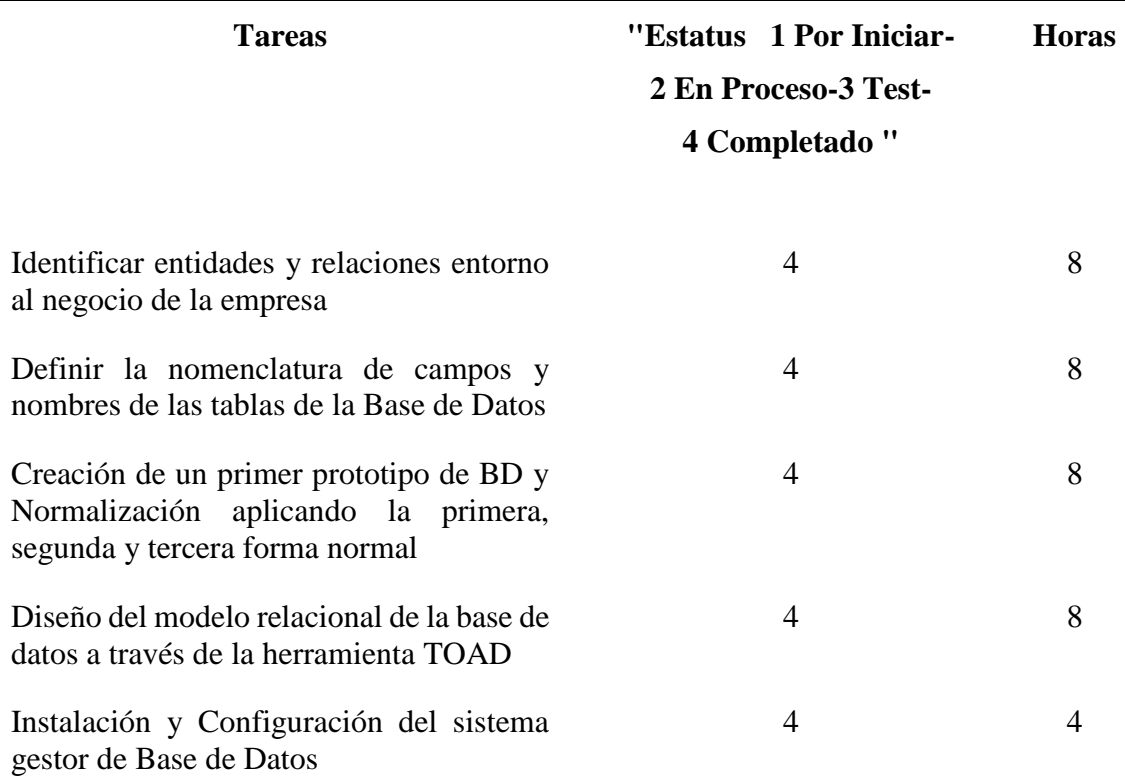

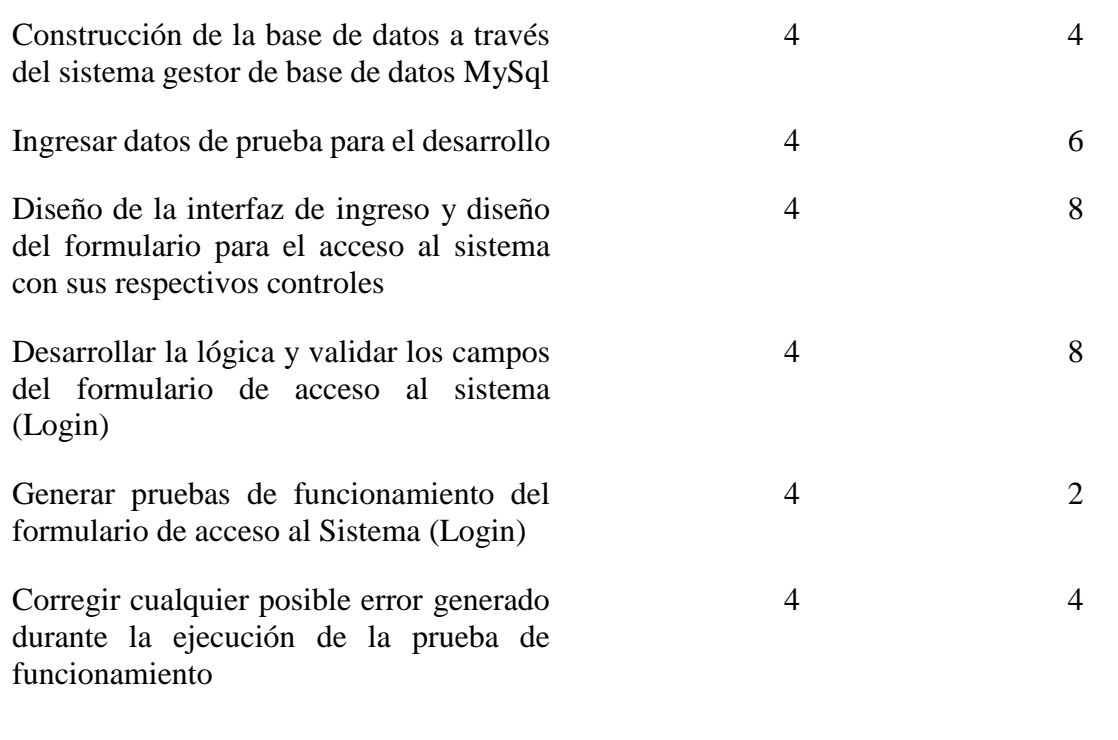

El Sprint 0 abarca tareas de la historia de usuario N° 09 con un periodo de 15 días y la historia de usuario N°10 con un periodo de 9 días teniendo un total de 24 días totales para su desarrollo.

# **Tabla 4.2 Sprint 1**

**Entregables: A**cceder al sistema para administrar los distintos Roles y Permisos, con la finalidad de asignar accesos distintos a los futuros usuarios del sistema

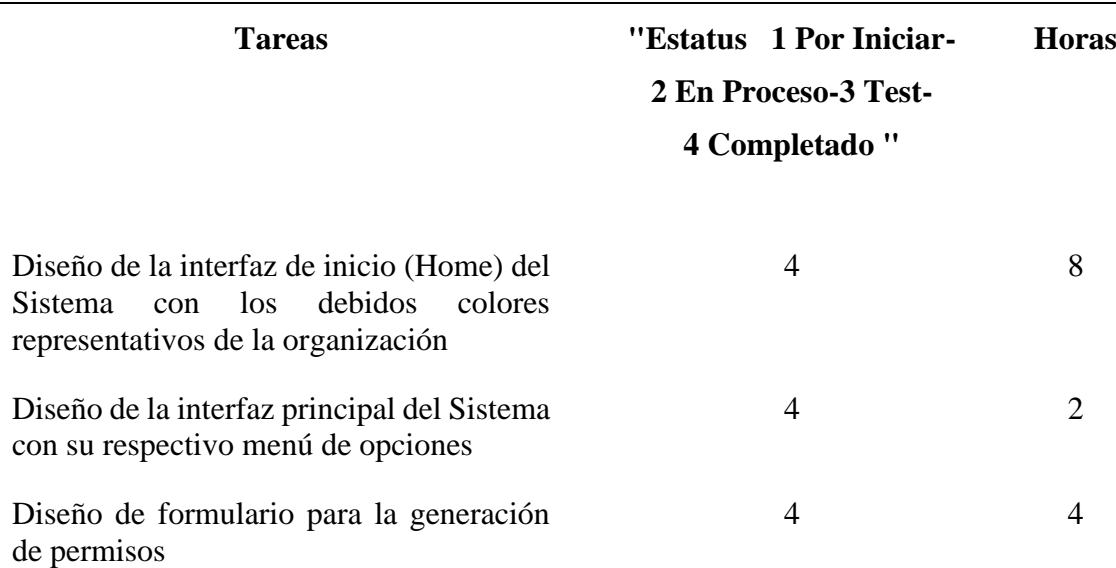

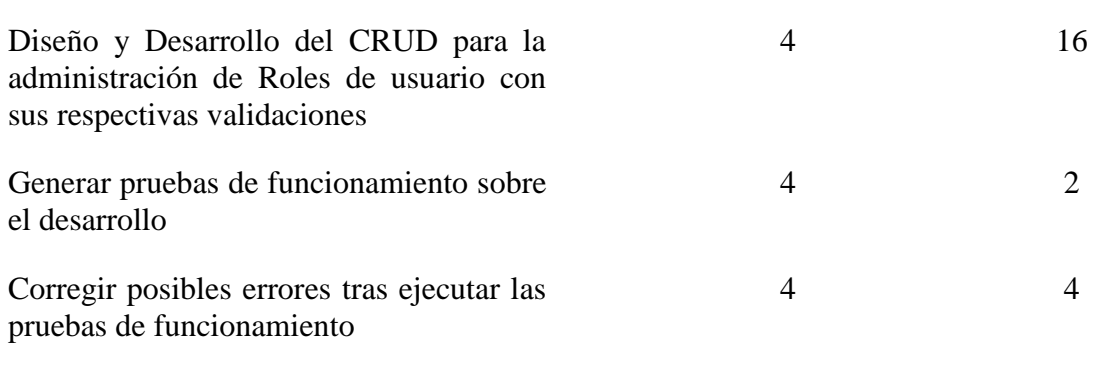

El Sprint 1 abarca tareas de la historia de usuario  $N^{\circ}$  01 teniendo un total de 17 días totales para su desarrollo.

## **Tabla 4.3 Sprint 2**

**Entregables:** Acceder al sistema para registrar Personas y asignar Usuarios correspondientes, con la finalidad de dar acceso al sistema a los diferentes trabajadores de la empresa y recuperar la contraseña cuando esta sea olvidada por parte del usuario.

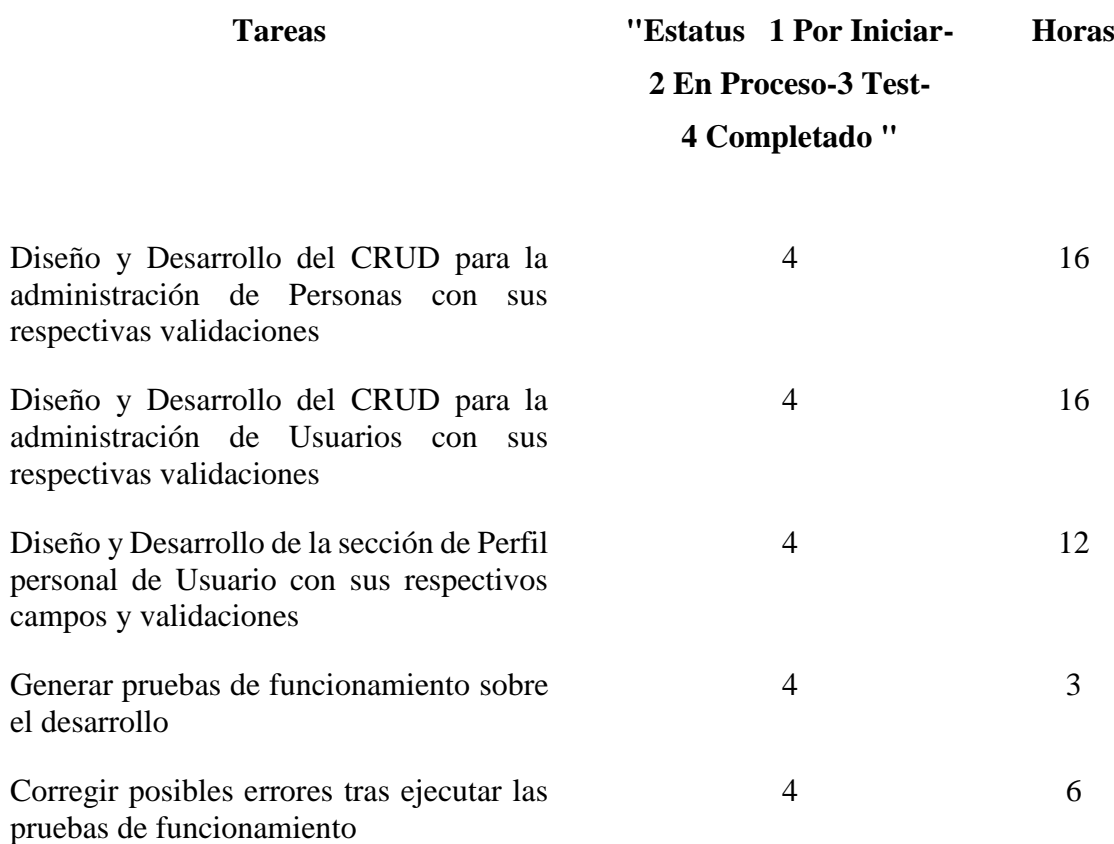

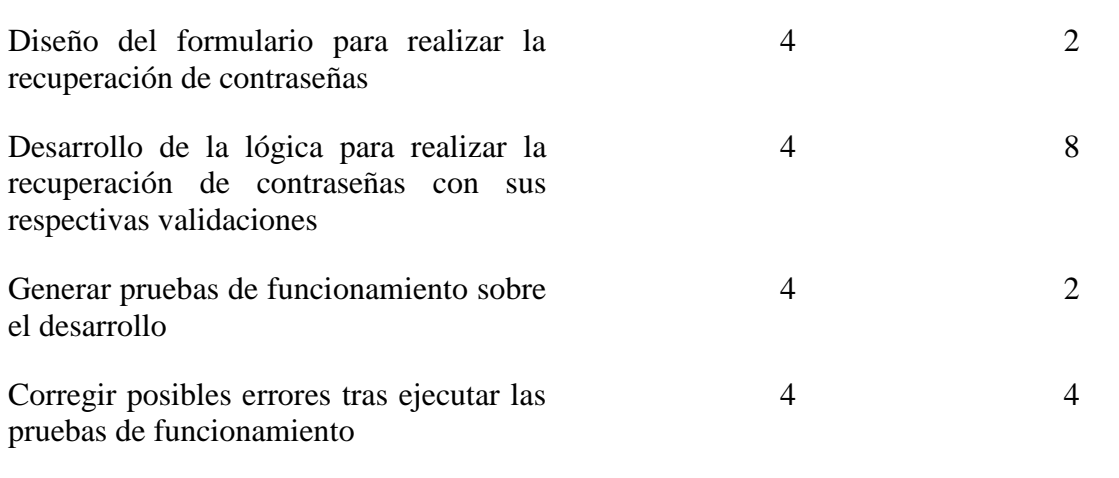

El Sprint 2 abarca tareas de la historia de usuario N° 02 con un periodo de 16 días y la historia de usuario N°03 con un periodo de 14 días teniendo un total de 30 días totales para su desarrollo.

# **Tabla 4.4 Sprint 3**

**Entregables:** Acceder al Sistema para configurar las distintas variables de parametrización, con la finalidad de que los trabajadores tengan cargados los datos correspondientes al proceso e identificar las acciones que los usuarios ejecuten dentro del sistema, con la finalidad de llevar un registro de auditoría del sistema

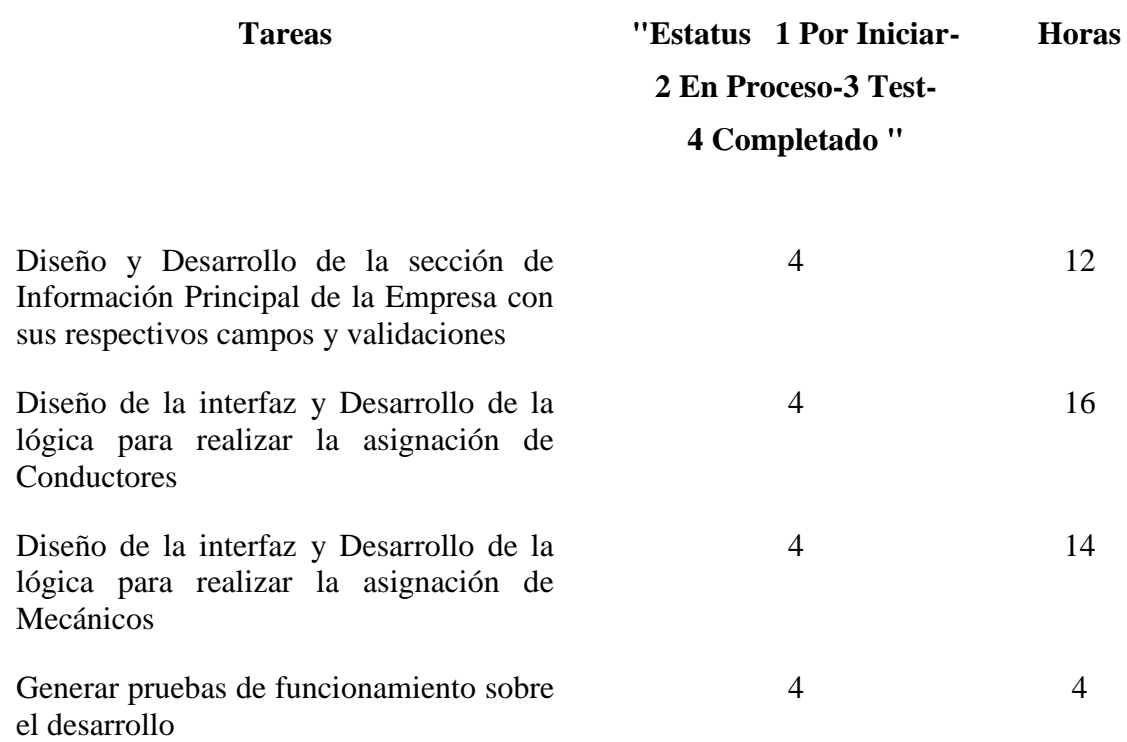

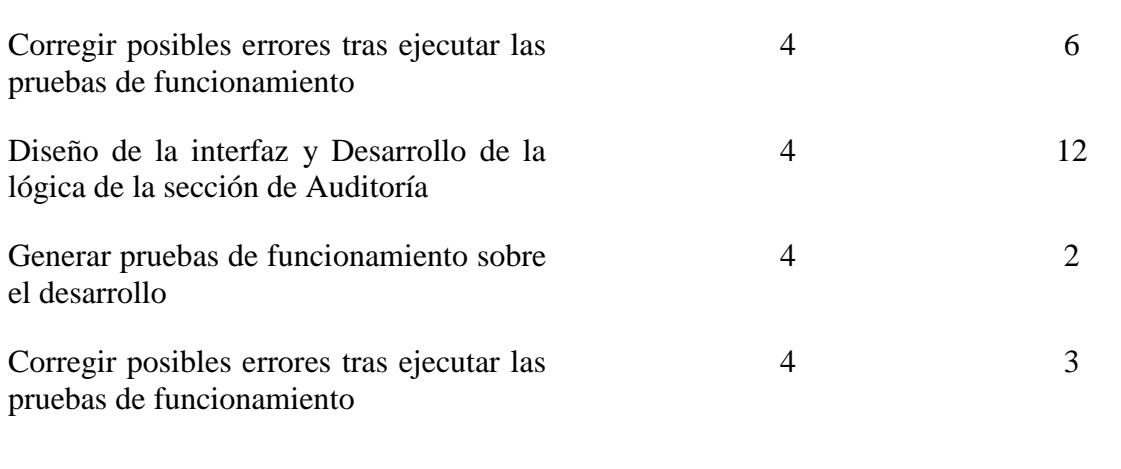

El Sprint 3 abarca tareas de la historia de usuario N° 04 con un periodo de 22 días y la historia de usuario N°11 con un periodo de 8 días teniendo un total de 30 días totales para su desarrollo.

## **Tabla 4.5 Sprint 4**

**Entregables:** Acceder al Sistema para administrar las diferentes Marcas y modelos de las motocicletas que posee la empresa, así como registrar los tipos de repuestos y tipos de reapariciones que se realicen a la motocicletas con el fin de mantener actualizados los registros.

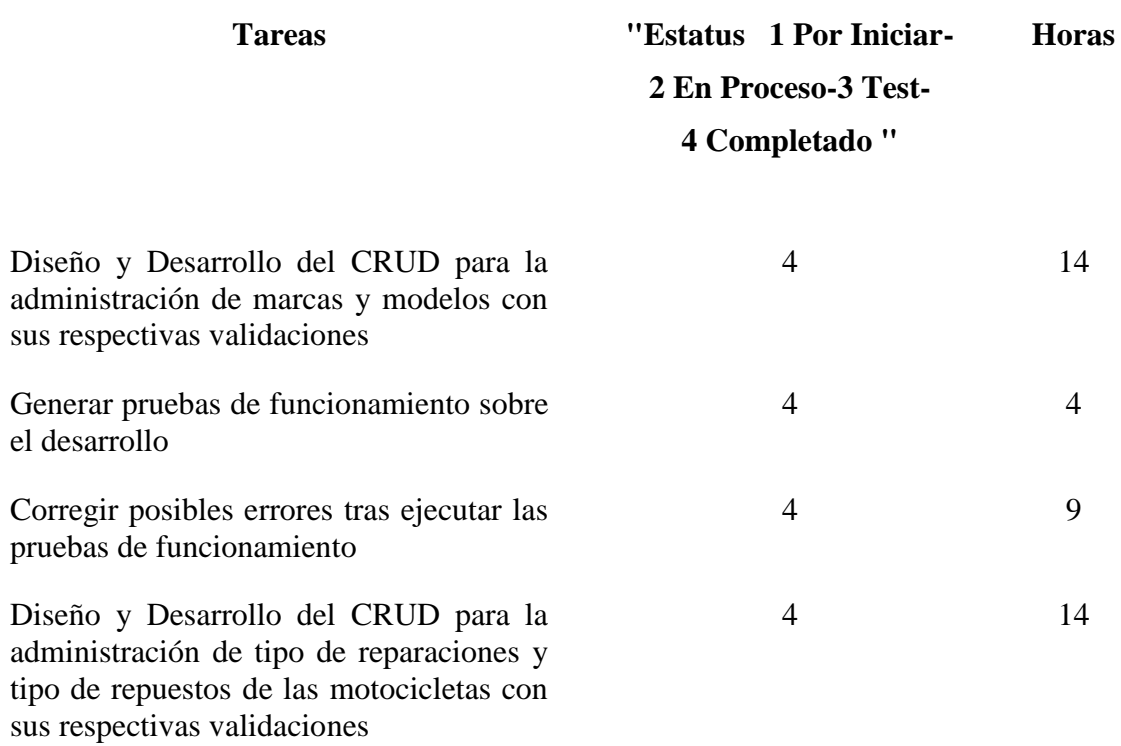

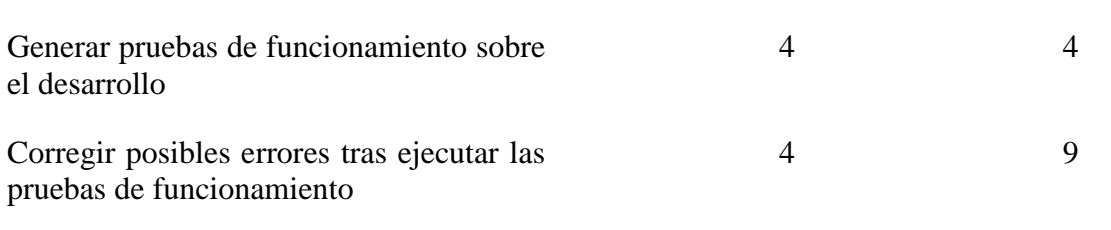

El Sprint 4 abarca tareas de la historia de usuario N° 05 con un periodo de 12 días y la historia de usuario N°06 con un periodo de 12 días teniendo un total de 24 días totales para su desarrollo.

**Tabla 4.6 Sprint 5**

**Entregables:** Acceder al sistema para registrar los mantenimientos que se realizan a las motocicletas, con la finalidad de mantener un historial de los Mantenimientos realizados, así como obtener los reportes respectivos al proceso, con la finalidad de facilitar la toma de decisiones

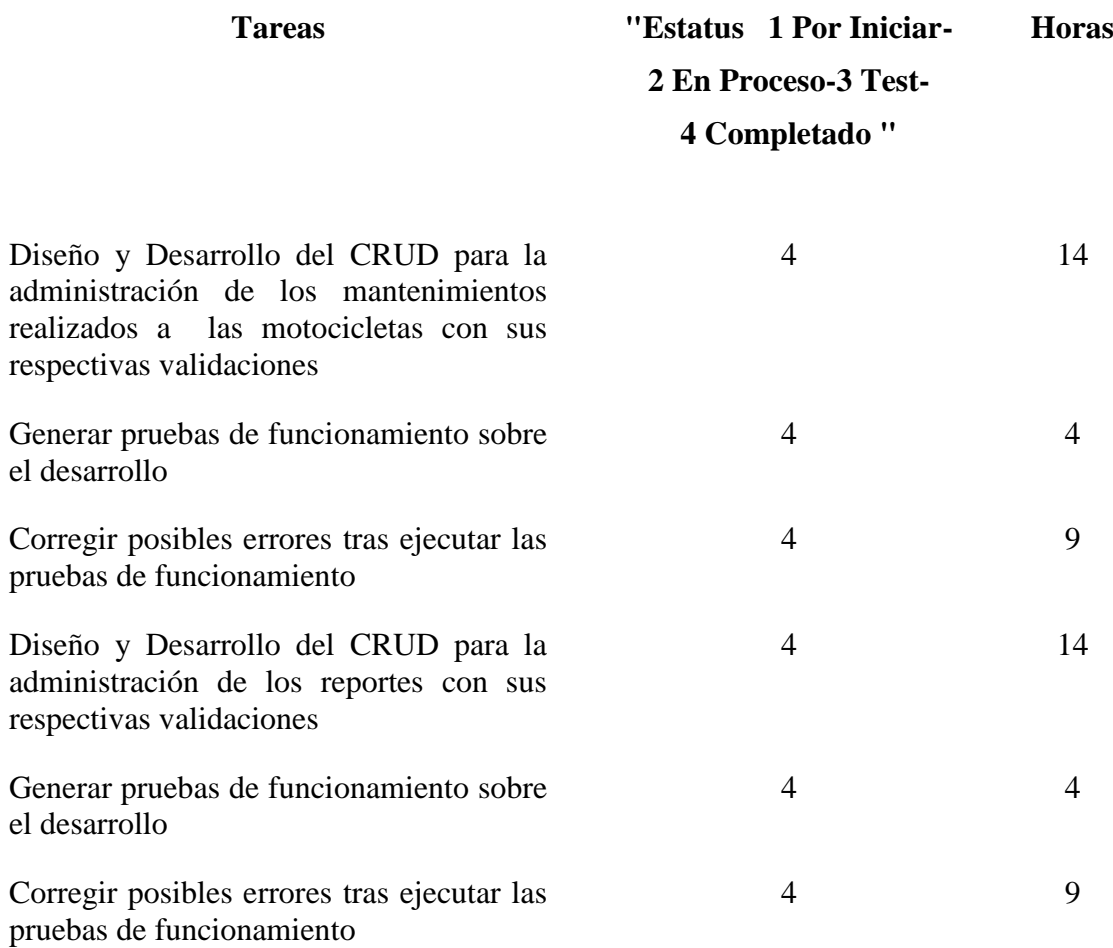

El Sprint 5 abarca tareas de la historia de usuario N° 07 con un periodo de 12 días y la historia de usuario N°08 con un periodo de 12 días teniendo un total de 24 días totales para su desarrollo.

#### **4.2 Esquema de la base de datos**

El esquema de la base de datos se encuentra en el ANEXO 5

#### **4.3 Diagrama de la arquitectura del sistema**

Tomando en cuenta la tecnología y las herramientas de desarrollo de software empleadas para la elaboración del sistema, además de las ventajas y funciones que ofrece a los usuarios, al ser un sistema web se determina que la arquitectura adecuada para su buen desempeño es el modelo Cliente-Servidor. Manteniendo de esta forma al sistema alojado en un servidor junto con su respectiva base de datos, al cual los usuarios pueden realizar peticiones desde sus dispositivos cuando así lo requieran, para el sistema se ocupará laravel de esta forma el usuario es el que realiza una petición estas son enrutadas y notificadas al controlador el cual procesa la petición y decide si muestra o no la vista si no lo hace va al modelo el cual consulta a la base de datos y regresa la vista.

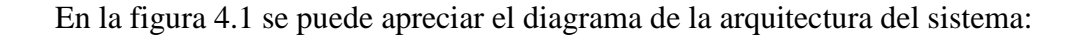

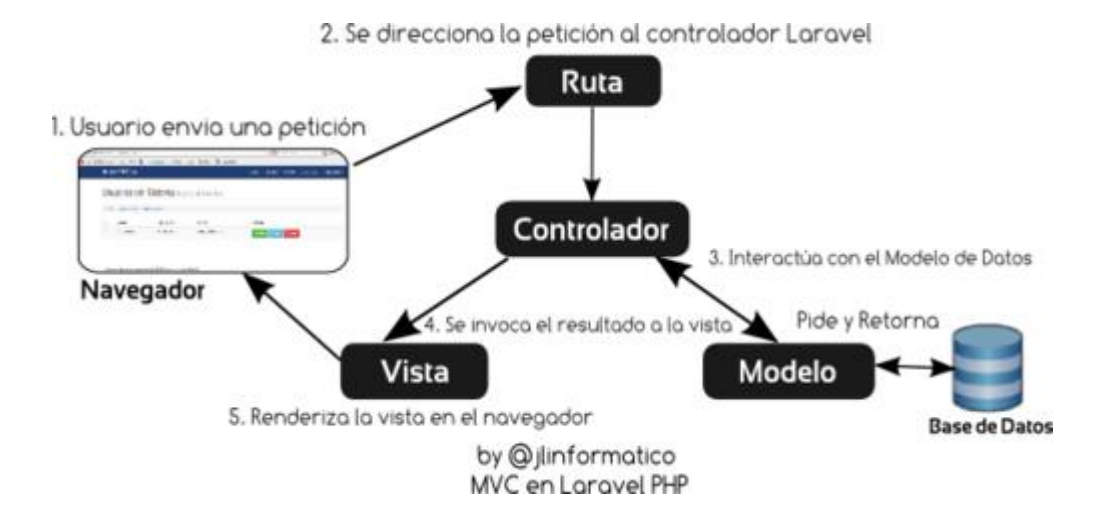

**Figura 4 1** Funcionamiento de Laravel con PHP. **Fuente: (Rosselott, 2003)**

# **4.4 Diseño de interfaces**

# **Pantallas Bienvenida**

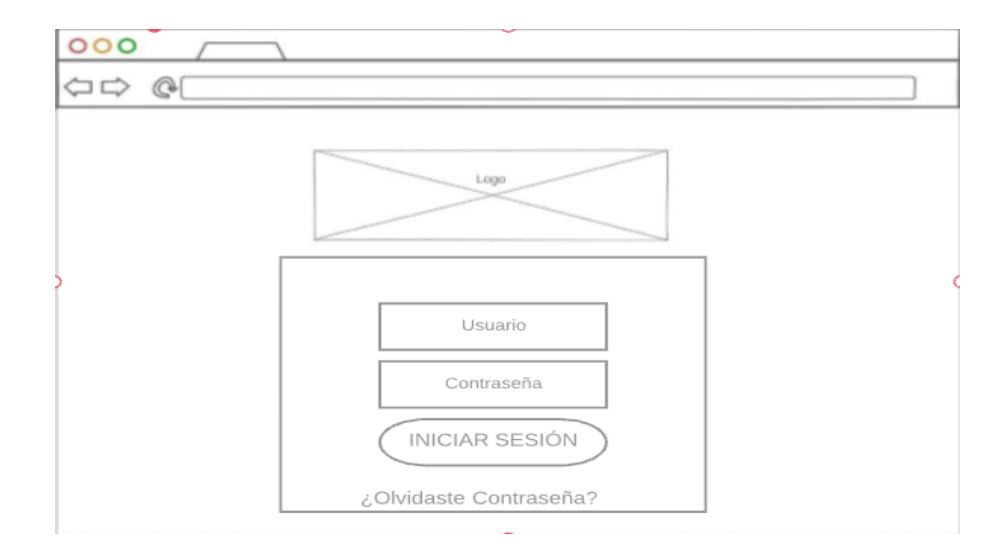

**Figura 4 2** Interfaz de Ingreso al Sistema**, Fuente**: Autoría propia

La interfaz de ingreso al sistema tendrá un logotipo de la empresa con los colores que identifican a la misma, debajo un formulario donde se solicitarán las credenciales para la autenticación de los usuarios.

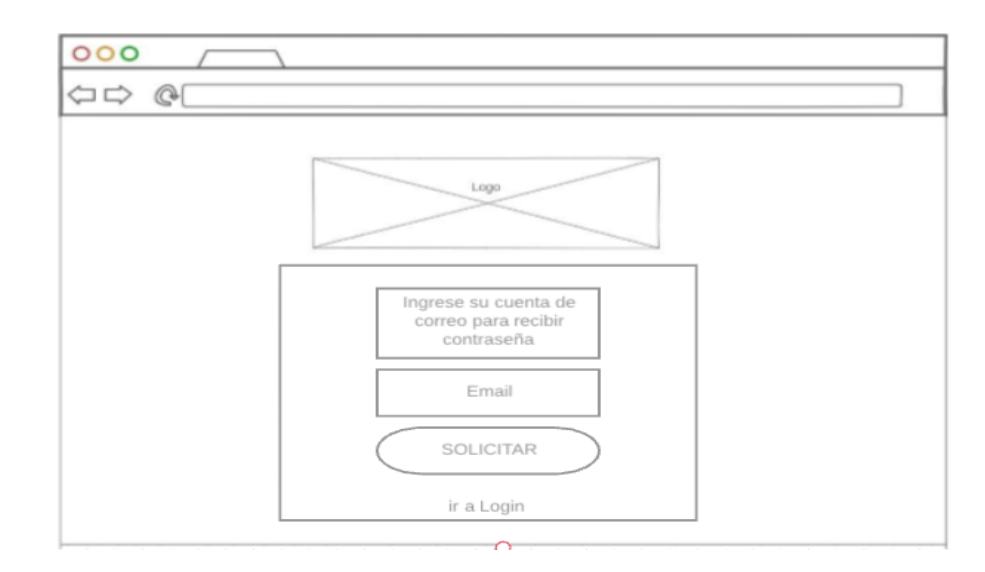

**Figura 4 3** Recuperar Contraseña**, Fuente**: Autoría propia

La interfaz para recuperar la contraseña presenta un formulario donde se podrá ingresar el correo electrónico registrado de cada usuario para poder recuperar la misma.

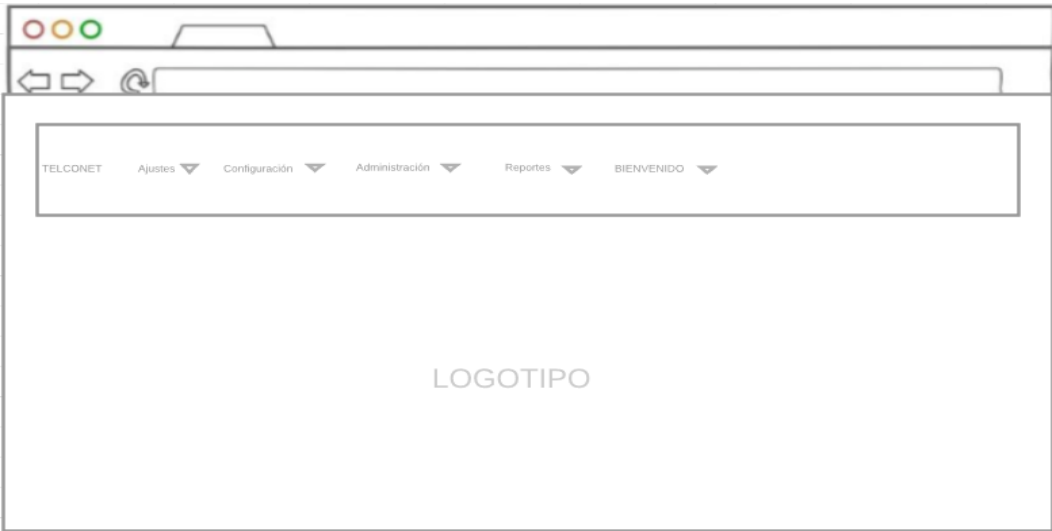

**Figura 4 4** Pantalla principal del sistema**, Fuente**: Autoría propia

La interfaz de la pantalla principal estará dentro del marco definido de una plantilla maestra el cual se regirá todo el sistema donde siempre será visible la barra de menú dependiendo el rol de cada usuario cada opción en el menú dirigirá a otra interfaz dependiendo la acción que se requiera realizar.

#### **Pantallas Administrador**

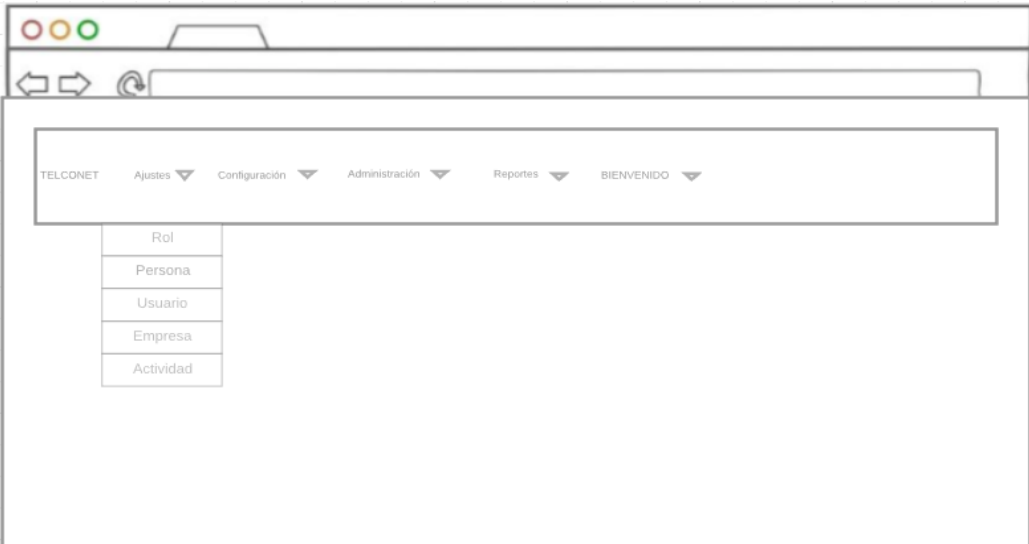

#### **Figura 4 5** Menú Ajustes**, Fuente**: Autoría propia

En perfil administrador tendrá todos los permisos para agregar, editar y eliminar cualquier registro referente a la parametrización del sistema como es agregar roles, usuarios, personas, y datos de las motocicletas como son marcas, modelos entro otras características de las mismas, todas estas opciones serán similares en apariencia y estarán dentro del marco definido de una plantilla el cual dispondrá de botones específicos para cada acción detalladas anteriormente, a continuación en la figura 4.7 se muestra un ejemplo para agregar un rol.

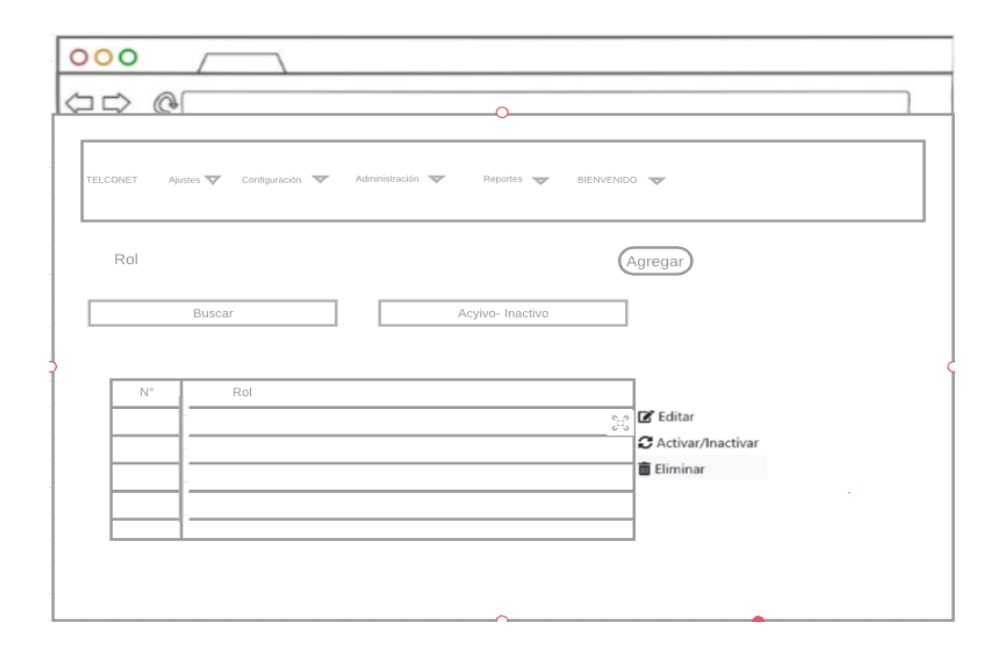

#### **Figura 4 6** Registrar un Rol**, Fuente**: Autoría propia

Los demás perfiles que contiene el sistema estarán dentro del marco definido de una plantilla el cual dispondrá de botones específicos para cada acción detalladas anteriormente.

#### **4.5 Estándares de programación utilizados**

#### **Estándares de programación PSR en PHP**

#### **PSR-0 (obsoleto): Estándar de auto carga de clases**

- Cada clase puede tener tantos sub-clases como se quiera.
- Los nombres de las clases deben ser separados por un guion bajo.
- Los nombres de las clases deben ser ordenadas alfabéticamente.
- Todos los archivos deben tener la extensión PHP

# **PSR-1: Codificación estándar básica. Habla sobre de cómo se deberían cargar las clases**.

- Los ficheros deben tener codificación UTF-8 sin bom.
- Los nombres de las clases deben utilizar la notación (MiClase)
- El nombre de las constantes debe estar en mayúsculas.
- Los nombres de los métodos deben declararse en notación camelCase (getUserOrders()).

# **PSR-2: Lo realiza mediante la enumeración de una serie de reglas común y expresiones sobre cómo dar formato al código PHP.**

- No se debe usar tabulaciones. En su lugar, se deben usar cuatro espacios para indotación.
- No debe existir un límite obligatorio para la longitud de una línea. Aunque lo ideal es que midan ochenta columnas o menos y se considerará error de

estilo sobrepasar las 120 columnas. Esto mejora la legibilidad del código al tener un menor recorrido que realizar en horizontal

 Debe haber una línea en blanco después de la declaración del espacio de nombres y una línea después de todos los use. Esto separa de una manera lógica diferentes secciones de la cabecera de una clase.

## **Estándares utilizados en HTML/CSS**

- Los tags tienen que estar escritos en minúsculas.
- Los objetos HTML deben tener id y name, y ambos deben ser iguales.
- Cuando hay que escribir variables de PHP dentro de un código HTML se debe tener el HTML dentro de PHP y no al revés.
- Cuando se construye un código de PHP, después del tag de mayorinterrogación, debe venir la palabra PHP.
- No usar una línea para cada atributo, ya que hace los archivos muy grandes.

En programación a nivel general, existen unos estándares o convenciones para programar a nivel universal, es en este punto donde un programador sin importar el lugar de procedencia puede interpretar el código de otro con facilidad y coherencia.

# **Base de datos**

Estándar utilizado para el nombre de la base de datos: dbtelconet

- Las tablas se nombraron de manera singular, ejemplo: Tab\_usuario.
- Los nombres de los campos para las tablas están escritos en minúsculas y su contenido es descriptivo para su fácil manejo.
- Normalización tercera regla normal de base de datos.

#### **4.6 Pruebas**

Para determinar las pruebas de funcionalidad se tomó en cuenta las historias de usuario donde se especifica las funcionalidades del sistema, en cambio para realizar las pruebas de rendimiento se utilizó el navegador Google Chrome.

# **4.6.1 Pruebas de funcionalidad (Aceptación de usuario)**

Su objetivo es validar los requerimientos realizados por el usuario a continuación, en las siguientes tablas se muestran algunos criterios de aceptación con cada historia de usuario para ver a más detalle verificar el ANEXO 5, cabe indicar que las pruebas realizadas fueron ejecutadas por Bolívar Tapia coordinador de movilización y verificadas por mi persona.

| <b>Título</b>    | Creación y gestión de Roles                                                                                                    |
|------------------|----------------------------------------------------------------------------------------------------|
| Contexto         | En caso que se necesite registrar un nuevo Rol o en caso de que sea<br>necesario gestionar los existentes                                                          |
| Evento           | Cuando el Administrador del sistema ingrese al módulo de Registro de<br>Usuarios y Acceso al Sistema                                                               |
| <b>Resultado</b> | El sistema mostrará un mensaje de éxito cuando se haya creado,<br>modificado o eliminado un nuevo Rol y a continuación presentará la<br>lista de Roles actualizada |
| Evaluación       | Prueba Satisfactoria                                                                                                    |

**Tabla 4.7 Prueba de aceptación 1 Módulo de registro y acceso al sistema**

**Fuente:** Autoría propia

#### **Tabla 4.8 Prueba de aceptación 2 Módulo de registro y acceso al sistema**

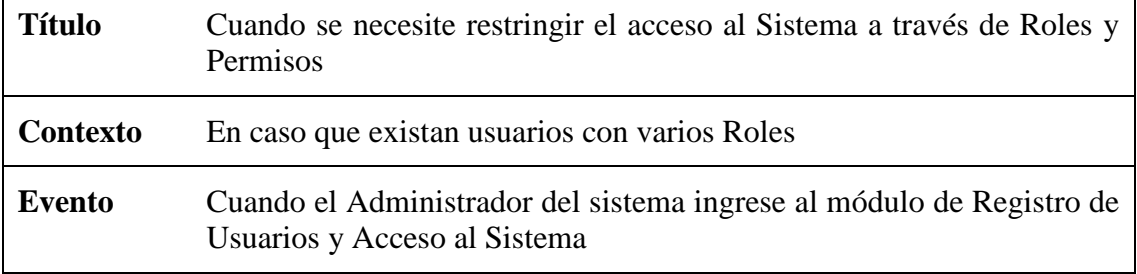

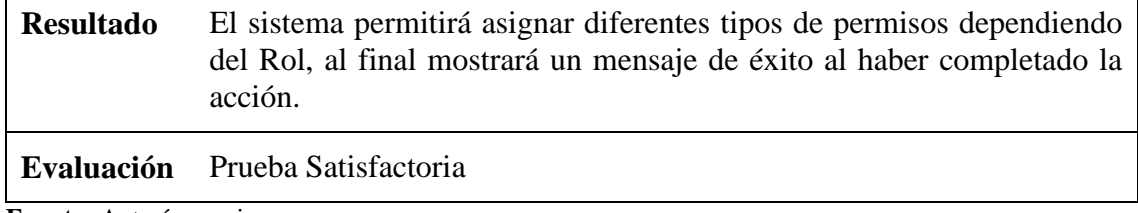

 $\mathbf{r}$ 

# **Tabla 4.9 Prueba de aceptación 3 Módulo de registro y acceso al sistema**

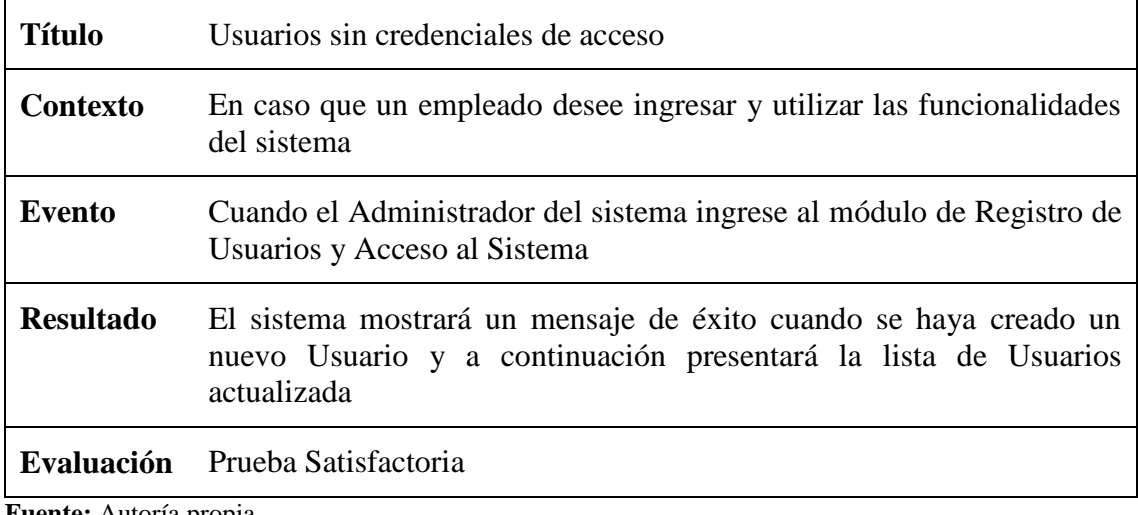

**Fuente:** Autoría propia

# **Tabla 4.10 Prueba de aceptación 4 Módulo de registro y acceso al sistema**

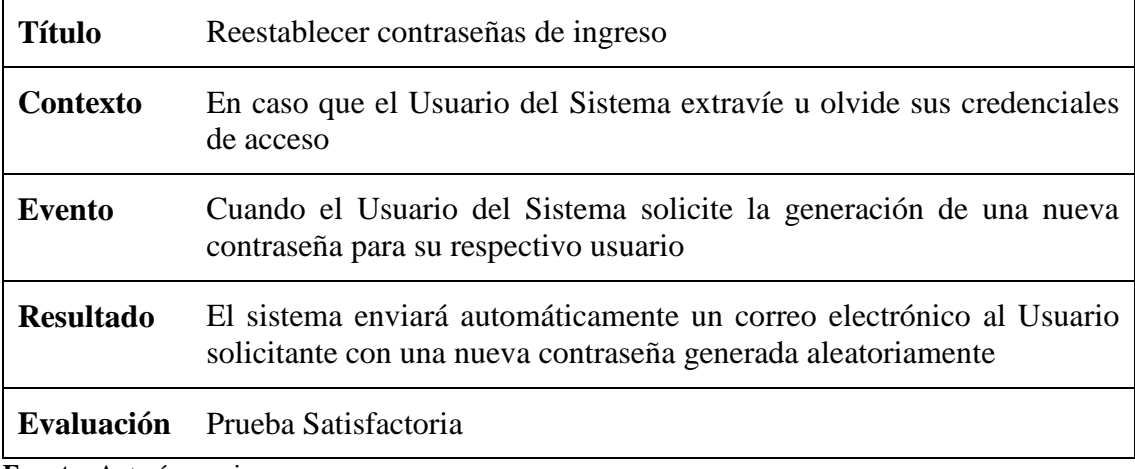

**Fuente:** Autoría propia

 $\overline{\phantom{0}}$ 

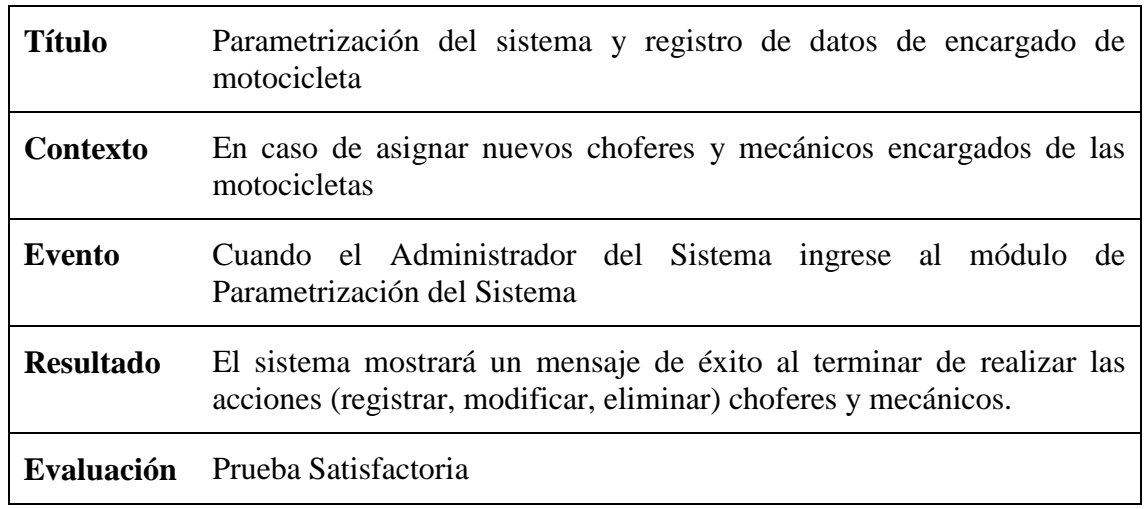

#### **Tabla 4.11 Prueba de aceptación 1 Módulo de parametrización del sistema**

**Fuente:** Autoría propia

# **Tabla 4.12 Prueba de aceptación 2 Módulo de parametrización del sistema**

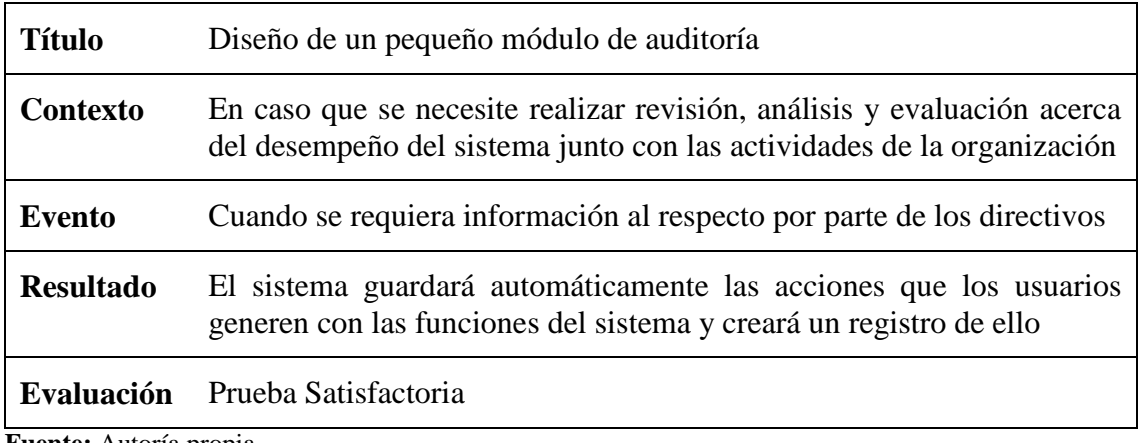

**Fuente:** Autoría propia

## **Tabla 4.13 Prueba de aceptación 3 Módulo de parametrización del sistema**

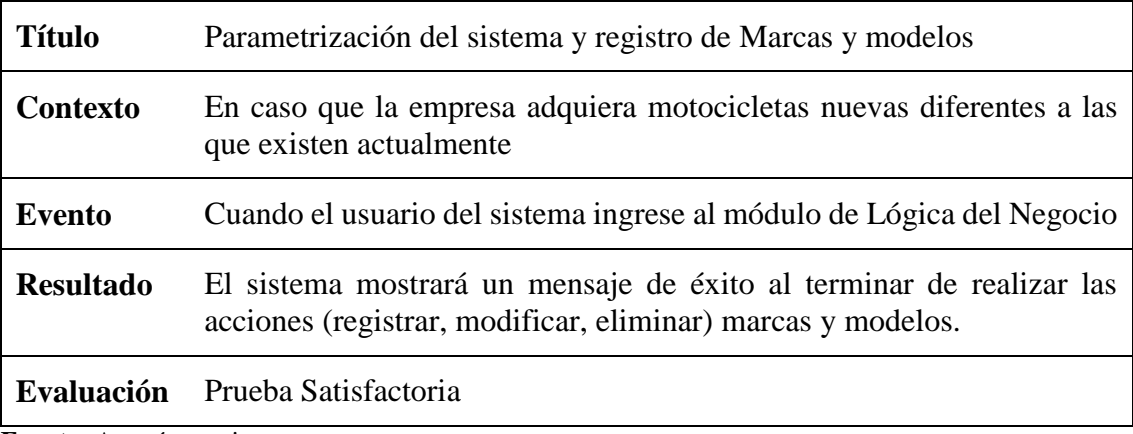

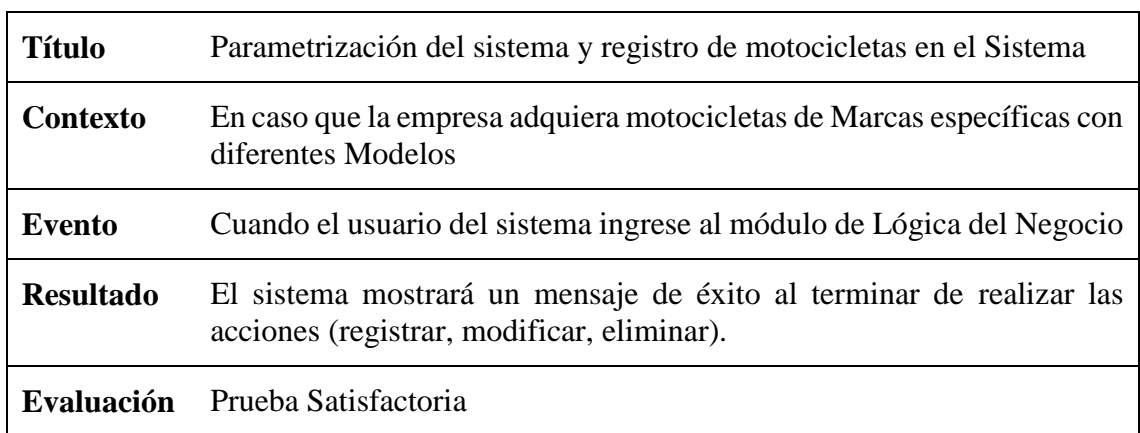

#### **Tabla 4.14 Prueba de aceptación 4 Módulo de parametrización del sistema**

**Fuente:** Autoría propia

# **Tabla 4.15 Prueba de aceptación 1 Módulo de registro de mantenimientos**

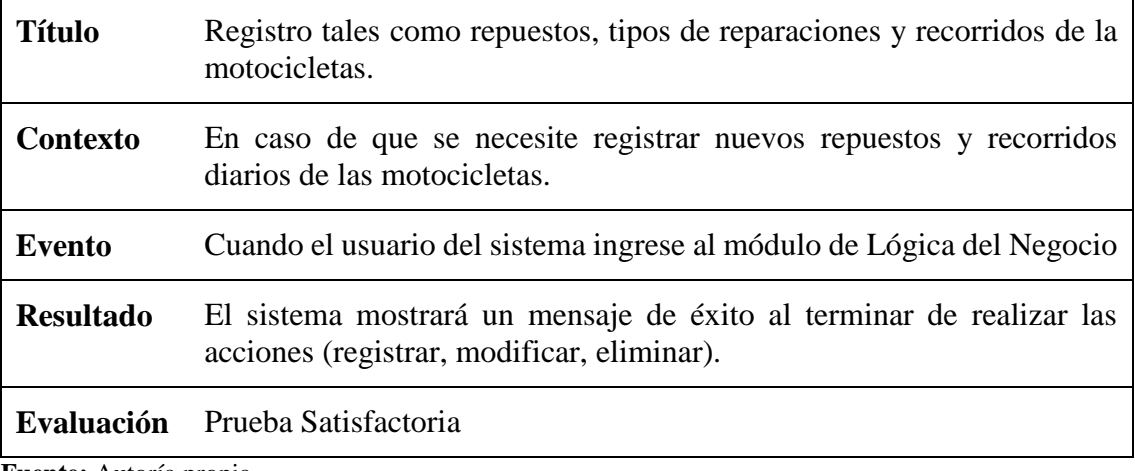

**Fuente:** Autoría propia

## **Tabla 4.16 Prueba de aceptación 2 Módulo de registro de mantenimientos**

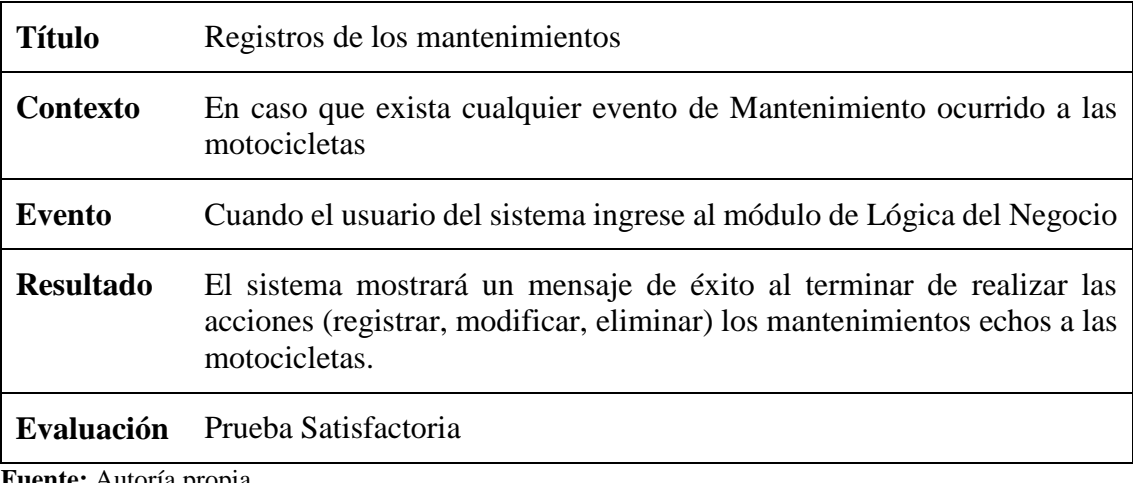

# **Tabla 4.17 Prueba de aceptación 1 Módulo de reportes**

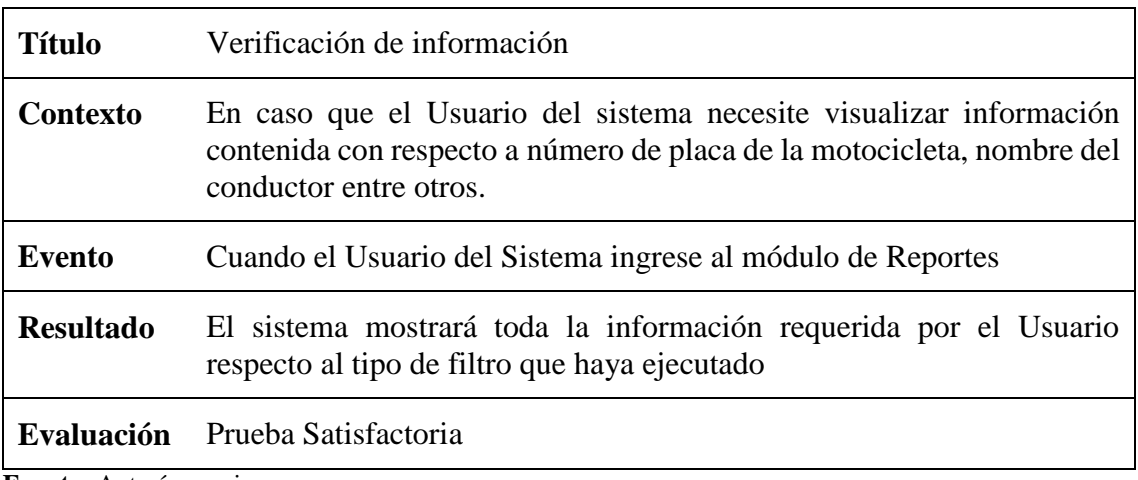

**Fuente:** Autoría propia

# **Tabla 4.18 Prueba de aceptación 2 Módulo de reportes**

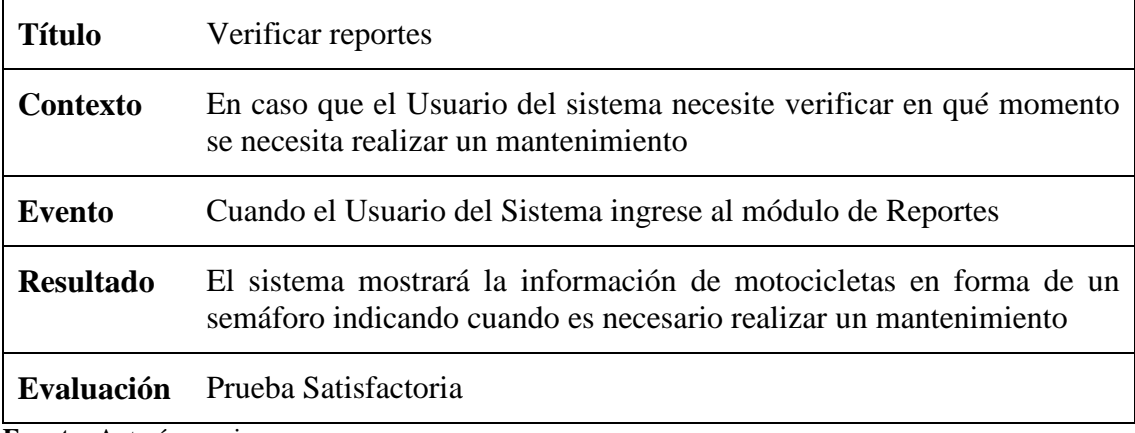

**Fuente:** Autoría propia

# **Tabla 4.19 Prueba de aceptación 3 Módulo de reportes**

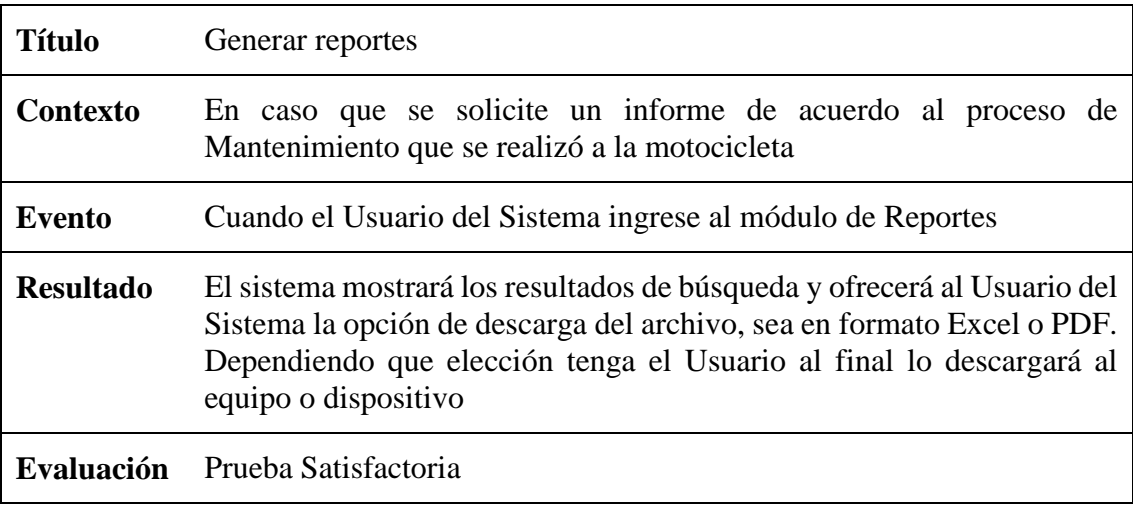

## **4.6.2 Pruebas de rendimiento (Aceptación técnica)**

Las pruebas realizadas al sistema TelcoMoto se dieron para determinar el consumo de recursos y rendimiento el mismo que permitirá verificar la respuesta que se tiene para la presentación al usuario del sistema.

Como referencia se ocuparon algunos módulos para realizar las pruebas utilizando el navegador web Google Crome el cual permitirá visualizar el tiempo de respuestas al realizar las diferentes consultas a continuación se muestra las pruebas realizadas.

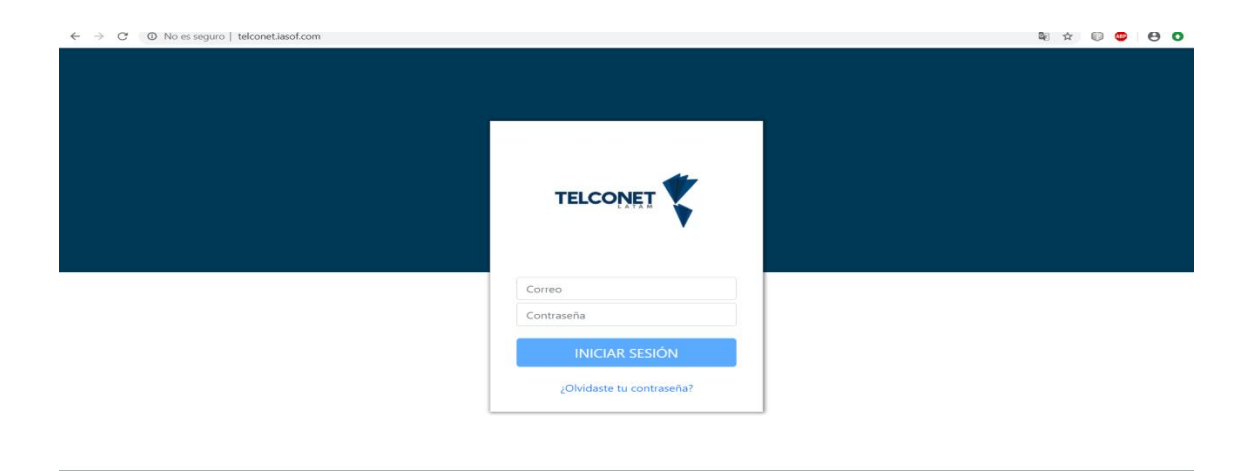

## **Gestión de seguridad y acceso al sistema**

**Figura 4 7** Acceso al sistema**, Fuente**: Autoría propia

Los resultados obtenidos al realizar el test son los siguientes:

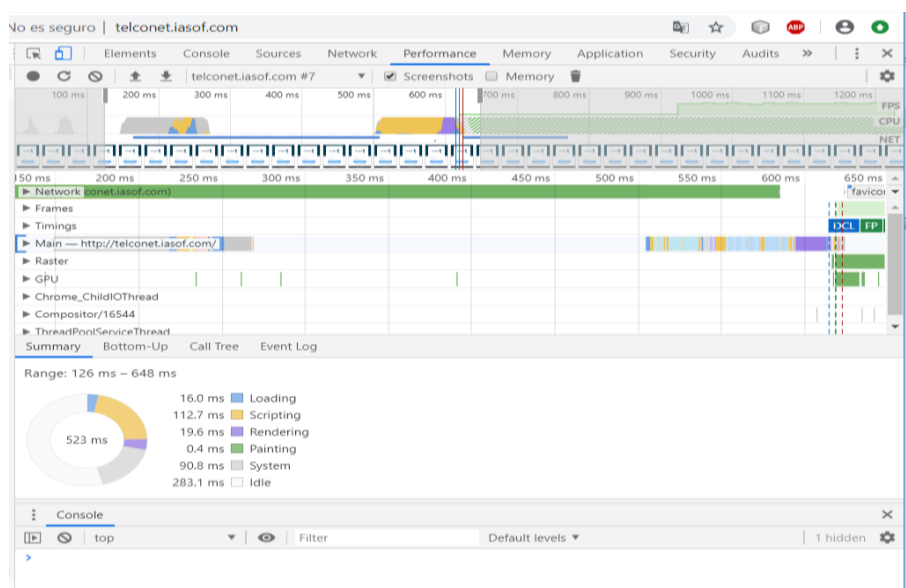

#### $\leftarrow$   $\rightarrow$  C  $\circ$  O No es seguro | telconet.iasof.com/admin

#### **NAOOOO**

| <b>TELCONET</b> | 100 ms<br>$50 \, \text{ms}$<br>150 ms                                                                             | 200 ms<br>250 ms  | 350 ms<br>400 ms<br>300 ms | 450 ms       | 500 ms<br>550 ms<br>600 ms | 650 m |
|-----------------|----------------------------------------------------------------------------------------------------|-------------------|----------------------------|--------------|----------------------------|-------|
|                 | Name                                                                                                    | Status<br>Type    | Initiator                  | Time<br>Size | Waterfall                  |       |
|                 | admin                                                                                                    | 200<br>document   | Other                      | 1.2 KB       | $187 \text{ ms}$           |       |
|                 | popper.min.js                                                                                                    | 200<br>script     | admin                      | (memory c    | 0 <sub>ms</sub>            |       |
|                 | runtime.06daa30a2963fa413676.is                                                                                   | 200<br>script     | admin                      | (memory c    | 0 <sub>ms</sub>            |       |
|                 | polyfills.f6ae3e8b63939c618130.is                                                                                 | 200<br>script     | admin                      | (memory c    | 0 <sub>ms</sub>            |       |
|                 | scripts.89e7735bdfce92249ead.js                                                                                   | 200<br>script     | admin                      | (memory c    | 0 <sub>ms</sub>            |       |
|                 | main.b70c7fa4a4d645655e09.js                                                                                      | 200<br>script     | admin                      | (memory c    | 0 <sub>ms</sub>            |       |
|                 | all.css                                                                                                    | 200<br>stylesheet | admin                      | (disk cache) | $1 \text{ ms}$             |       |
|                 | in fondo.jpg                                                                                                    | 200<br>jpeg       | main.b70c7fajs:1           | (memory c    | 0 <sub>ms</sub>            |       |
|                 | $\Box$                                                                                                    | 200<br>xhr        | polyfills.f6ae3e8is:1      | 654 B        | 208 ms                     |       |
|                 | data:image/svg+xml;                                                                                               | 200<br>svg+xml    | admin                      | (memory c    | 0 <sub>ms</sub>            |       |
|                 | favicon.ico                                                                                                    | 200               | vnd.micros Other           | 5.6 KB       | 144 ms                     |       |
|                 | 11 requests 7.4 KB transferred 1.4 MB resources Finish: 523 ms DOMContentLoaded: 336 ms Load: 353 ms<br>: Console |                   |                            |              |                            | X     |

**Figura 4 8** Prueba de rendimiento login**, Fuente**: Autoría propia
#### **Módulo de agregar persona**

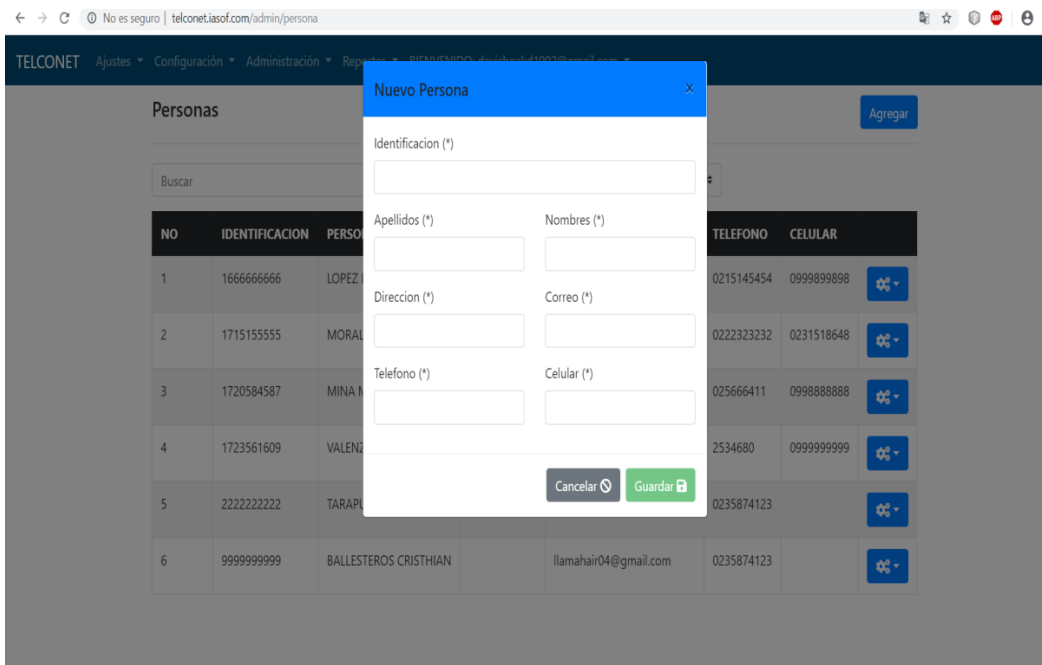

**Figura 4 9** Pantalla agregar persona**, Fuente**: Autoría propia

Los resultados obtenidos al realizar el test son los siguientes

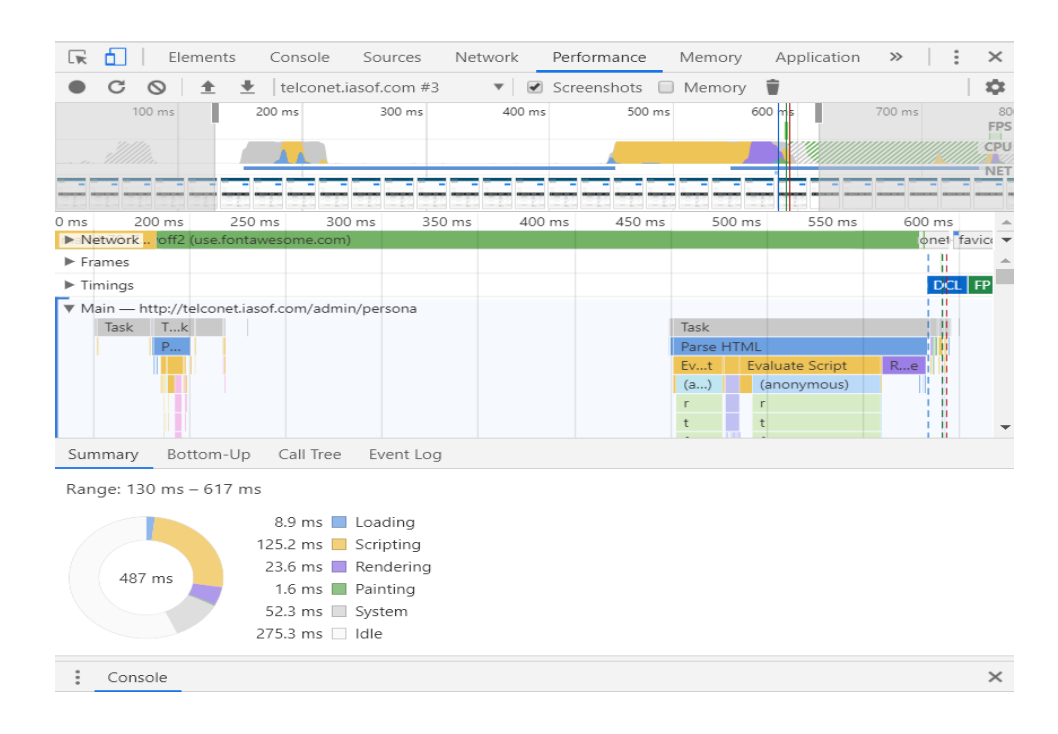

|                | Responsive $\blacktriangledown$ 415 x 553 100% $\blacktriangledown$ No throttling $\blacktriangledown$ |                        | $\oslash$                       | 保血<br>$\ddot{z}$<br>Console Sources Network Performance<br>Elements<br>$\bullet$ $\circ$<br><b>M V Q</b> View: <b>III V Group by frame Deserve log Disable cache D</b> Offline No throttling <b>v</b><br>Filter |               |                  | Memory                                                                     | Application     | Security        | Audits >>                                      | $\left  \cdot \right $ |
|----------------|----------------------------------------------------------------------------------------------------|------------------------|---------------------------------|----------------------------------------------------------------------------------------------------|---------------|------------------|----------------------------------------------------------------------------|-----------------|-----------------|------------------------------------------------|------------------------|
|                | <b>TELCONET</b>                                                                                        |                        | ≡                               | $100 \, \text{ms}$<br>200 ms                                                                                                    | 300 ms        |                  | Hide data URLs N XHR JS CSS Img Media Font Doc WS Manifest Other<br>400 ms | 500 ms          | 600 ms          | 700 ms                                         | 800 m                  |
|                | Personas                                                                                               |                        |                                 |                                                                                                    |               |                  |                                                                            |                 |                 |                                                |                        |
|                |                                                                                                    |                        | Agregar                         | Name.                                                                                                    | <b>Status</b> | Type             | Initiator                                                                  | Size.           | Time            | Waterfall                                      |                        |
|                |                                                                                                    |                        |                                 | persona                                                                                                    | 200           | document         | Other                                                                      | 1.2 KB          | $142$ ms        |                                                |                        |
|                |                                                                                                    |                        |                                 | popper.min.js                                                                                                    | 200           | script           | persona                                                                    | (memory c       | 0 <sub>ms</sub> |                                                |                        |
|                |                                                                                                    |                        |                                 | styles.6f6aa329972c7cc3db79.css                                                                                                    | 200           | stylesheet       | persona                                                                    | (memory.c.,     | 0 <sub>ms</sub> |                                                |                        |
| Buscar         |                                                                                                    |                        | runtime.06daa30a2963fa413676.js | 200                                                                                                    | script        | persona          | (memory c                                                                  | 0 <sub>ms</sub> |                 |                                                |                        |
|                |                                                                                                    |                        |                                 | polyfills.f6ae3e8b63939c618130.is                                                                                                    | 200           | script           | persona                                                                    | (memory c       | 0 <sub>ms</sub> |                                                |                        |
|                |                                                                                                    |                        |                                 | scripts.89e7735bdfce92249ead.is                                                                                                    | 200           | script           | persona                                                                    | (memory c       | 0 <sub>ms</sub> |                                                |                        |
| <b>ACTIVO</b>  |                                                                                                    |                        | ٠                               | main.b70c7fa4a4d645655e09.js                                                                                                    | 200           | script           | persona                                                                    | (memory c       | 0 <sub>ms</sub> |                                                |                        |
|                |                                                                                                    |                        |                                 | all.css                                                                                                    | 200           | stylesheet       | persona                                                                    | 293 B           | 265 ms          |                                                |                        |
| <b>NO</b>      | <b>IDENTIFICACION</b>                                                                                  | <b>PERSONA</b>         | <b>DIRECCI</b>                  | actividad                                                                                                    | 200           | xhr              | polyfills.f6ae3e8is:1                                                      | 669 B           | 167 ms          |                                                |                        |
|                |                                                                                                    |                        |                                 | list?filter=(%22buscar%22:%22%22,%22e.                                                                                                    | 200           | xhr              | polyfills.f6ae3e8is:1                                                      | 1.9 KB          | 205 ms          |                                                |                        |
|                | 1666666666                                                                                             | LOPEZ<br>DANIEL        | SN                              | fa-solid-900.woff2                                                                                                    | 200           | font             | persona                                                                    | (memory c       | 0 <sub>ms</sub> |                                                |                        |
|                |                                                                                                    |                        |                                 | data:image/svg+xml;                                                                                                    | 200           | $svq + xml$      | persona                                                                    | (memory c       | 0 <sub>ms</sub> |                                                |                        |
|                |                                                                                                    |                        |                                 | ≑ data:image/svg+xml:                                                                                                    | 200           | $sva + xml$      | persona                                                                    | (memory.c.,     | 0 <sub>ms</sub> |                                                |                        |
| $\overline{c}$ | 1715155555                                                                                             | <b>MORALES</b><br>JOSE | SN                              | favicon.ico                                                                                                    | 200           | vnd.micros Other |                                                                            |                 |                 | Served from memory cache, resource size: 113 B |                        |
| 3              | 1720584587                                                                                             | <b>MINA</b>            | <b>SALNGO</b>                   | 14 requests 9.6 KB transferred 1.5 MB resources Finish: 747 ms DOMContentLoaded: 575 ms Load: 585 ms                                                                                                    |               |                  |                                                                            |                 |                 |                                                |                        |
|                |                                                                                                    | MARCELO                |                                 | Console                                                                                                    |               |                  |                                                                            |                 |                 |                                                |                        |
|                |                                                                                                    |                        |                                 | * <b>O</b> Filter<br>$\bigcirc$ top<br>$\blacksquare$                                                                                                    |               |                  | Default levels                                                             |                 |                 |                                                |                        |

**Figura 4 10** Prueba de rendimiento agregar persona**, Fuente**: Autoría propia

Referente a las pruebas realizadas a dos módulos que contiene el sistema se puede obtener como resultados muestran valores considerablemente bajos en cuestión de tiempo de respuesta, así como se puede observar en las gráficas, por ejemplo, el login se demora alrededor de 523 milisegundos o 0.3 segundos lo cual representa un tiempo sumamente rápido para un sistema web, también se puede decir que el tiempo estimado de cada una de las consultas realizadas en PHP es de 150 a 200ms con lo que se tiene un tiempo de respuesta sumamente rápido para la satisfacción del cliente en cada una de las actividades que realiza en el sistema.

#### **4.6.3 Pruebas de carga y estrés (Aceptación técnica)**

El sistema fue sometido a trabajar en sus máximas capacidades en lo que se refiere a registrar personas, roles, usuarios, motocicletas, choferes, gestionar recorridos, mantenimientos, verificar reportes entre otras iteraciones las cuales permitieron verificar su funcionamiento en condiciones de estrés en lo cual ha tenido resultados satisfactorios ya que ha funcionado de la misma manera siempre evitando así un uso elevado de procesador, memoria RAM si como lo indica la siguiente gráfica:

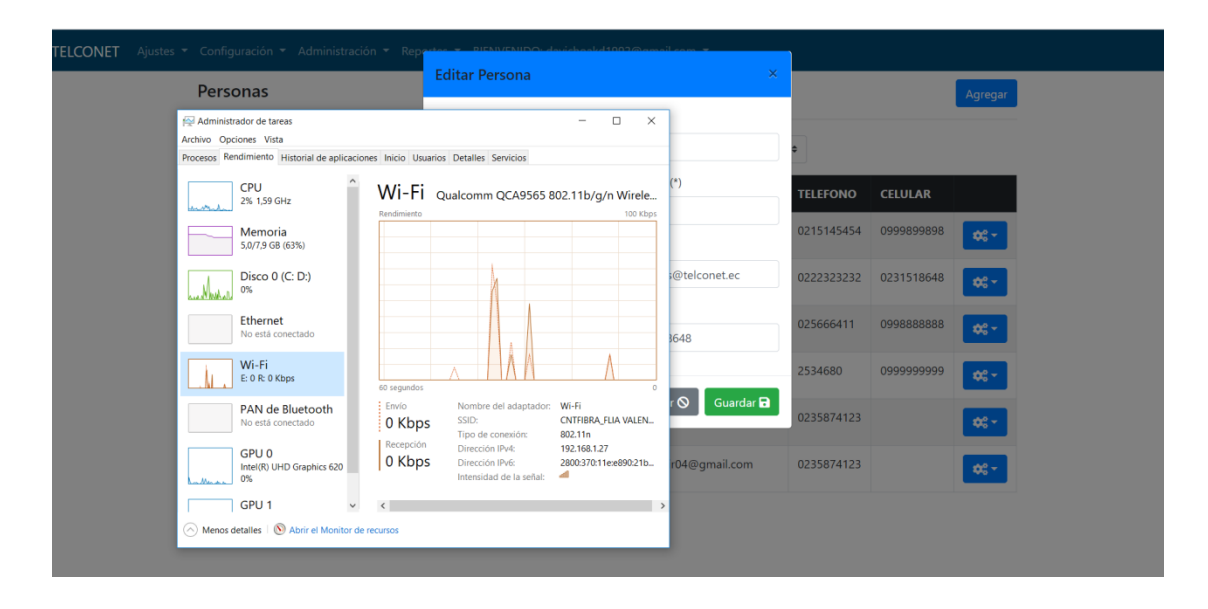

#### **Figura 4 11** Administrador de tareas**, Fuente**: Autoría propia

Las pruebas de cargas se las realizó en conjunto con las pruebas de rendimiento valorando los picos máximos de carga que soporta el sistema web y servidor, con lo cual se llegó a los siguientes resultados:

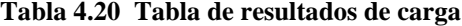

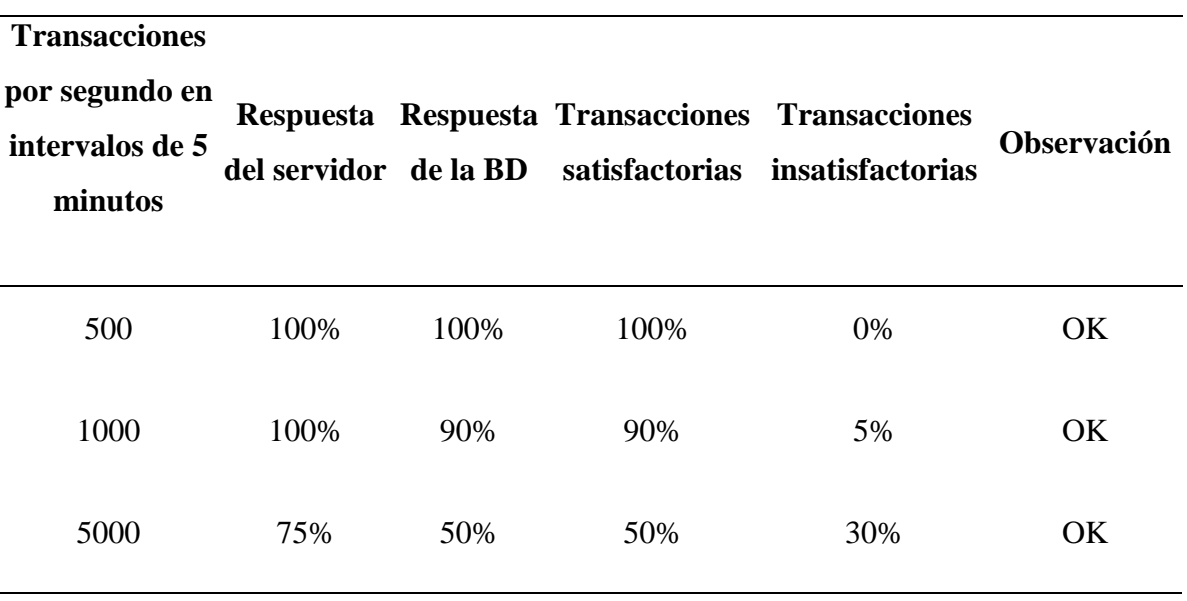

**Fuente:** Autoría propia

Los resultados obtenidos en las pruebas de carga muestran que el sistema tiene una gran respuesta ante la gran demanda de solicitudes al servidor WEB con lo cual no representa un problema al realizar cada una de las iteraciones necesaria de los usuarios en el sistema.

#### **4.7 Implementación**

Aquí se explica en detalle los procesos realizados para implementar el software en la institución, lo que se requiere y consideraciones que sean relevantes.

## **4.7.1 Plan de implementación**

Para la implementación del sistema en la empresa Telconet fueron fundamentales las historias de usuario que permitieron realizar un plan de implementación a continuación en la tabla 4.21 se muestra el plan de implementación.

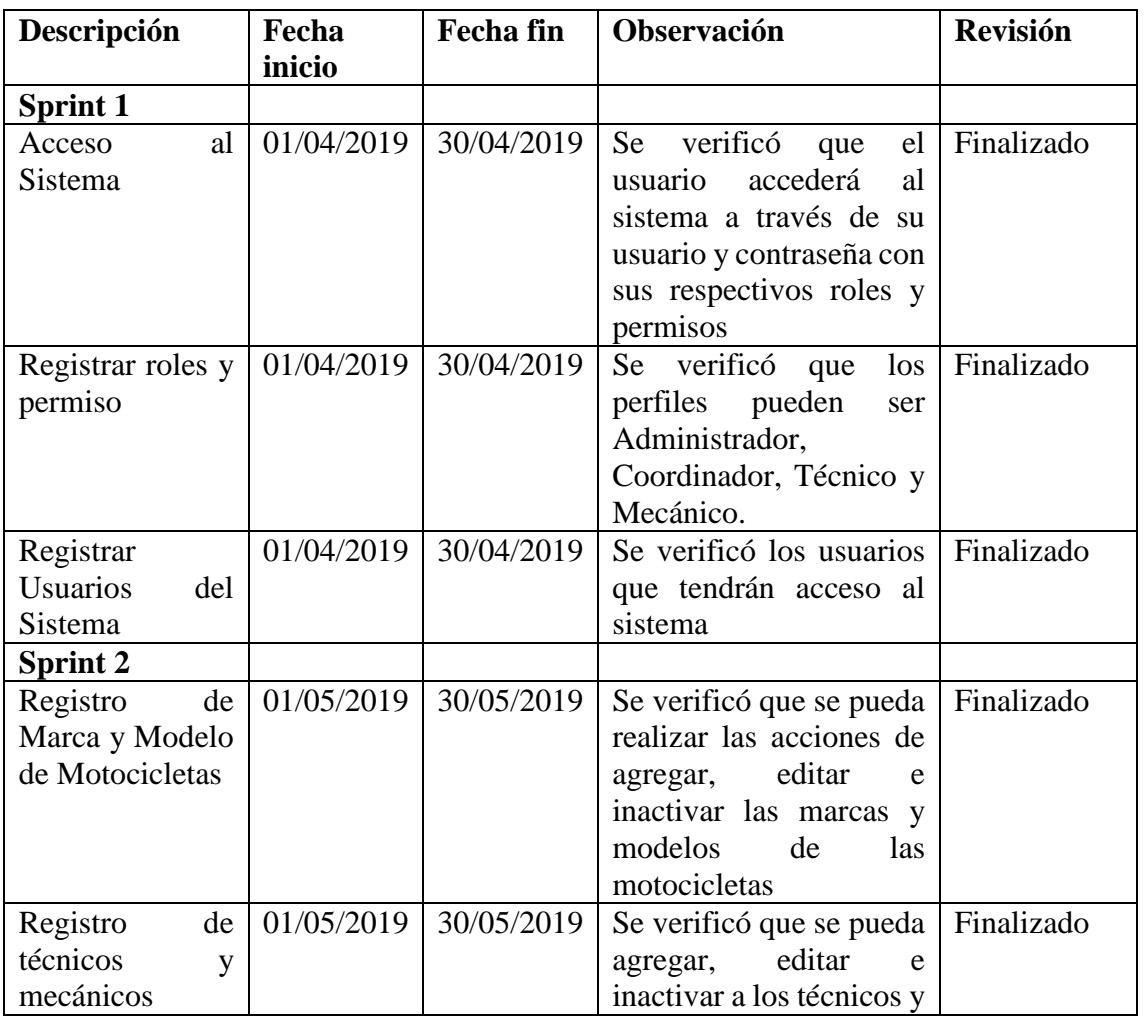

#### **Tabla 4.21 Plan de implementación**

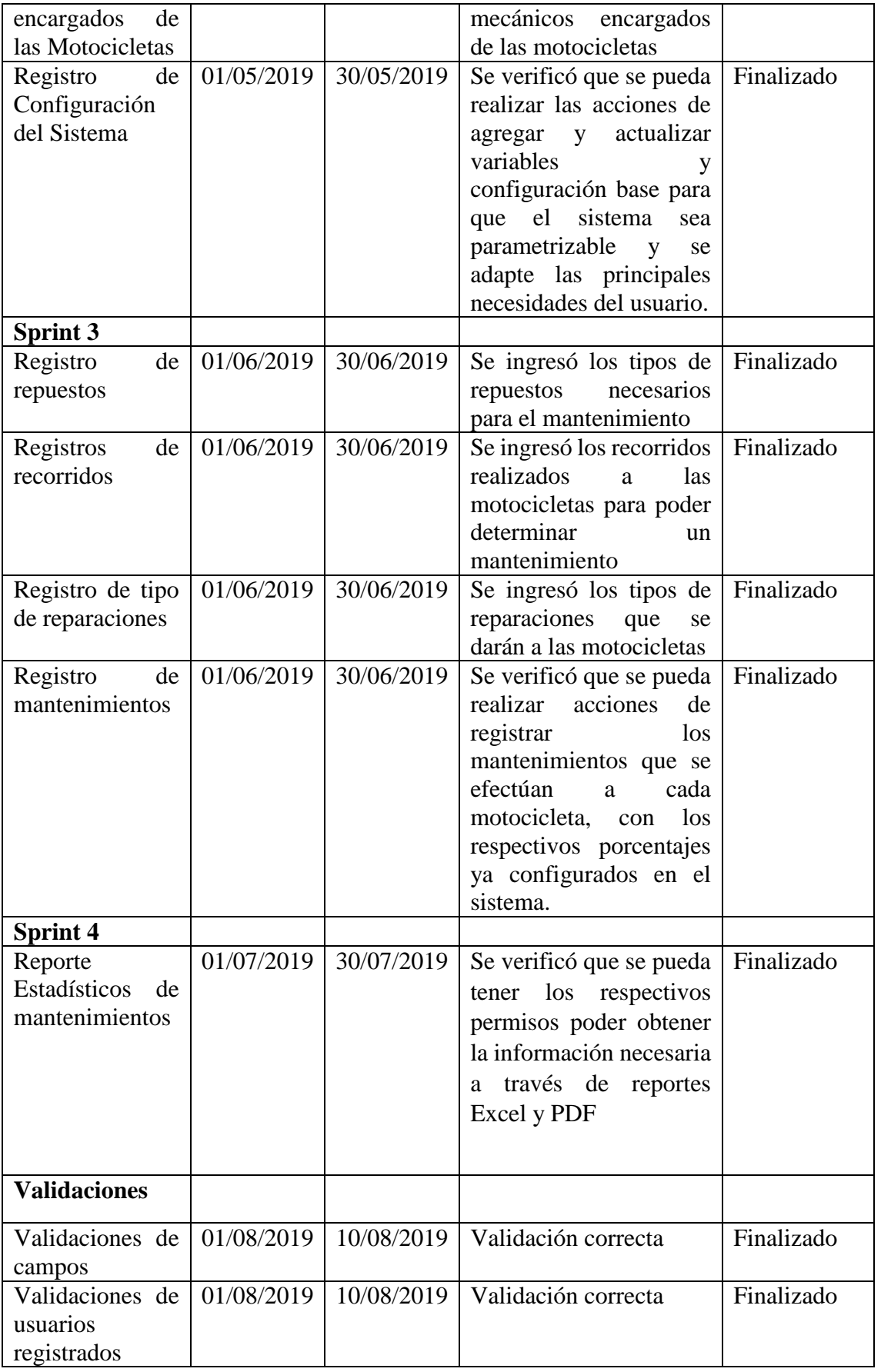

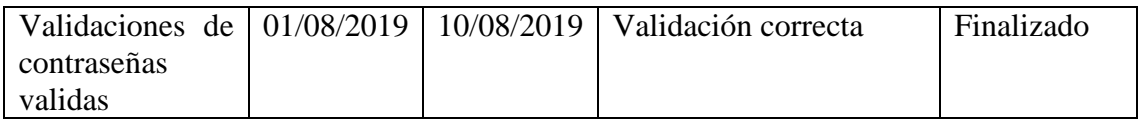

**Fuente:** Autoría propia

#### **4.7.2 Requerimientos de implementación**

Describir los requerimientos de Hardware y Software que se requieren para la implementación, tomar en cuenta tanto para el servidor como para los usuarios finales.

#### **Software para servidor**

- SGBD MySql
- Servidor Web apache 2.4.39.
- Node Js 10.16.0.
- Angular 6
- Aplicaciones de terceros Ms-office, Adobe Reader.

## **Software para usuario**

- Navegador web Chrome Versión 60 o superior.
- Firefox, Versión 65 o superior.

## **Hardware para servidor**

- RAM de 6 Gb o más.
- Procesador Core I5 de 2.1GHz, o superior.
- Tarjeta de Red 1Gbps.
- Disco duro de 500gb

## **Hardware para usuario**

La aplicación funcionará en cualquier máquina con un navegador y conexión a Internet. Se recomienda las siguientes versiones:

- Mozilla Firefox versión 60 o superior.
- Google Chrome versión 66 o superior.
- Microsoft Edge versión 40 o superior.

NOTA: Estos requisitos corresponden a una PC sin embargo el sistema está optimizado para que pueda ser visualizado también en dispositivos móviles.

## **4.7.3 Manual de usuario**

El manual para las personas que utilizaran el sistema se encuentra detallado en el ANEXO 6.

#### **4.7.4 Manual técnico**

El manual con todas sus especificaciones técnicas necesarias está en el ANEXO 7.

#### **4.7.5 Plan de capacitación**

La capacitación al usuario se la realizo del 12 al 15 de agosto del 2019 haciendo participes a Bolívar Tapia coordinador de movilización y David Valenzuela desarrollador del sistema a continuación en la tabla 4.22 se muestra el plan de capacitación.

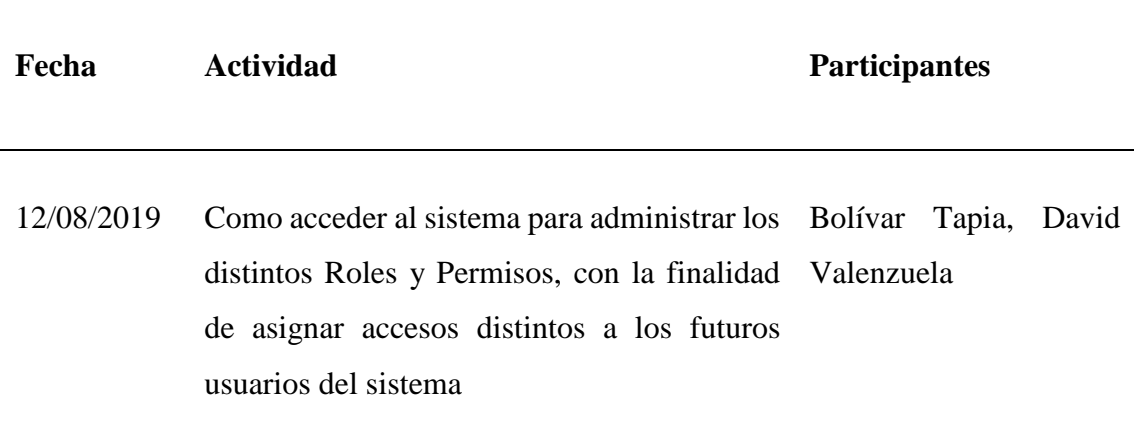

#### **Tabla 4.22 Plan de Capacitación**

- 13/08/2019 Como acceder al sistema para registrar Bolívar Tapia, David Personas y asignar Usuarios Valenzuela correspondientes, con la finalidad de dar acceso al sistema a los diferentes trabajadores de la empresa y recuperar la contraseña cuando esta sea olvidada por parte del usuario.
- 13/08/2019 Como acceder al Sistema para configurar las Bolívar Tapia, David distintas variables de parametrización, con la Valenzuela finalidad de que los trabajadores tengan cargados los datos correspondientes al proceso e identificar las acciones que los usuarios ejecuten dentro del sistema, con la finalidad de llevar un registro de auditoría del sistema
- 14/08/2019 Como acceder al Sistema para administrar las Bolívar Tapia, David diferentes Marcas y modelos de las Valenzuelamotocicletas que posee la empresa, así como registrar los tipos de repuestos y tipos de reapariciones que se realicen a la motocicletas con el fin de mantener actualizados los registros.

**Fuente**: Autoría Propia

#### **4.8 Resultados**

#### *Comparación del proceso anterior con el proceso actual*

Para la verificar la hipótesis se comprobó con los procesos manuales con el sistema, viendo la reducción de tiempo, estas pruebas fueron realizadas en base a los mantenimientos realizados a las motocicletas, la forma de llenar los recorridos diarios para calcular el kilometraje y determinar un mantenimiento, a continuación, en la tabla 4.23 se muestra algunos tipos de comparación.

| <b>Indicadores</b>        | <b>Proceso Anterior</b>                                                        | <b>Proceso Actual</b>                                                                                                    |  |  |
|---------------------------|--------------------------------------------------------------------------------|----------------------------------------------------------------------------------------------------|--|--|
| Seguridad                 | Ninguno                                                                        | Roles de Usuario                                                                                                    |  |  |
| Integridad de información | Medio                                                                          | Alto                                                                                                    |  |  |
| Interfaz amigables        | Ninguno                                                                        | Aplicación web                                                                                                    |  |  |
| <b>Reportes</b>           | Mantenimiento Preventivo y<br>correctivo, registro<br>de<br>kilometraje. Excel | Mantenimientos<br>mediante<br>alertas que determinan un<br>mantenimiento, control<br>de<br>kilometraje, reporte<br>de<br>motocicletas en buen estado,<br>dañadas, en mantenimiento,<br>etc. mediante sistema. |  |  |

**Tabla 4.23 Indicadores proceso actual y proceso automatizado**

**Fuente**: Autoría Propia

## **Control de Mantenimientos**

Anteriormente sin el sistema todo se lo manejaba con papel y hojas de cálculo en Excel por lo que se corría el riesgo de pérdida de información con el sistema se automatizará el mismo dando más seguridad a la información que se maneja adicional el sistema tendrá alarmas para realizar un mantenimiento preventivo y correctivo a través de indicadores.

**Tabla 4.24 Demostración mantenimiento**

| Actividad | <b>Proceso Anterior</b> | Proceso Actual |
|-----------|-------------------------|----------------|
|           |                         |                |

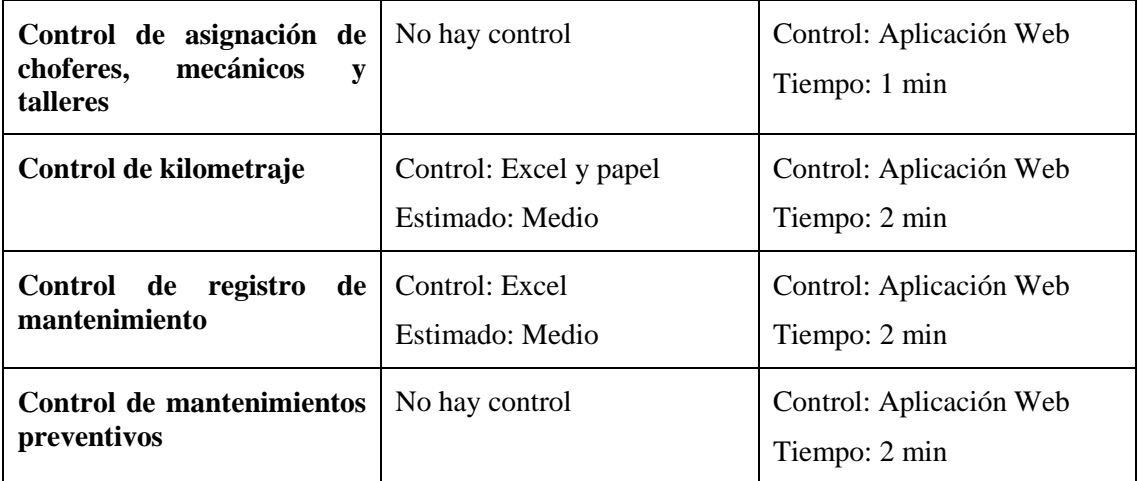

**Fuente**: Autoría Propia

## **Estado de motocicletas**

Con el sistema TelcoMoto se comprueba los tiempos en obtener información sobre los estados de las motocicletas, reportes de mantenimientos, los cuales se detallan a continuación.

#### **Tabla 4.25 Demostración estado de motocicleta**

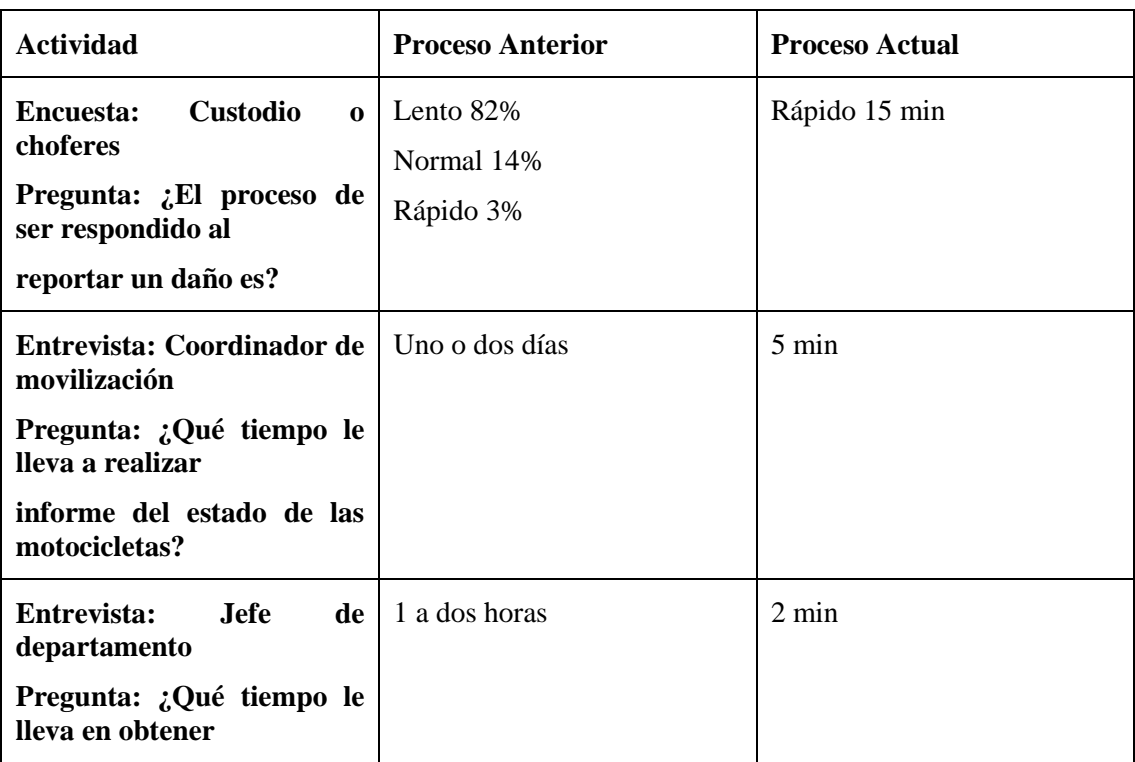

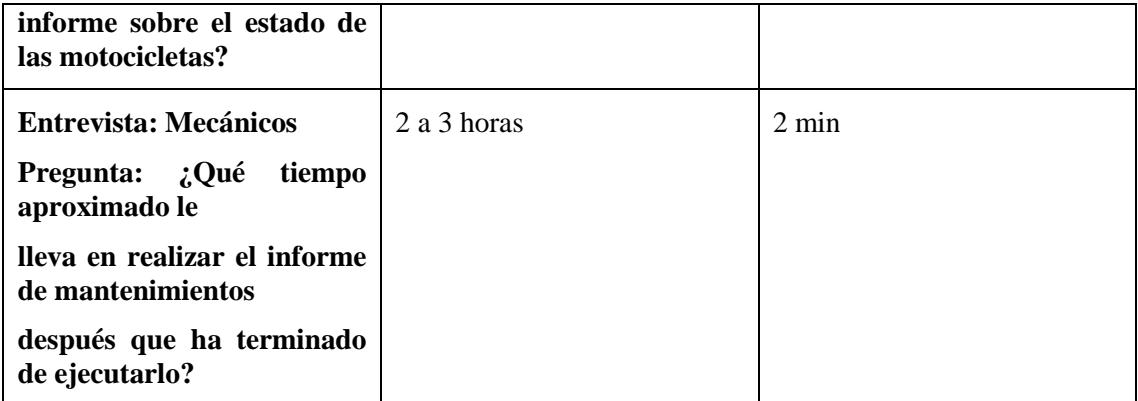

**Fuente**: Autoría Propia

Los tiempos de atención del proceso anterior con respecto al sistema han reducido notoriamente, además sin contar la validación de datos que de forma manual no es posible tener, y el de poder ver la información actualizada en cada uno de los procesos. Con la implementación del sistema TelcoMoto, se identifica que las principales actividades realizadas en el departamento, como la creación de reportes se ha reducido el tiempo desde 4 horas a 2 minutos por parte del mecánico, de 1 semanas a 5 min por parte del coordinador de movilización, de 2 horas a 2 min por parte del coordinador de movilización, estos datos presentaron buenos resultados para que la implementación sea satisfactoria y de esta manera se permite tener un buen estado en las motocicletas y mejorar su tiempo de vida útil.

## **CONCLUSIONES**

- Al utilizar a la entrevista como medio de recolectar información se identifica la problemática que se tiene al manejar el proceso, al llevar el registro de forma manual este genera duplicidad y pérdida de información, por lo cual se desarrolla el sistema TelcoMoto el mismo que automatiza el proceso, permitiendo gestionar los mantenimientos de forma ordenada.
- Con la información obtenida se realizó el modelado de la base de datos que permita desarrollar un sistema, reemplazando así los archivadores físicos por almacenamiento digital, lo que optimiza recursos y ofrece un aporte significativo a la conservación del medio ambiente al reducir el uso de papel.
- Con las pruebas de funcionalidad del sistema los usuarios validaron su operatividad y con base en las pruebas de carga, rendimiento y estrés se puede determinar que el sistema tiene un comportamiento adecuado para una concurrencia de 50 a 100 usuarios, sin que ello afecte el tiempo de respuesta a cada petición.
- La metodología Scrum ayudó a la rápida obtención de resultados adecuados a las necesidades de los miembros de la institución, quienes formaron parte del equipo, y su aportación constante fue determinante para la finalización exitosa del presente proyecto.
- La información que se manipula el sistema está protegida por niveles de acceso dando así al cliente la tranquilidad necesaria para usar este sistema, así como también el control de acceso de los usuarios de este proyecto.

## **RECOMENDACIONES**

- Se recomienda resguardar los respaldos de la base de datos en un equipo diferente al servidor para que sirva como instrumento de recuperación ante fallos.
- El producto final es un sistema modular por lo que es recomendable explotar esta característica incluyendo más módulos como por ejemplo el módulo de registro y control de gasolina en futuro para llevar un mejor control del mismo.
- Para lograr un software de éxito es necesario realizar pruebas constantes con los usuarios que lo manejarán, para poder satisfacer requerimientos y necesidades en el camino; esto reafirma la importancia y correcta elección realizada al utilizar una metodología ágil que esta presta al cambio constante y al involucramiento del usuario.
- Se recomienda realizar capacitación al personal, donde se instruirá la mejor manera para el uso del sistema web.

## **REFERENCIAS BIBLIOGRÁFICAS**

- Bachman. (s.f.). *Database Software Pioneer.* Obtenido de https://pdfs.semanticscholar.org/167a/e00c24b589525110cba09b5e8d1218b53c 55.pdf
- Casales, J. C. (2012). *Introducción a la programación.* Valparaiso: RedUser.
- Diego. (20 de 02 de 2009). Obtenido de http://diegodejess03.blogspot.com/2009/02/4 tipos-de-mantenimiento.html
- García, A. Á. (2015). *Métodos Ágiles y Scrum.* ANAYA.
- Gauchat, J. D. (2012). *El gran libro de HTML, CSS y JAVASCRIPT.* Barcelona: MARCOMBO, S.A.
- Gracía, J. M. (12 de 11 de 2015). *Arsys*. Obtenido de https://www.arsys.es/blog/programacion/que-es-laravel/
- Guamán Simba, E. M. (2014). *Repositorio Fuerzas Armadas*. Obtenido de https://repositorio.espe.edu.ec/handle/21000/9641
- Hernández, L. d. (2016). *Programar facil.* Obtenido de https://programarfacil.com/podcast/19-patron-modelo-vista-controlador/
- Jiménez Jiménez, J. S. (17 de 09 de 2013). *Repositorio Digital - EPN* . Obtenido de http://bibdigital.epn.edu.ec/handle/15000/6708?mode=full
- Mestras, J. P. (16 de 07 de 2013). MAdrid: O'Reilly. Obtenido de https://raiolanetworks.es/blog/que-es-bootstrap/

Oracle. (s.f.). *Oracle MySQL.* Obtenido de https://www.oracle.com/es/mysql/

Pressman, R. S. (2010). *un enfoque practico.* Mexico: McGRAW-HILL INTERAMERICANA. Obtenido de https://www.tenstep.ec/portal/images/pdfs/Suscripciones\_TenStep/Silver/SCRU Mstudy\_GUIA\_SBOK\_espanol.pdf

Ramírez, J. M. (2017). *Estado del Arte.* Bogotá: Universidad de los Andes.

Rodríguez, M. (2017). *Scrum desde cero.* Madrid: Mc. Graw-Hill.

Rosselott, M. M. (2003). *Manual de Programación.* Valparaiso: CISSP.

Valverde Villalva, D. J. (2015). *Repositorio Universidad de Guayaquil* . Obtenido de http://repositorio.ug.edu.ec/handle/redug/9952

**Anexo 1: Entrevista**

**Anexo 2: Ficha de observación**

**Anexo 3: Recopilación de Información**

**Anexo 4: Product Backlog**

**Anexo 5: Base de Datos**

**Anexo 6: Historias de usuario y criterios de aceptación**

**Anexo 7: Manual de Usuario**

**Anexo 8: Manual técnico**

## **ENTREVISTA**

**Realizar una entrevista a las personas encargadas del proceso para gestionar un mantenimiento con el fin de obtener información necesaria para automatizar el mismo.**

**Tema:** Desarrollo de un sistema de gestión y control del mantenimiento de motocicletas de la empresa Telconet.

**Objetivo:** Obtener información de cómo maneja los procesos al momento de realizar un mantenimiento como se lo registra.

**Entrevistado:** Bolívar Tapia.

**Lugar:** Oficinas de Telconet Mariana de Jesús y 10 de Agosto.

**Fecha:** 30/03/2019

1. ¿Utiliza algún tipo de herramienta para registrar las actividades solicitadas por los clientes?

Si No

- 2. ¿Actualmente qué herramientas informáticas utiliza para registrar los mantenimientos?
- 3. ¿Indique usted cuáles son los datos que necesita para saber cuándo realizar un mantenimiento?
- 4. ¿Por qué medio de comunicación los técnicos encargados de las motocicletas informan acerca de un daño en la motocicleta?
- 5. ¿Cuál es el grado de satisfacción que tiene con las herramientas informáticas actuales con la que gestiona los mantenimientos?
- 6. ¿Cómo lleva el control de los repuestos que se cambian a las motocicletas en un mantenimiento?
- 7. ¿Cómo verifica cuando es necesario realizar un mantenimiento preventivo a una motocicleta?
- 8. ¿Con que frecuencia usted realiza algún tipo de reportes?
- 9. ¿Qué tipo de reportes realiza con mayor frecuencia?

# **FICHAS DE OBSERVACIÓN**

Nombre: Bolívar Tapia

Lugar: Mariana de Jesús y 10 de Agosto

Registro y control de mantenimientos

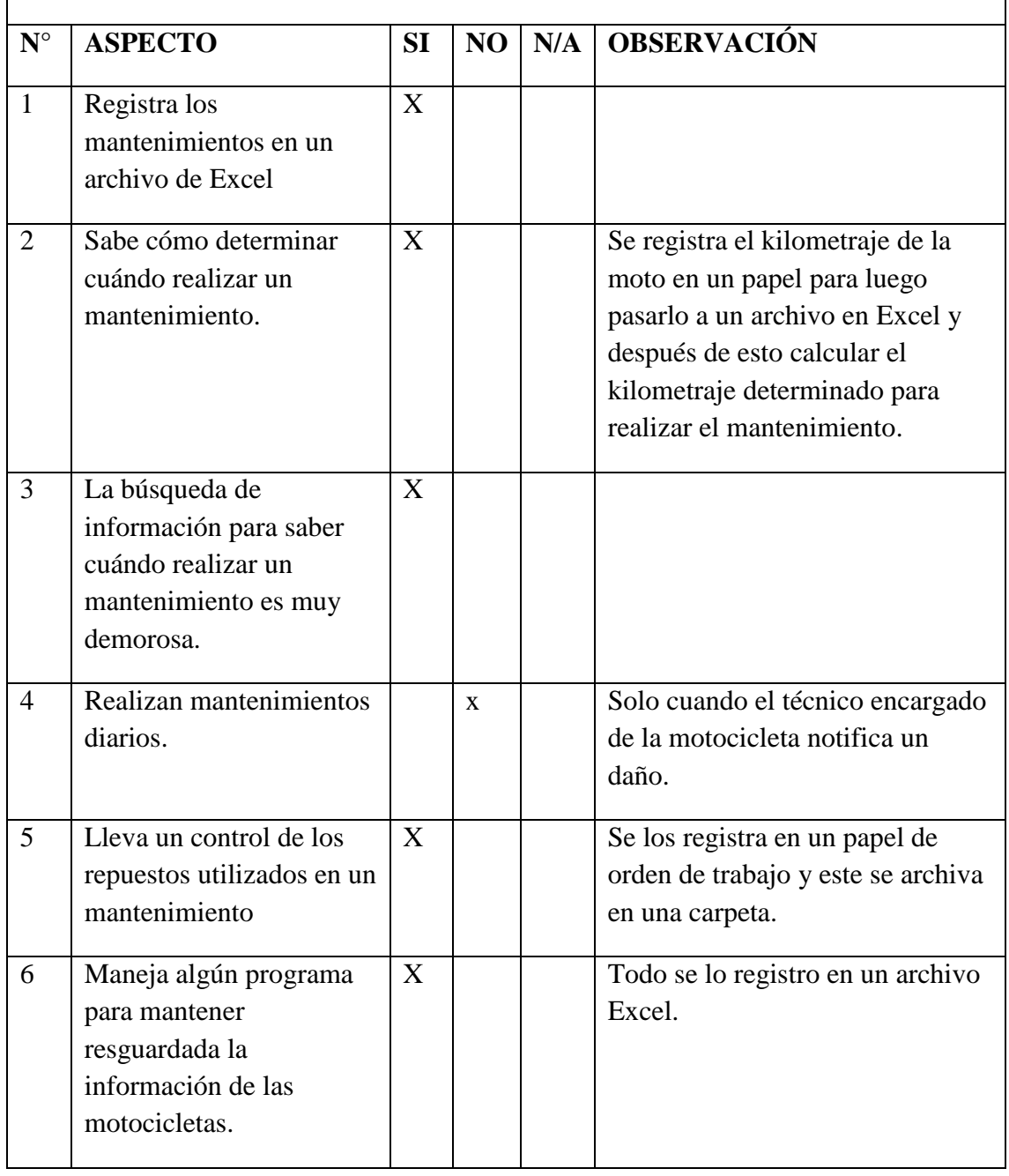

# **RECOPILACIÓN DE INFORMACIÓN**

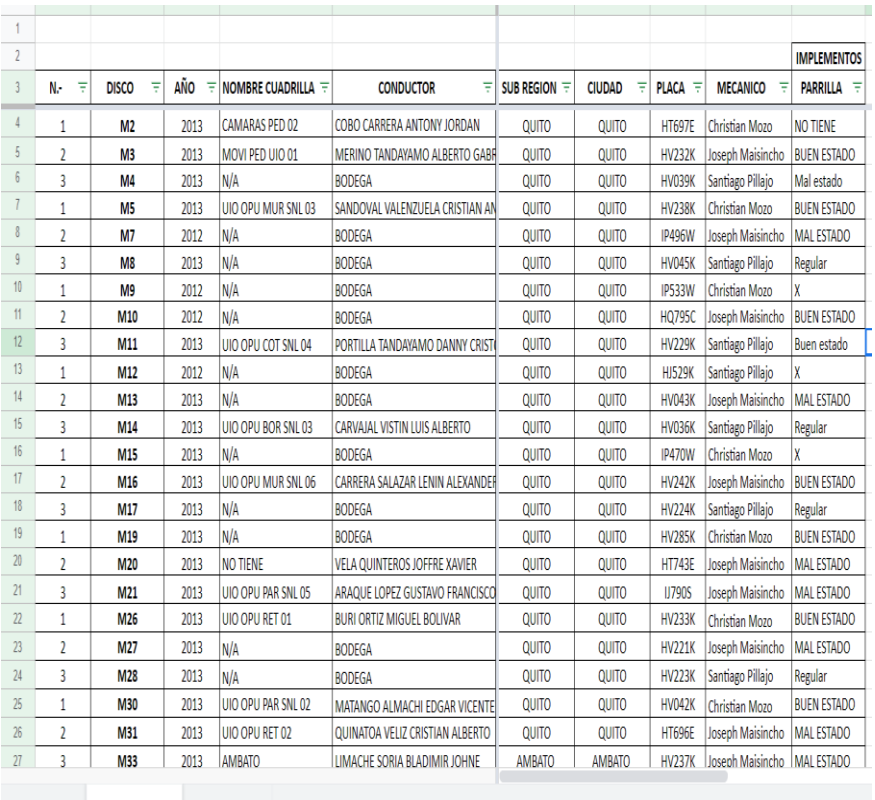

## **PRODUCT BACKLOG**

# Pila de Producto (Product Backlog)

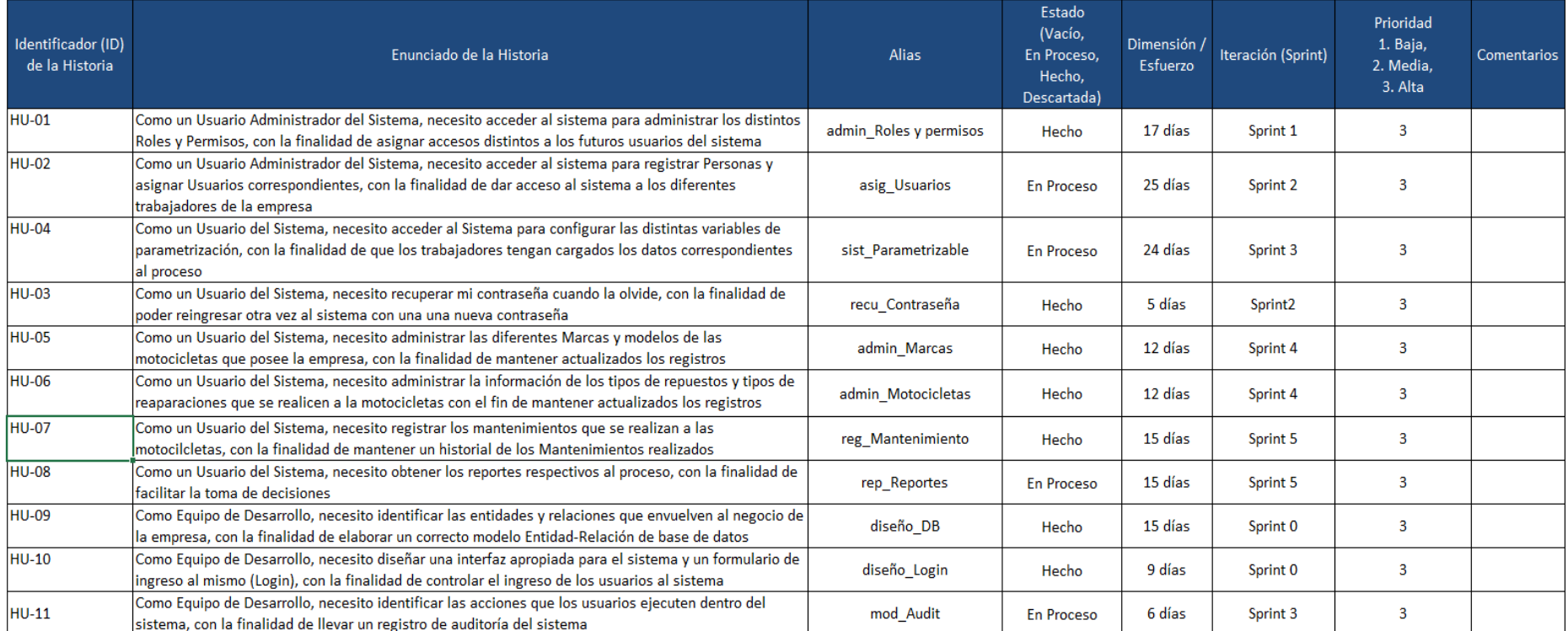

## Elaborado por: David Valenzuela

#### **Base de Datos**

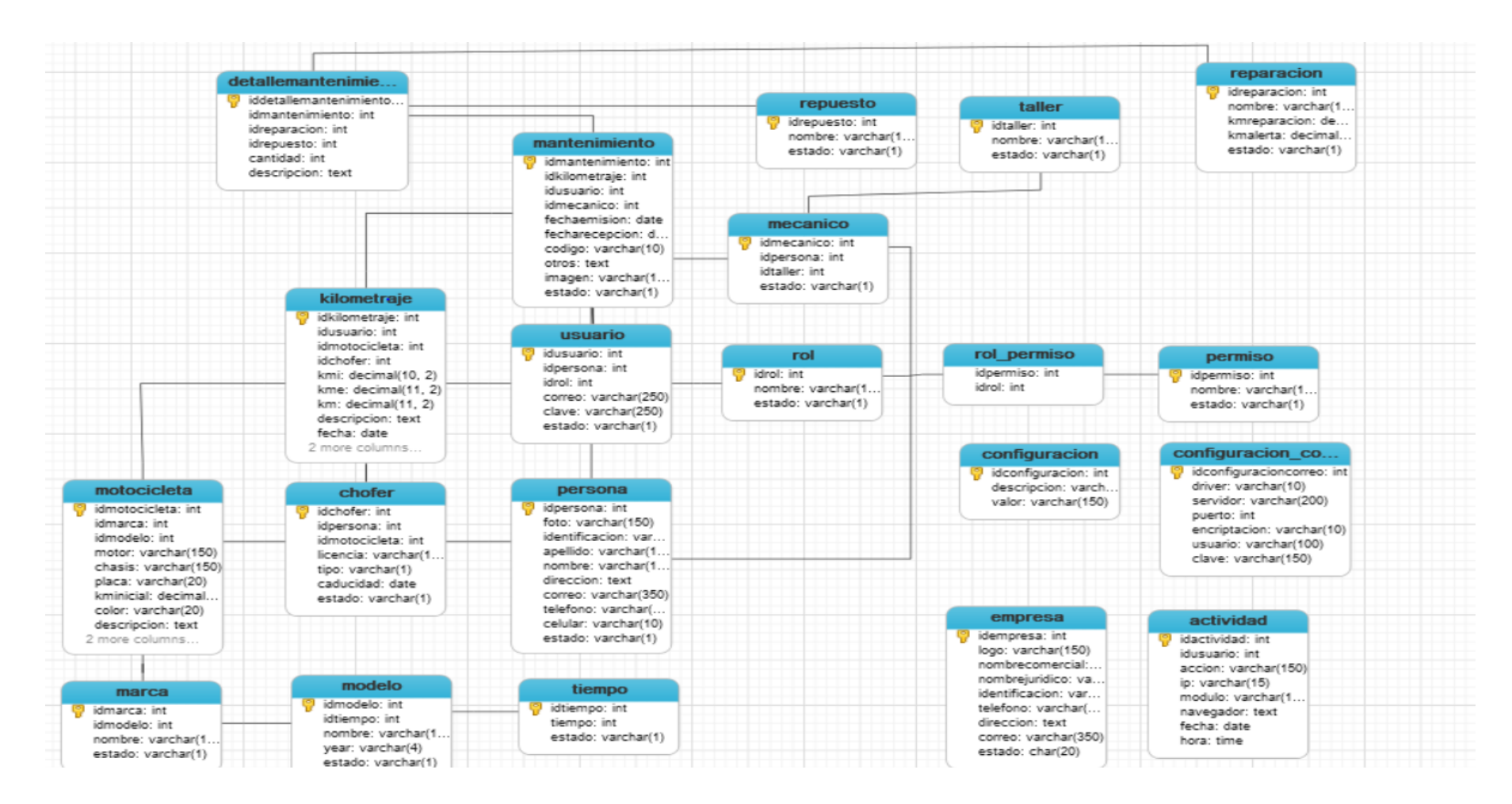

## **HISTORIAS DE USUARIO Y CRITERIOS DE ACEPTACIÓN**

# Historias de usuario y criterios de aceptación

Elaborado por: David Valenzuela

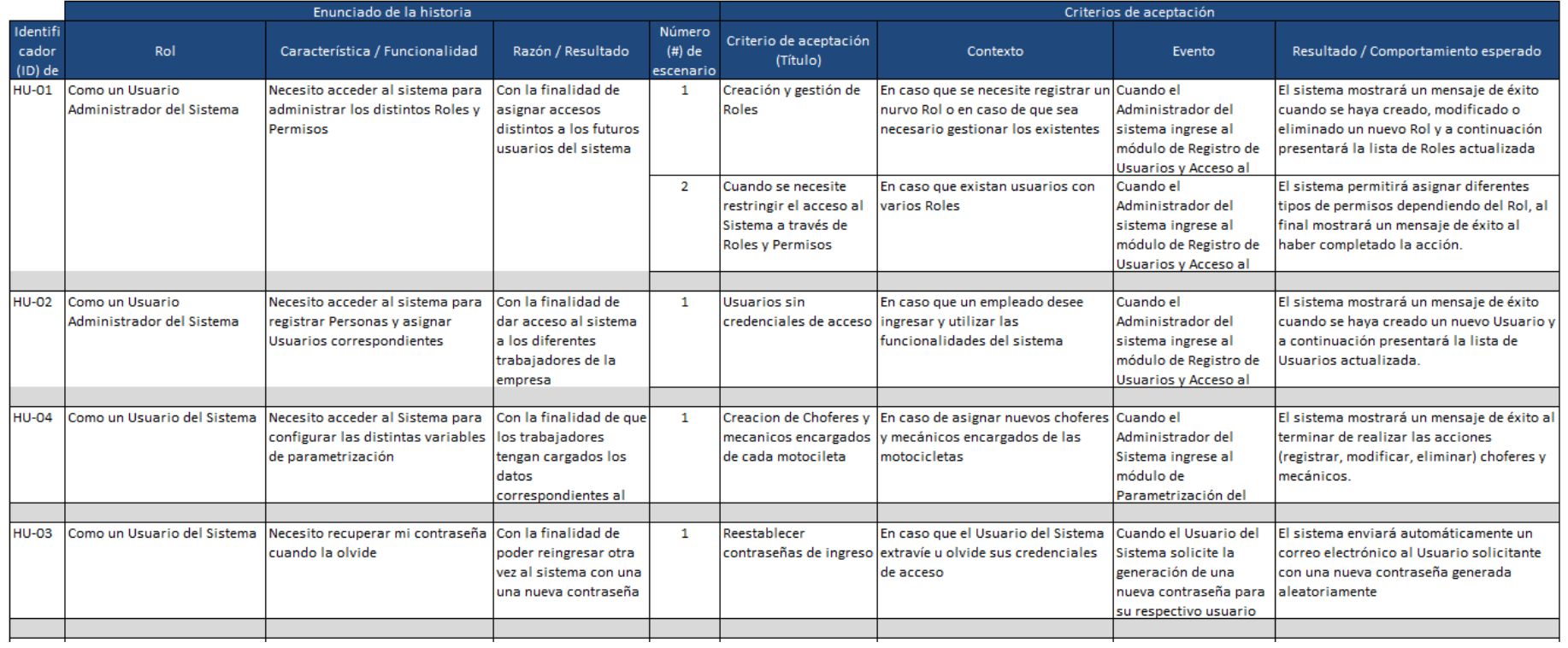

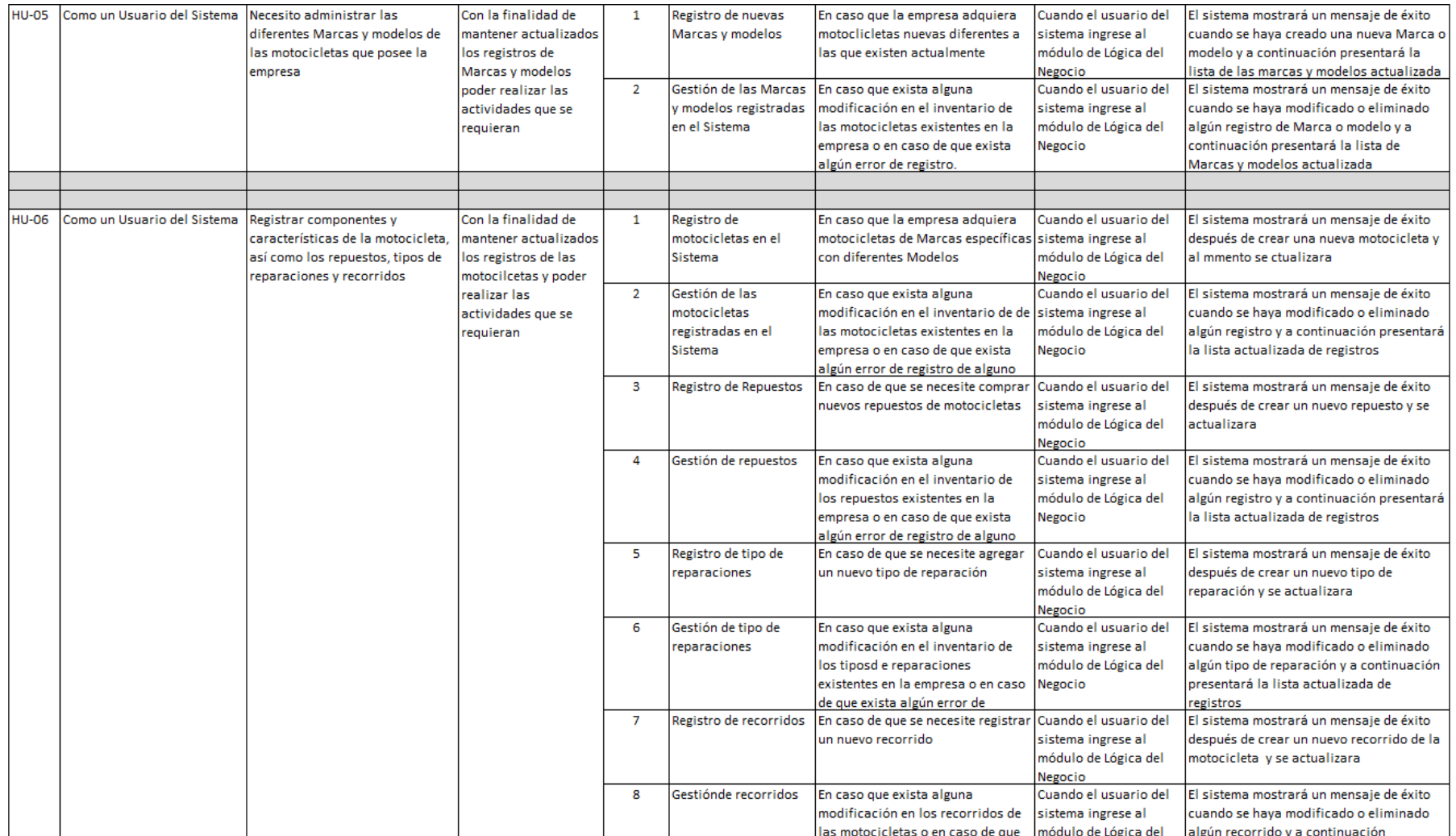

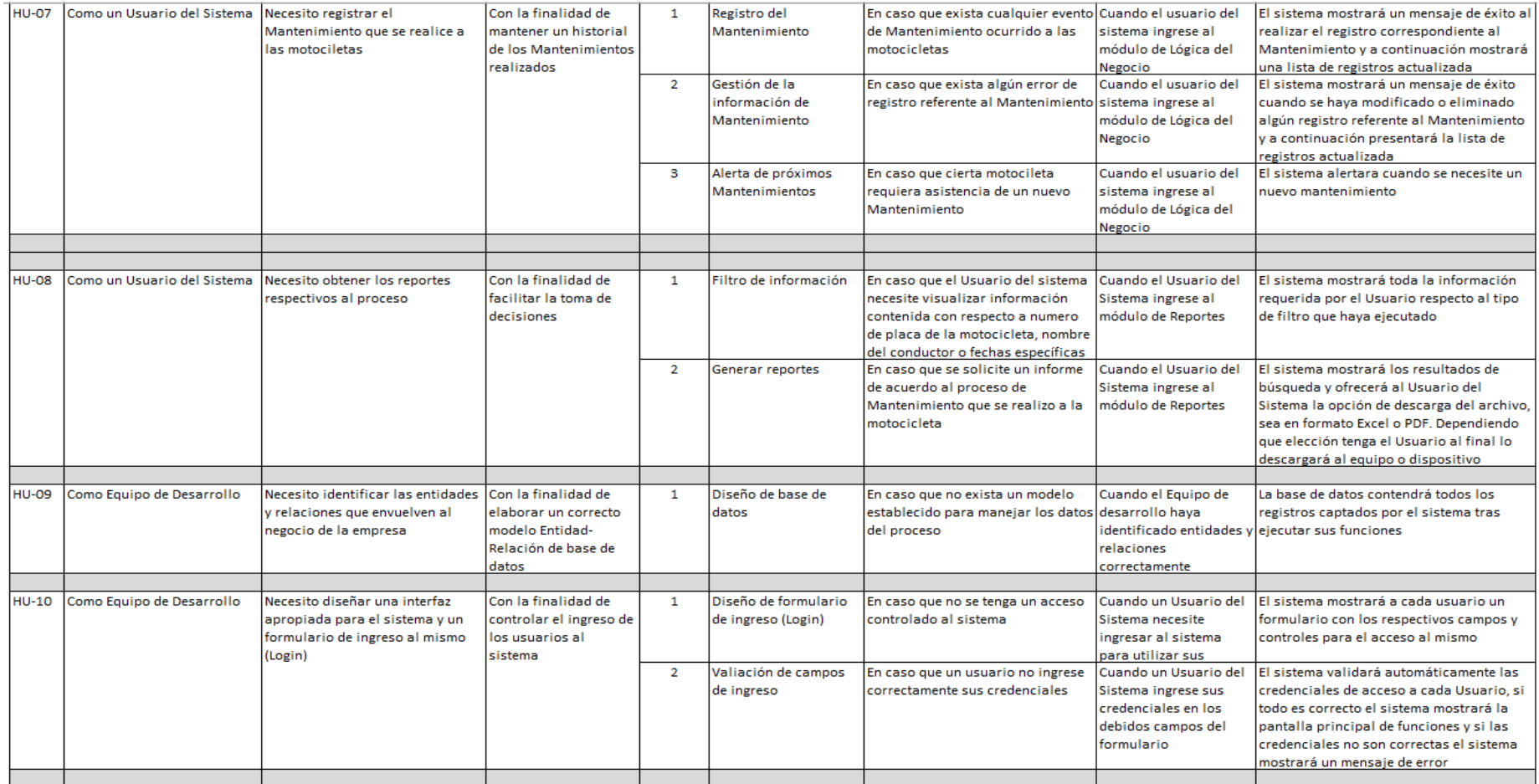

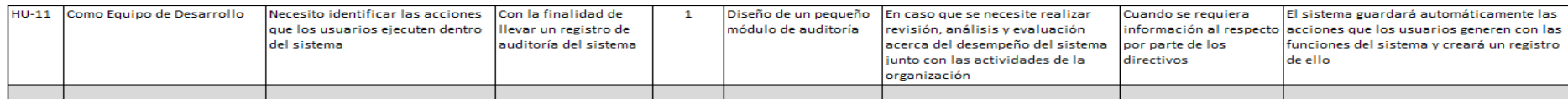

## **MANUAL DE USUARIO**

## **Introducción**

El sistema TelcoMoto permite gestionar y controlar los mantenimientos realizados a las motocicletas en la empresa Telconet, para lo cual se ha realizado el siguiente manual con el fin de que el usuario final pueda manipular y gestionar de manera rápida y eficiente este sistema para lo cual se ha diseñado una lista de pasos que guiaran al usuario a gestionar cada uno de los módulos existentes en este proyecto.

**Objetivo:** Explicar de manera clara y sencilla el funcionamiento del sistema por medio de una guía paso a paso para facilitar el entendimiento del usuario final.

El sistema contiene 4 módulos los cuales a su vez contienen submenús para facilitar los procesos de funcionamiento del sistema. A continuación, se detallará cada uno de los módulos con sus componentes y su funcionamiento:

## **MÓDULO DE REGISTRO Y ACCESO AL SISTEMA**

#### **a) INGRESO AL SISTEMA**

Para poder ingresar al sistema se digita el nombre de usuario y contraseña dadas por el administrador a cada usuario el mismo que tendrá su propio acceso de cada rol, luego en el botón iniciar sesión.

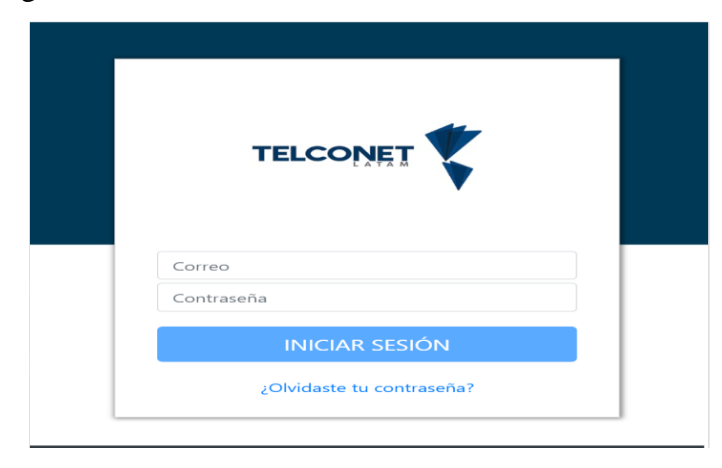

a) Para poder iniciar sesión colocamos el nombre de usuario y la contraseña en las cajas de texto que se muestran ahí, hay que decir que si el usuario existe tendrá una contraseña de al menos 8 caracteres. Si el usuario y la clave son incorrectos saldrá un mensaje de error y volverá a la misma pantalla.

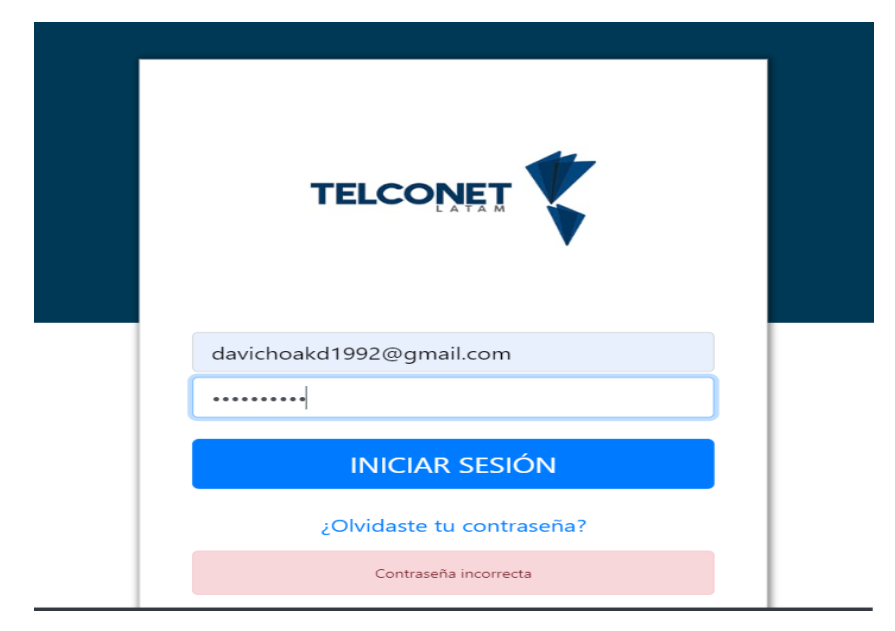

b) Si se ingresó el usuario y contraseña de forma correcta dirigirá a la pantalla principal del sistema.

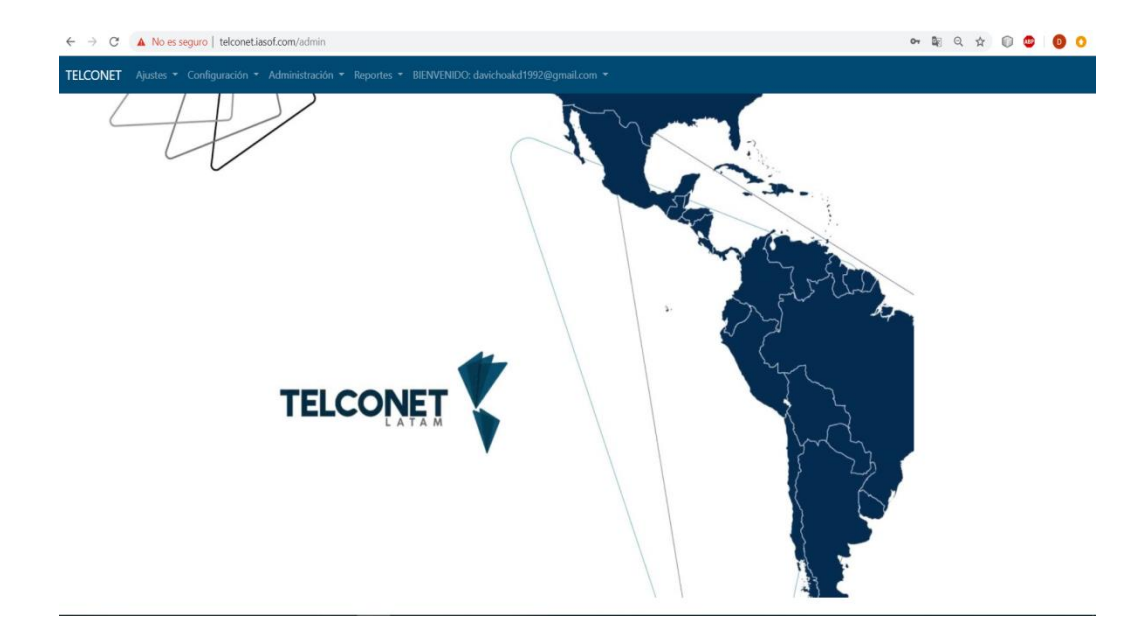

c) Si las credenciales no son las correctas se tendrá que dar en la opción olvidaste contraseña la cual dirigirá a un formulario, donde ingresamos el correo electrónico donde llegara la contraseña de recuperación.

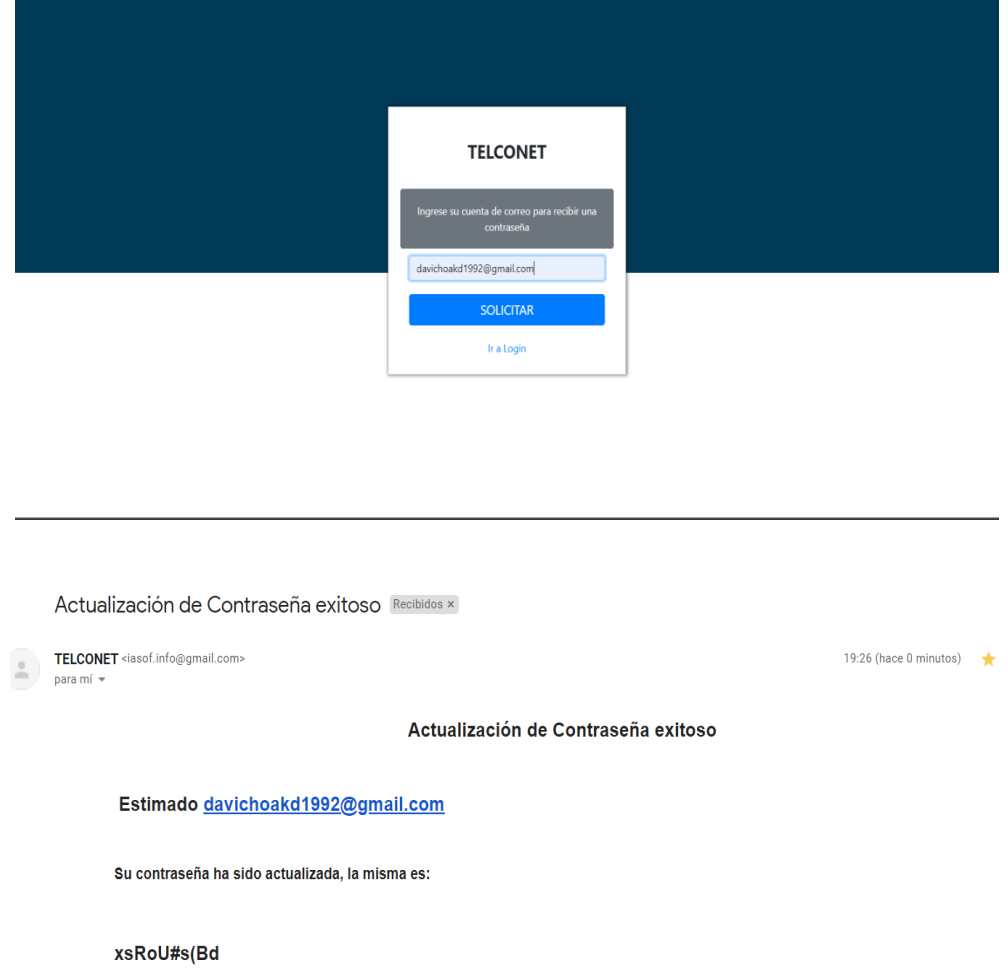

## **2. REGISTRAR ROL**

En esta opción se puede ingresar los diferentes tipos de roles que tendrá el sistema

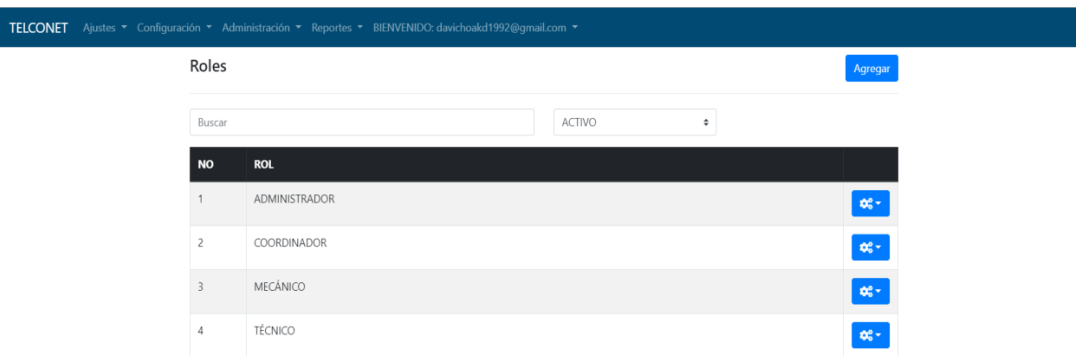

Si se desea agregar un nuevo rol se da clic en el botón agregar se registra nuevo rol en el formulario y por ultimo clic en guardar.

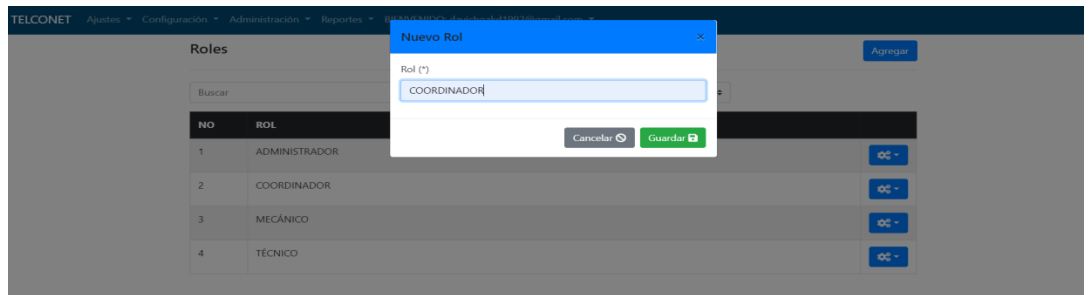

En este formulario encontramos las opciones de editar e inactivar roles estas acciones serán realizadas por el administrador o coordinador de movilización.

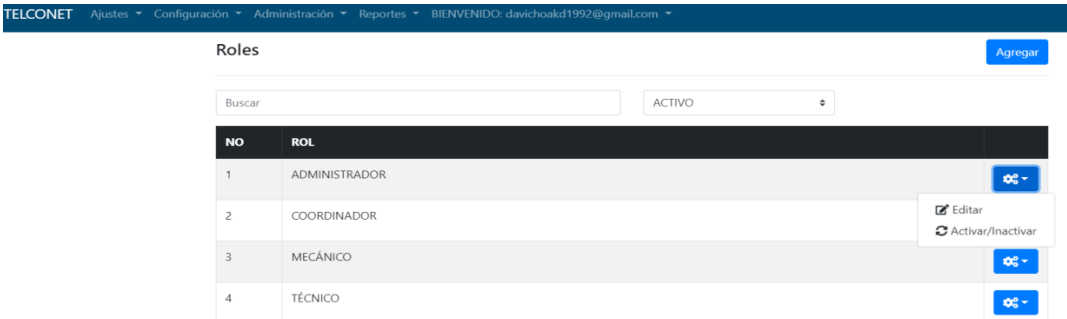

## **3 REGISTRAR PERSONA**

Formulario exclusivo del Administrador el cual puede ingresar nuevas personas por medio de un formulario de registro que permite el ingreso de nuevos usuarios al sistema. En este módulo se debe ingresar la cédula, persona, dirección, correo, teléfono, y un celular.

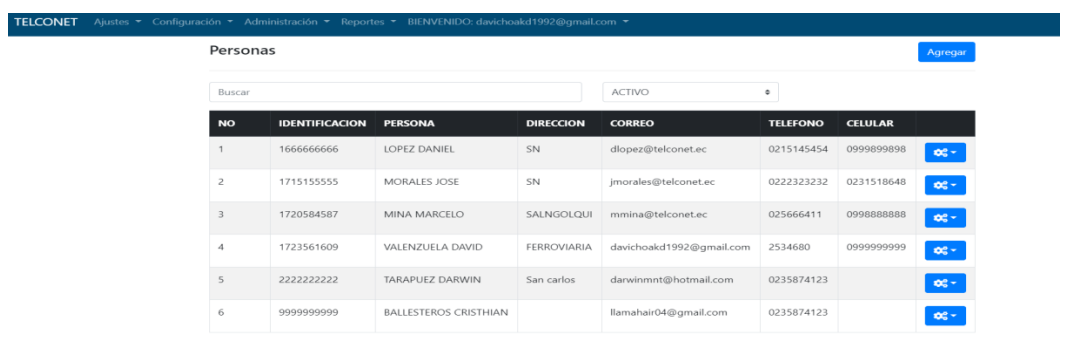

Si se desea agregar una nueva persona se da clic en agregar se llena los datos del formulario y luego clic en el botón guardar, automáticamente este quedara guardado en el sistema.

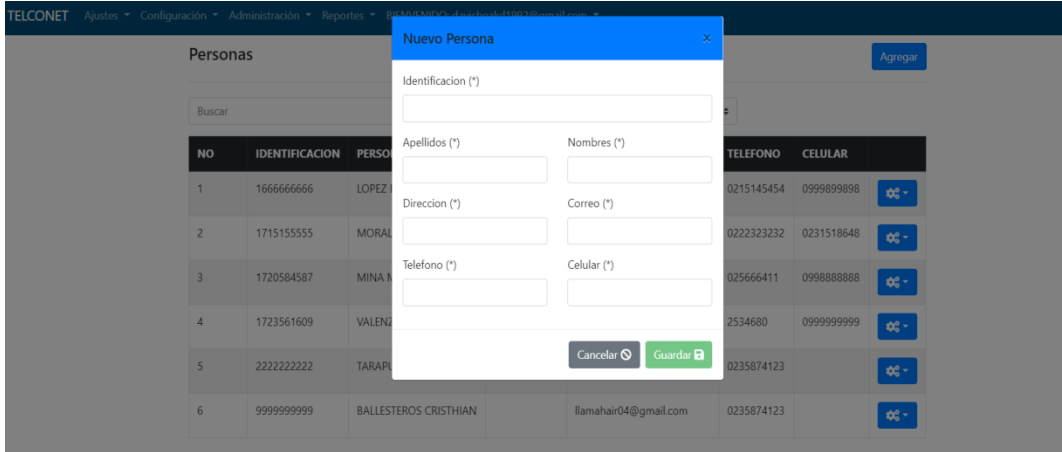

## **4 AGREGAR USUARIO**

Formulario exclusivo del Administrador el cual puede ingresar nuevos usuarios por medio de un formulario relacionadas con las tablas roles y personas el cual permitirá el ingreso de nuevos usuarios al sistema.

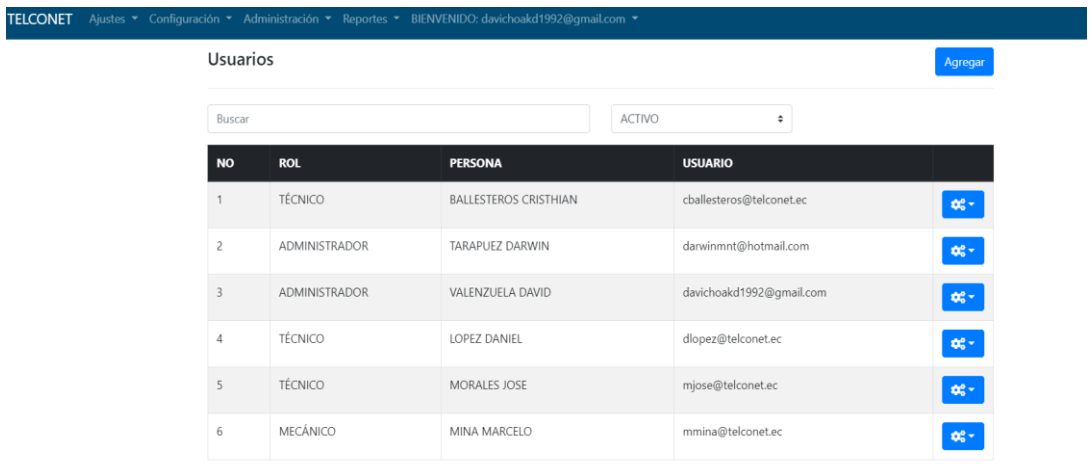

Si se desea agregar un nuevo rol se da clic en el botón agregar luego se selecciona el rol y la persona por último se ingresa un usuario y una contraseña, luego clic en botón guardar y quedara registrado en el sistema.

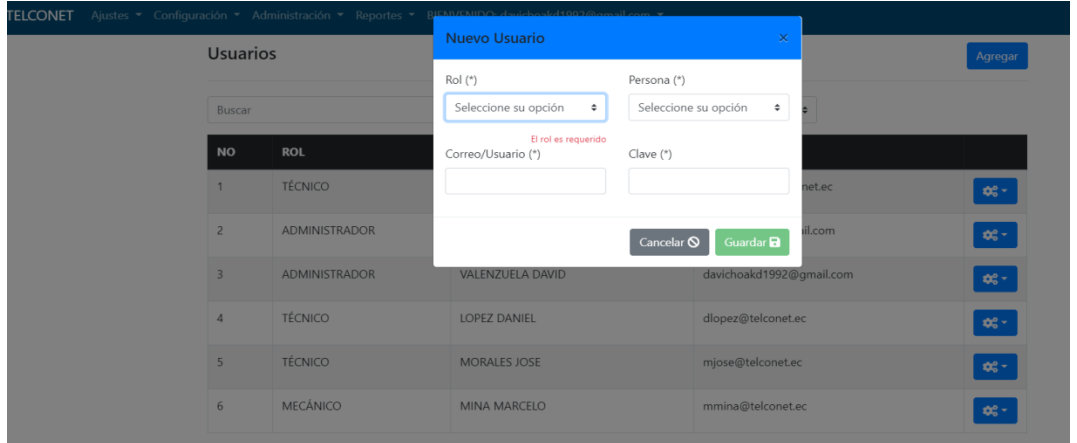

# **MÓDULO DE PARAMETRIZACIÓN DEL SISTEMA**

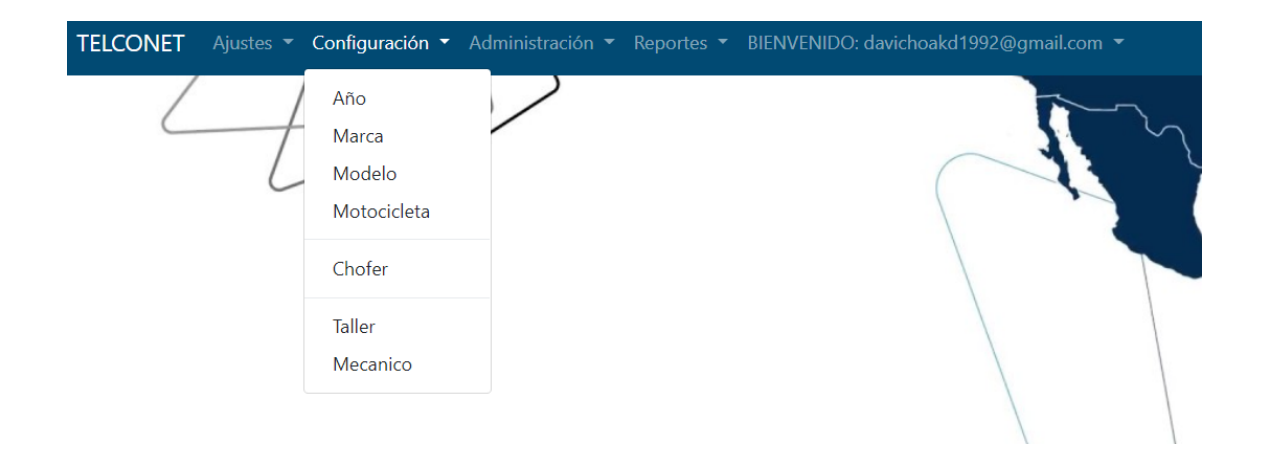

## **1 REGISTRO DE AÑO DE MOTOCICLETA**

Formulario exclusivo del Administrador el cual podrá registrar nuevos años de motocicletas, también contará con la opción de editar, eliminar e inactivar años.

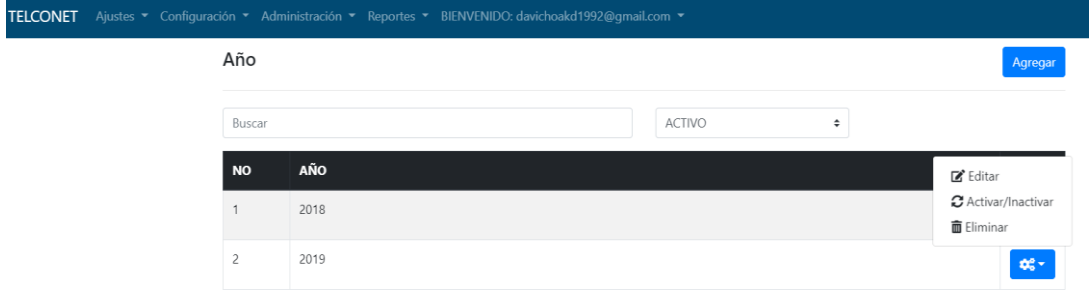

Si se desea registrar nuevo año se da clic en el botón agregar se llena los datos y se da clic en botón guardar automáticamente quedara guardado en el sistema.

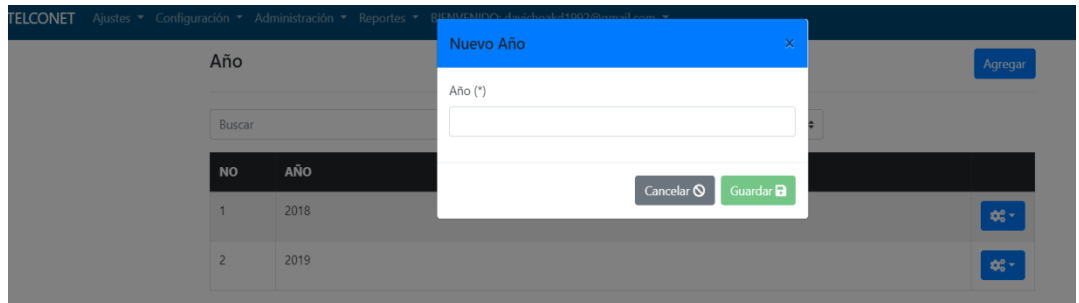

## **2. REGISTRO DE MODELO DE MOTOCICLETA**

Formulario exclusivo del Administrador el cual podrá registrar nuevos modelos de motocicletas, también contará con la opción de editar, eliminar e inactivar modelos.

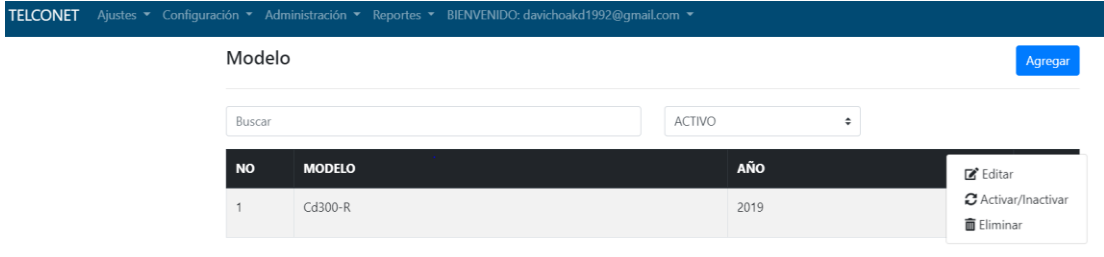

Si se desea registrar un nuevo modelo se da clic en agregar se llenan los datos y se guarda en el sistema.

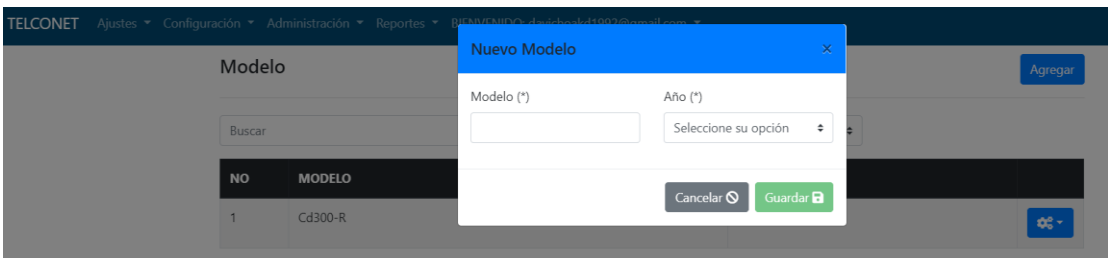

## **3. REGISTRO DE MARCAS**

Formulario exclusivo del Administrador el cual podrá registrar nuevas marcas de motocicletas, también contará con la opción de editar, eliminar e inactivar marcas.

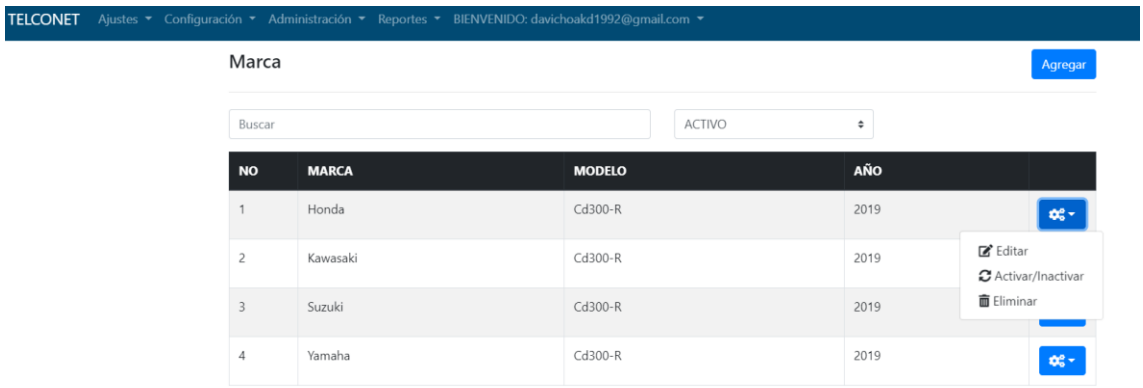

Si se desea registrar nuevas marcas se da clic en agregar se llenan los datos y se guarda en el sistema.

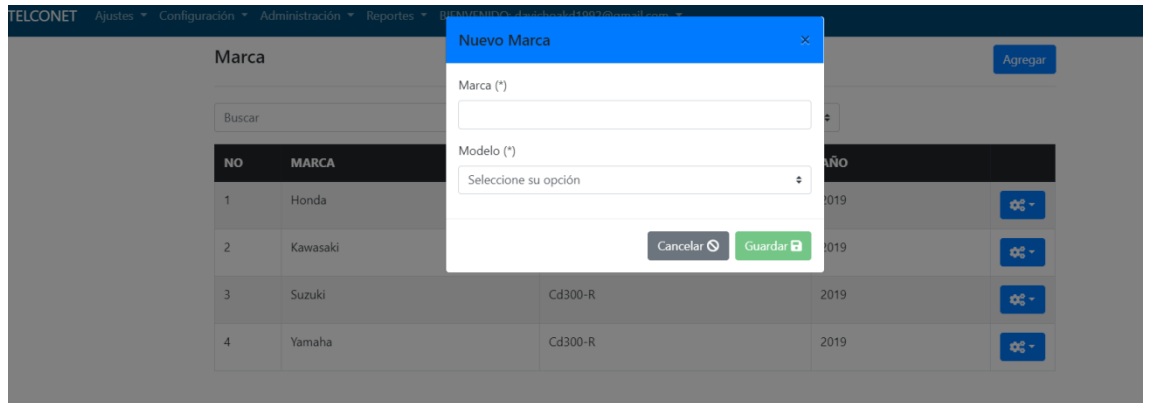

#### **4 REGISTRAR DATOS DE MOTOCICLETA**

Formulario exclusivo del Administrador el cual podrá registrar nuevos datos de motocicletas nuevas marcas de motocicletas, también contará con la opción de editar, eliminar e inactivar las mismas.

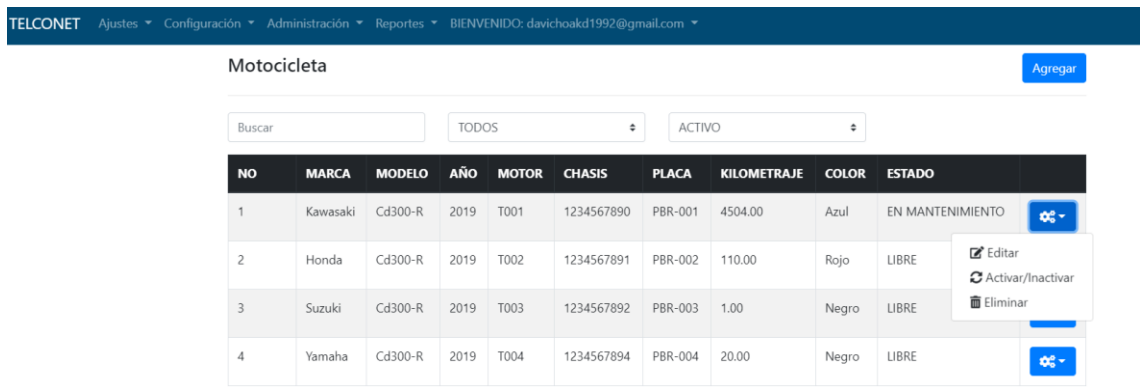

Si se desea registrar nuevas motocicletas se da clic en agregar se llenan los datos y se guarda en el sistema.

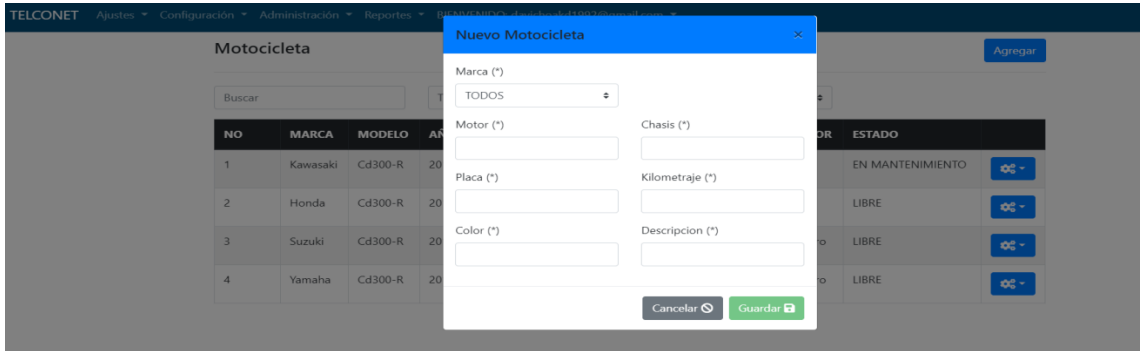

## **5 REGISTRAR CHOFERES**

Formulario exclusivo del Administrador el cual podrá registrar nuevos choferes, también contará con la opción de editar, eliminar e inactivar los mismos.

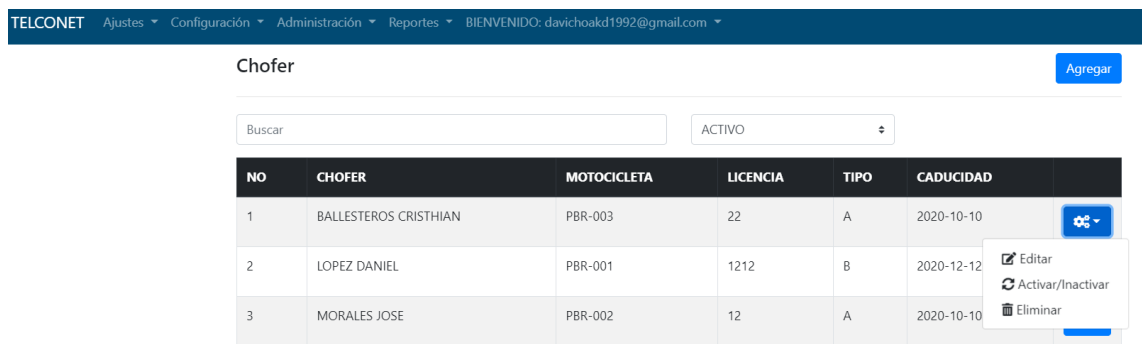

Si se desea registrar nuevos choferes se da clic en agregar se llenan los datos y se guarda en el sistema.

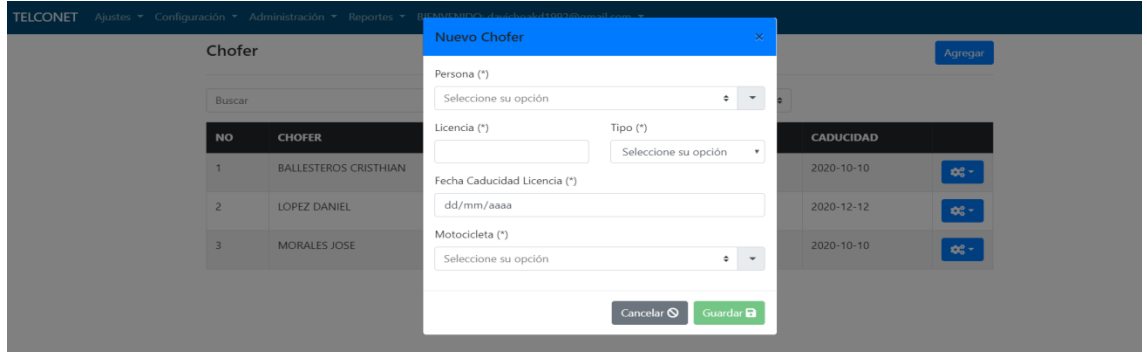

## **6 REGISTRAR TALLER**

Formulario exclusivo del Administrador el cual podrá registrar nuevos talleres, también contará con la opción de editar, eliminar e inactivar los mismos.

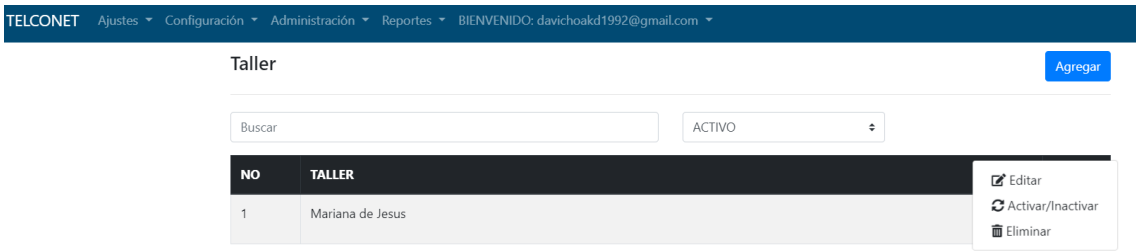

Si se desea registrar nuevos talleres se da clic en agregar se llenan los datos y se guarda en el sistema.

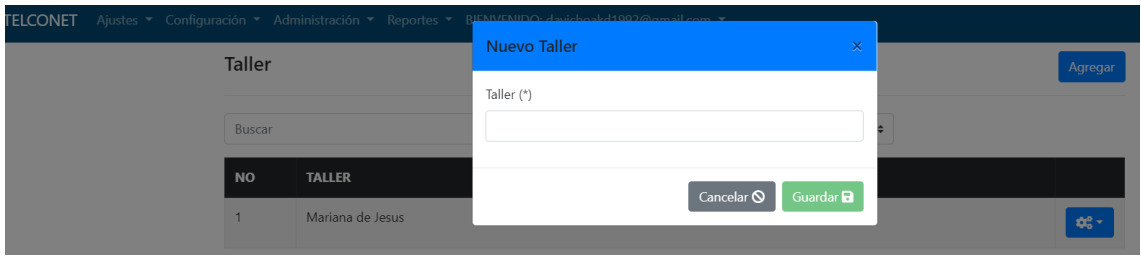

## **7 REGISTRAR MECANICO**

Formulario exclusivo del Administrador el cual podrá registrar nuevos mecánicos, también contará con la opción de editar, eliminar e inactivar los mismos.

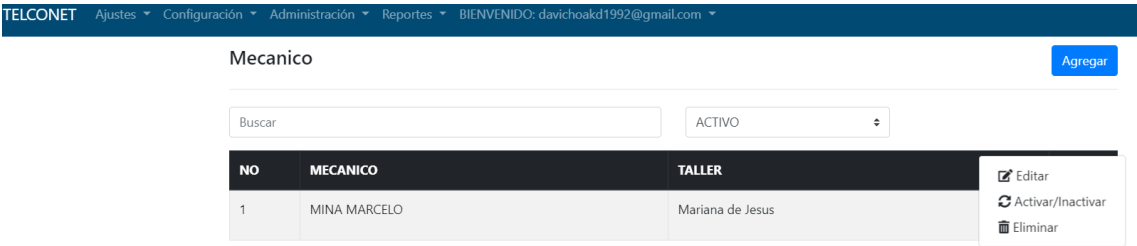

Si se desea registrar nuevos mecánicos se da clic en agregar se llenan los datos y se guarda en el sistema.

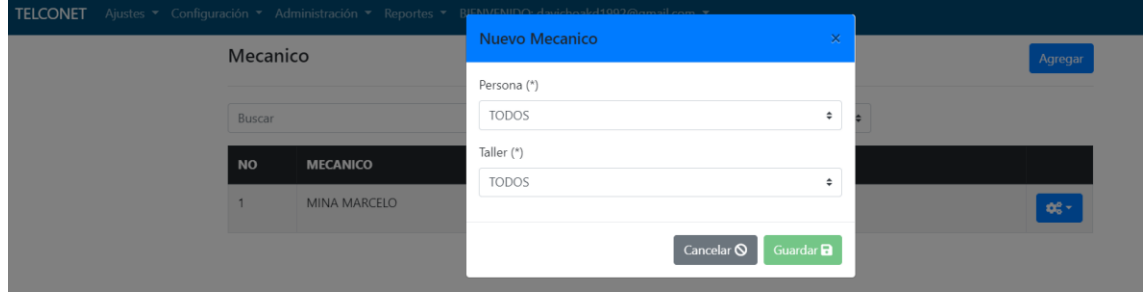

## **MODULO DE MANTENIMIENTOS**

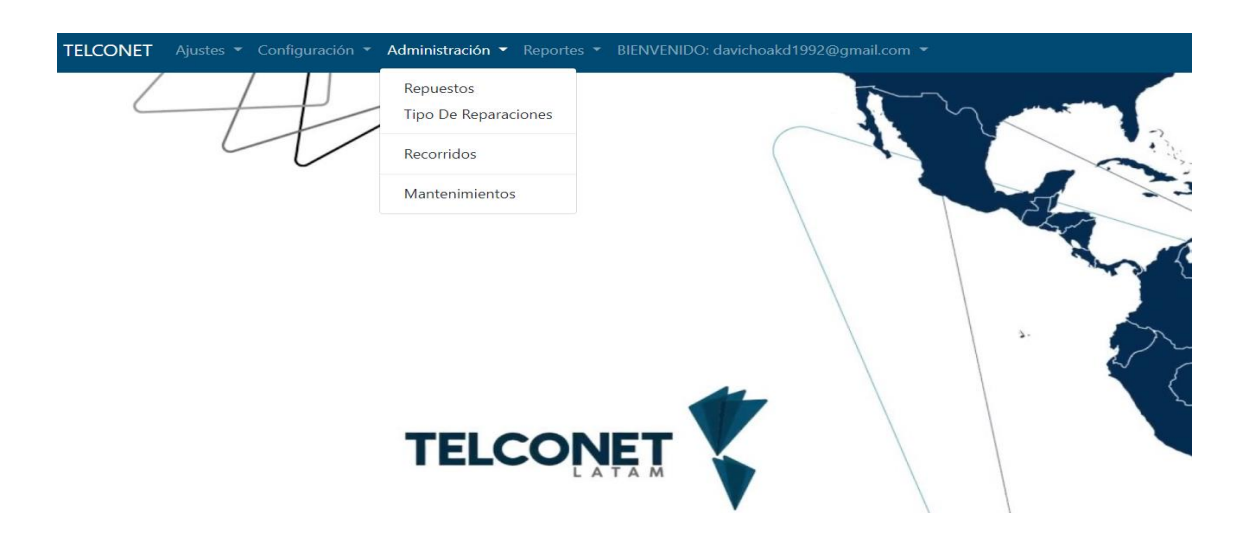

## **1 AGREGAR REPUESTOS**

Formulario exclusivo del Administrador el cual podrá registrar nuevos repuestos, también contará con la opción de editar, eliminar e inactivar los mismos.

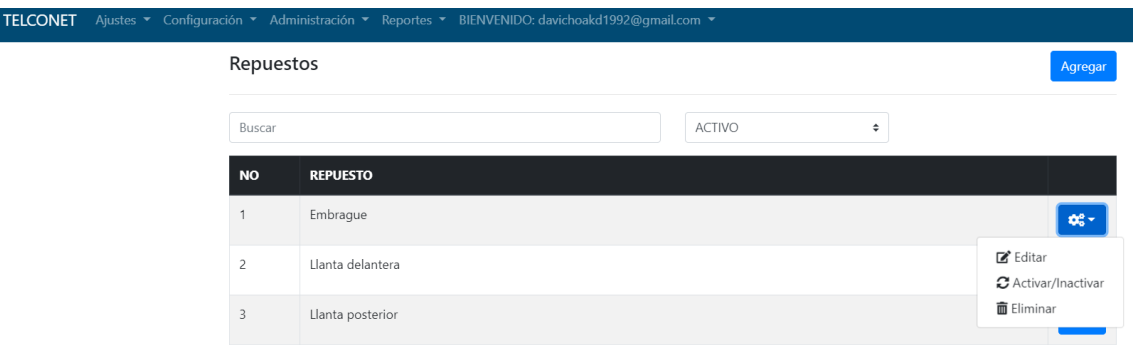

Si se desea registrar nuevos repuestos se da clic en agregar se llenan los datos y se guarda en el sistema.

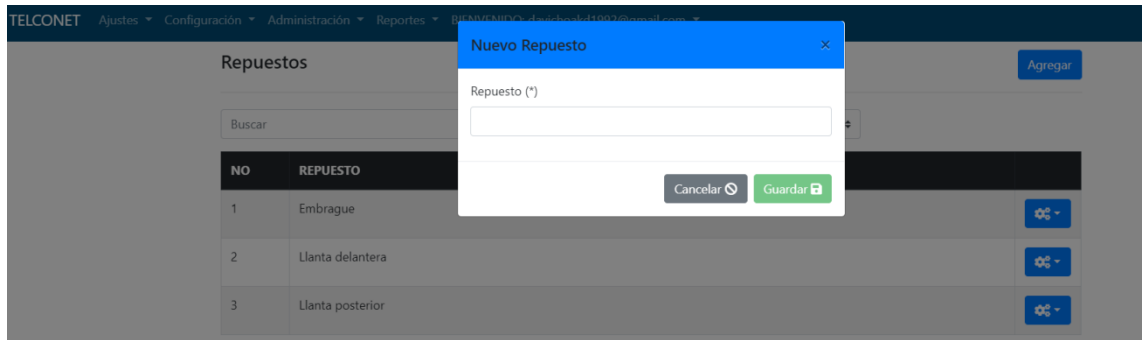

## **2. AGREGAR RECORRIDOS**
Formulario exclusivo del técnico encargado de la motocicleta en esta opción se podrá registrar los recorridos diarios ingresando el kilometraje inicial y el kilometraje final de esta manera se podrá calcular en un determinado tiempo cuando poder realizar un mantenimiento.

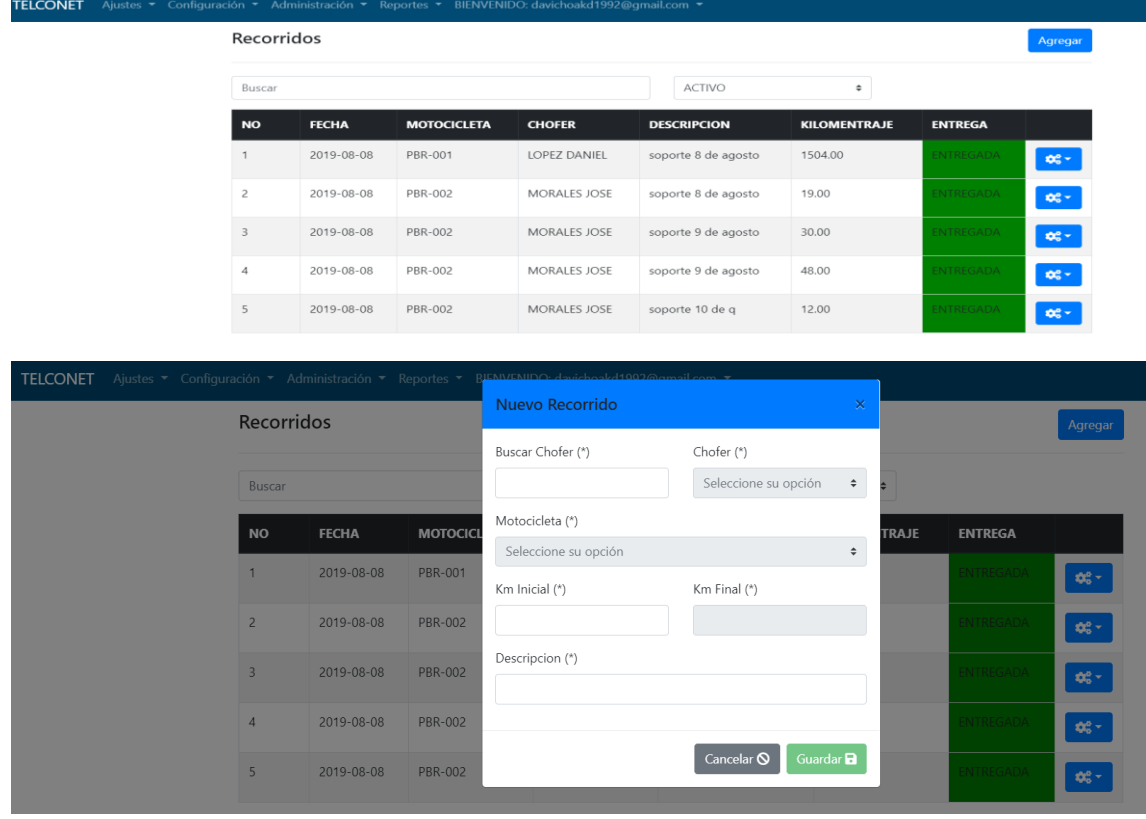

En este fomrulario el tecnico una vez terminada su jornada laboral dara clic en ajustes y se pondra la opcion entregar, en ese momento se habilitara el casillero para ingresar el kilometraje final.

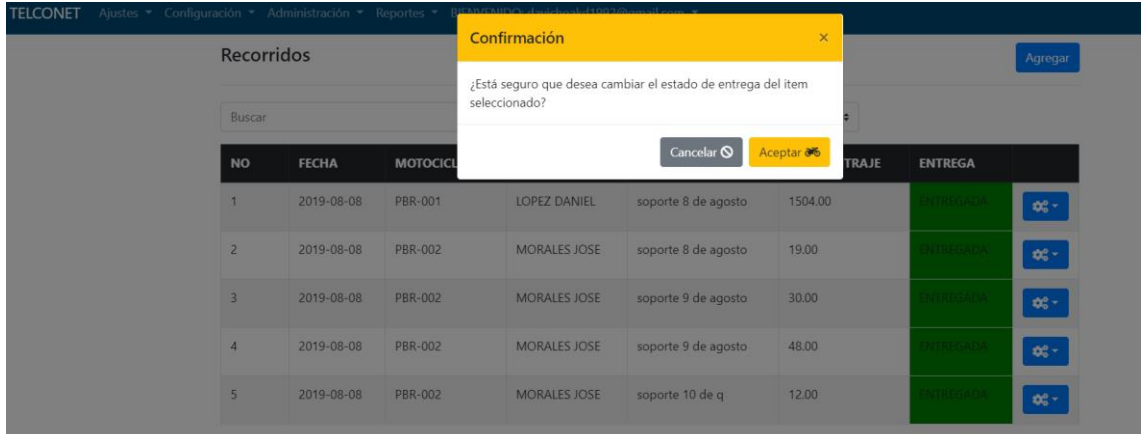

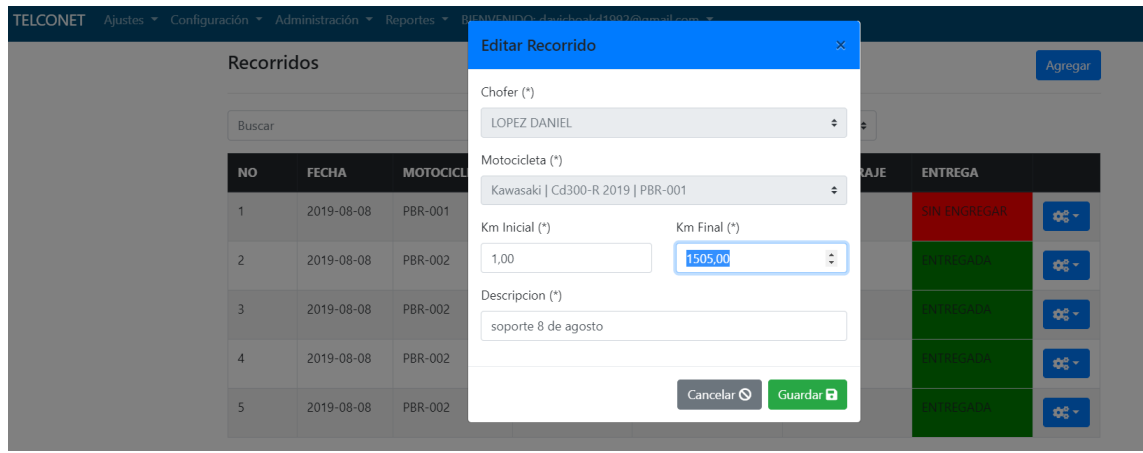

En la opción entrega tiene dos colores representativos el rojo es cuando la motocicleta aún no ha sido entregada y el verde cuando ya fue entregada.

## **3 AGREGAR MANTENIMIENTO**

Formulario exclusivo del mecánico donde podrá registrar los mantenimientos realizados a las motocicletas.

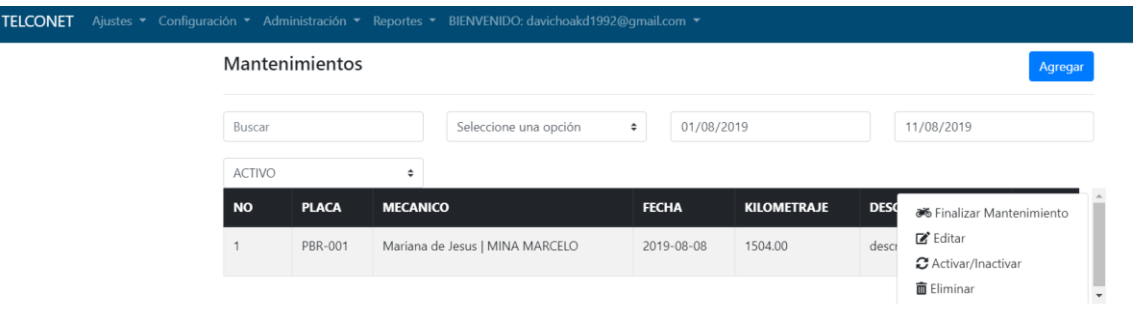

Cuando el mecánico vaya a realizar un mantenimiento deberá dar clic en agregar donde podrá registrar la motocicleta que repuesto se utilizó y que mantenimiento se realizó luego se dará en guardar para poder ser registrado.

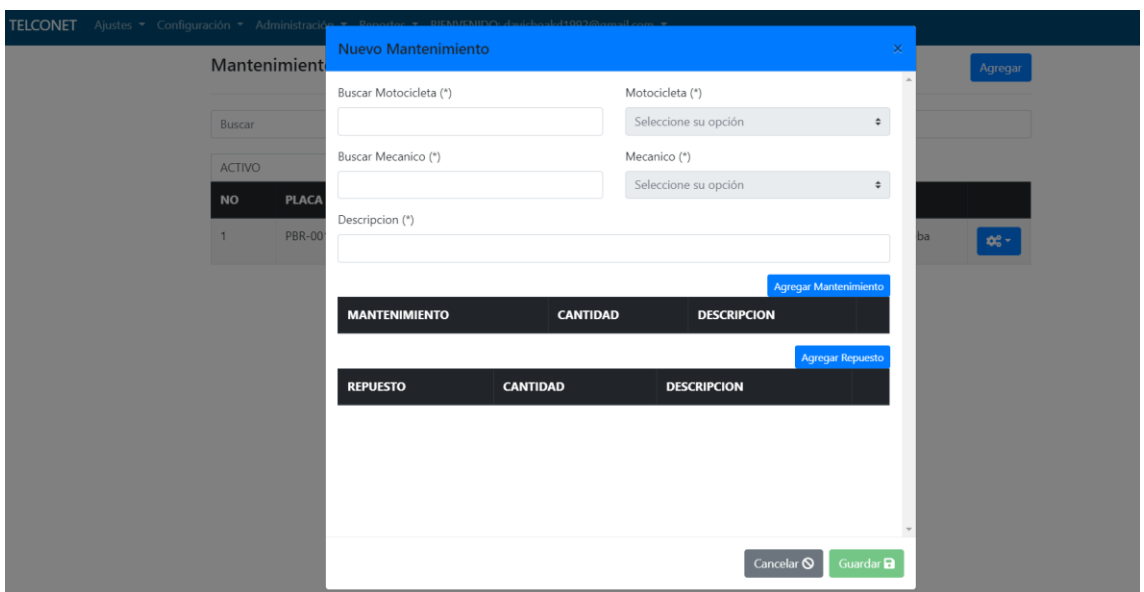

Cuando se haya terminado el mantenimiento se dará clic en la opción finalizar mantenimiento para poder registrar el mismo en los reportes más adelante.

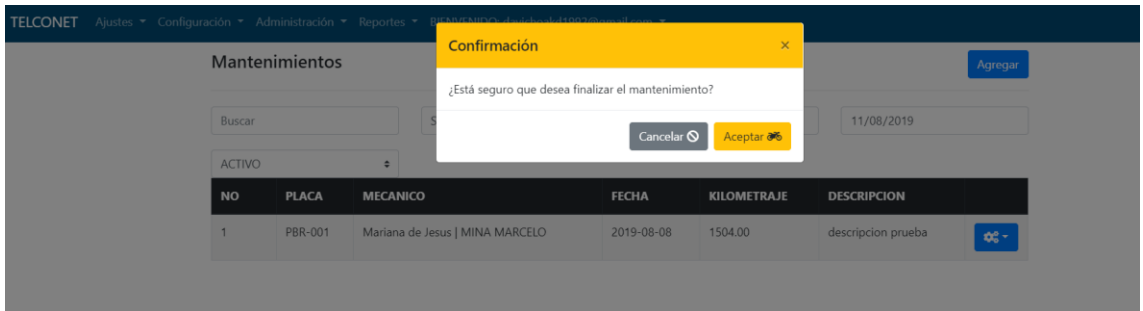

# **MÓDULO DE REPORTES**

Cuenta con varios reportes como son reporte de repuestos, recorridos, mantenimientos, motocicletas los mismos que se desplegaran de la siguiente manera.

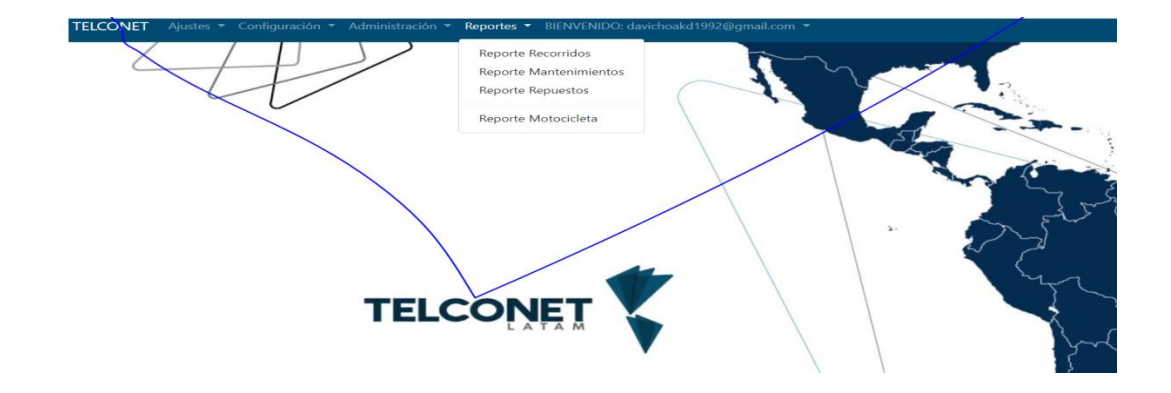

Estas opciones serán de uso exclusivo para el administrador y coordinador los mismos que podrán ver reportes en pdf y Excel a continuación se muestran algunos tipos de reportes.

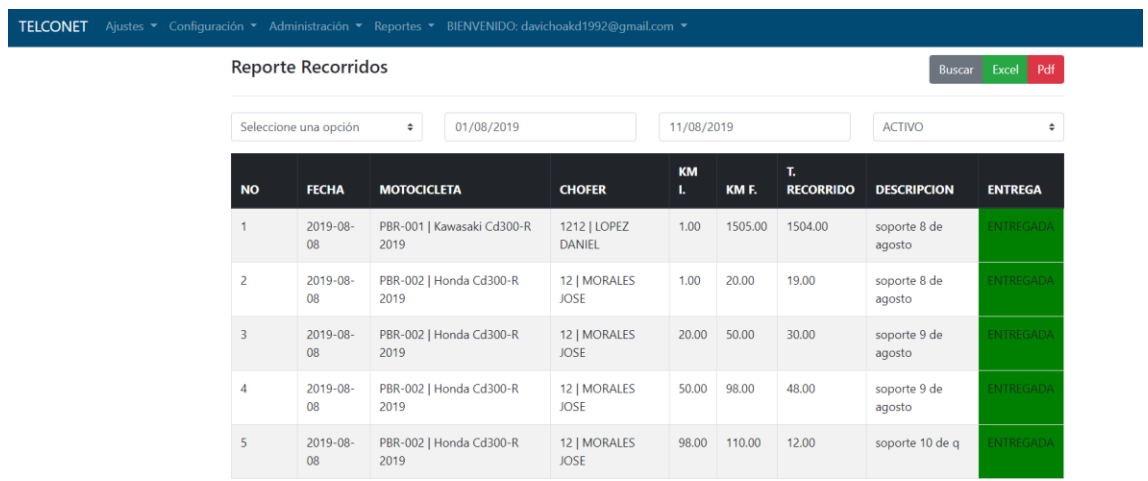

### **1 REPORTE RECORRIDOS**

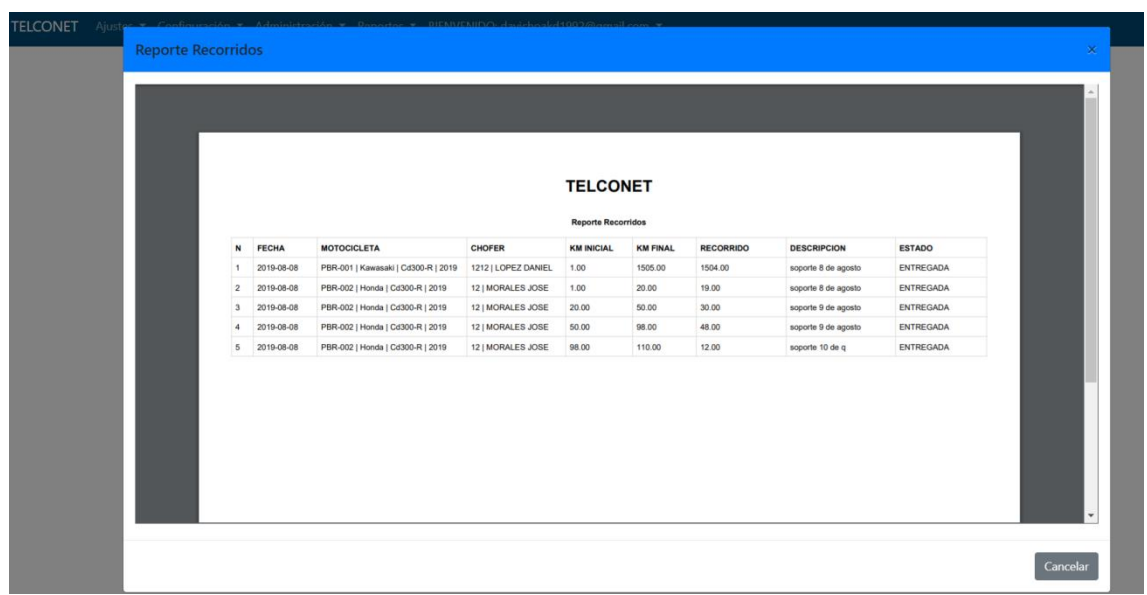

## **2 REPORTE DE MOTOCICLETAS**

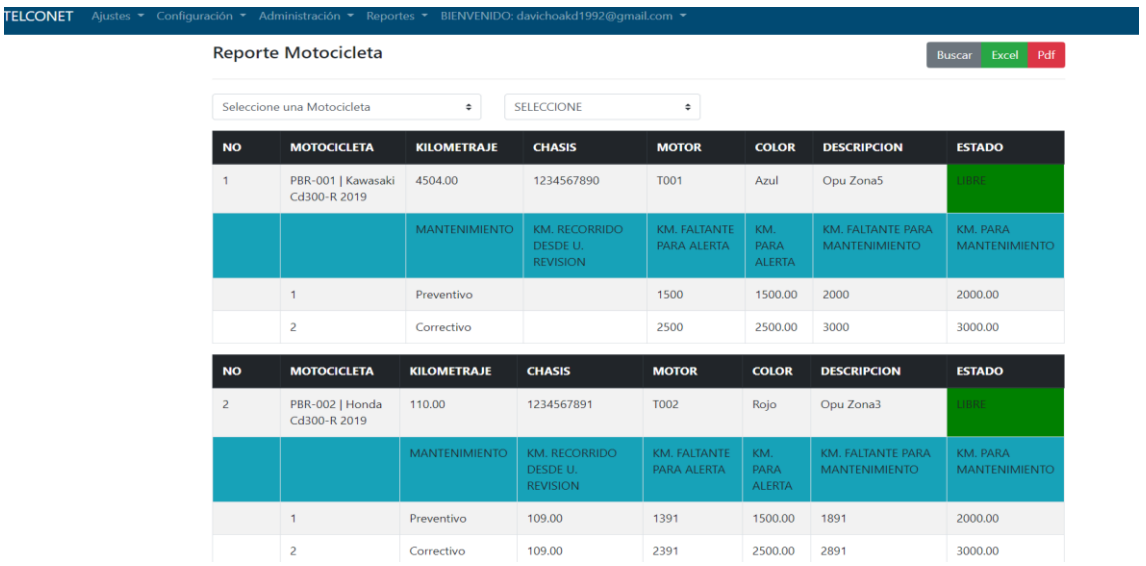

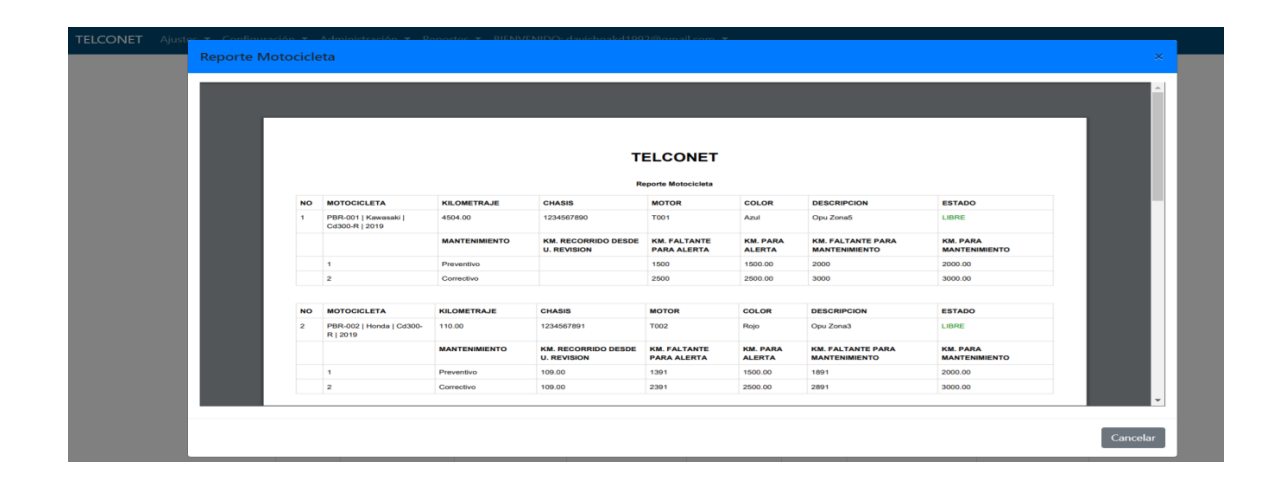

# **ANEXO 8**

## **Manual Técnico**

# **Materiales:**

- 1) Computador personal o Laptop
- 2) Navegador de internet de preferencia Google Chrome
- 3) Conexión permanente a Internet
- 4) Microsoft Excel
- 5) Lector de PDF

#### **Instalación de componentes:**

Instalación del navegador

Para poder instalar un navegador web es necesario los siguiente:

- 1. Descargar el programa desde: [https://www.google.com/intl/es-](https://www.google.com/intl/es-419/chrome/)[419/chrome/](https://www.google.com/intl/es-419/chrome/)
- 2. Instalar el programa descargado.
- 3. Configurar el navegador web a elección.
- 4. Abrir el sistema web desde la barra de dirección.

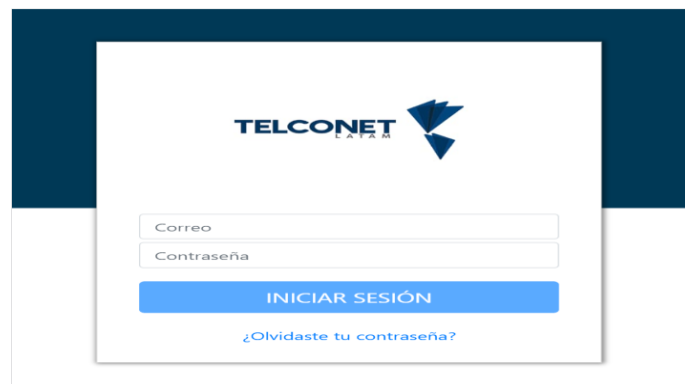

Instalación de Microsoft Excel o Suite de Office

Para poder instalar Excel o Office es necesario los siguiente:

1. Descargar el programa desde: [https://products.office.com/en/compare-all-](https://products.office.com/en/compare-all-microsoft-office-products-b?tab=2&OCID=AID2000136_SEM_vKqYaPXt&MarinID=svKqYaPXt|340692666931|office%20365|e|c||60720166286|aud-312771920629:kwd-3472054485&lnkd=Google_O365SMB_NI&gclid=Cj0KCQjwp5_qBRDBARIsANxdcikNNrIVXkIIq7LJy9HhTcdyahoTqIoGyt9Kh1jKifAVXnWkyFk2W-QaAjssEALw_wcB)

[microsoft-office-products-](https://products.office.com/en/compare-all-microsoft-office-products-b?tab=2&OCID=AID2000136_SEM_vKqYaPXt&MarinID=svKqYaPXt|340692666931|office%20365|e|c||60720166286|aud-312771920629:kwd-3472054485&lnkd=Google_O365SMB_NI&gclid=Cj0KCQjwp5_qBRDBARIsANxdcikNNrIVXkIIq7LJy9HhTcdyahoTqIoGyt9Kh1jKifAVXnWkyFk2W-QaAjssEALw_wcB)

- 2. Instalar el programa descargado.
- 3. Configurar la instalación a su preferencia.

4. Abrir el Microsoft Excel para observar las tablas de reportes generados por el sistema.

Instalación de Lector de PDF

Para poder instalar un lector PDF es necesario los siguiente:

- 1. Descargar el programa desde: <https://get.adobe.com/es/reader/>
- 2. Instalar el programa descargado.
- 3. Configurar el Adobe Reader a elección.
- 4. Abrir el Adobe Reader para visualizar los reportes generados por el sistema web.